# **ÖKO***temp* **4000**

## **SYSTEMREGLER**

TYP 400450 (Kombispeicher, Sondertyp 00)

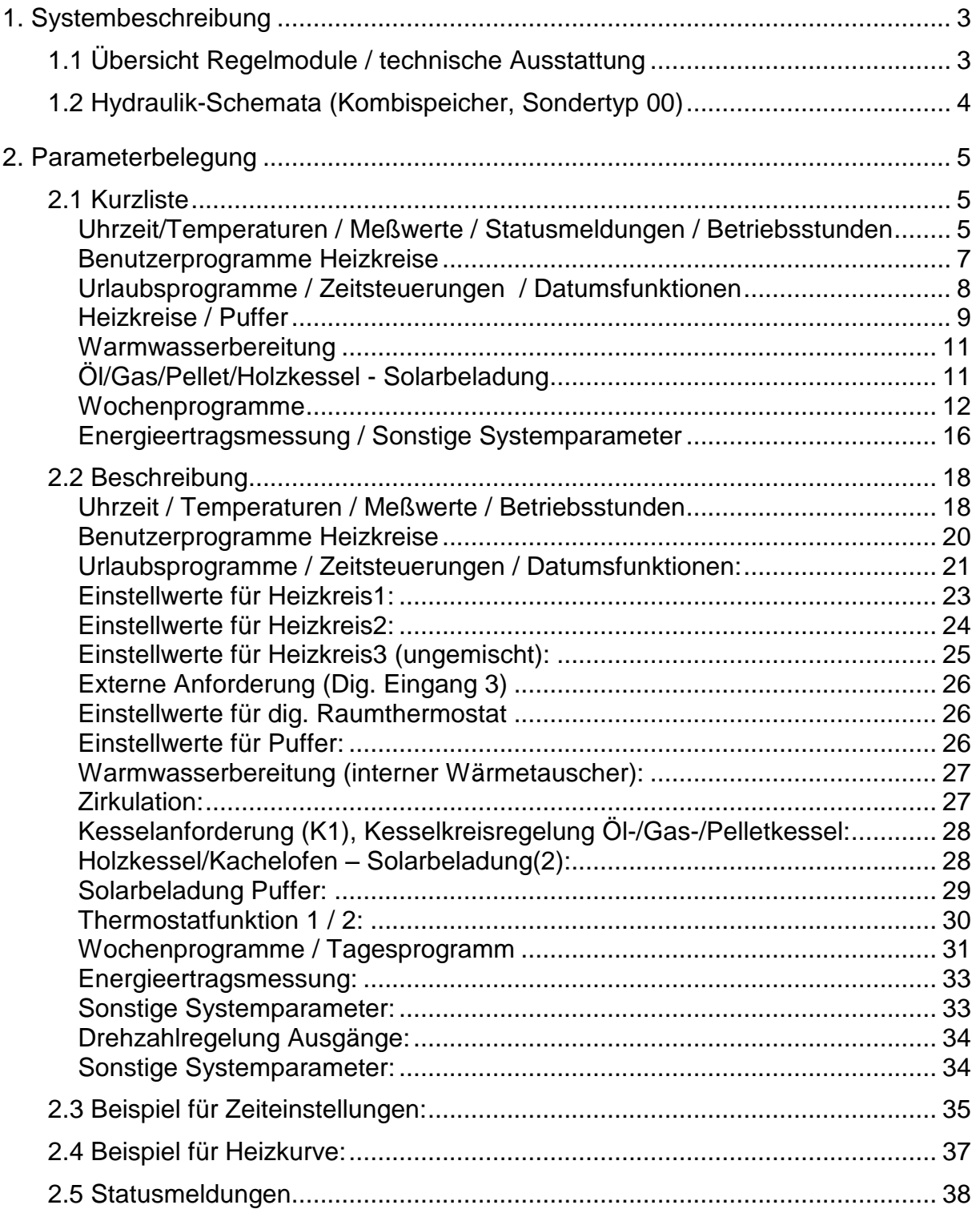

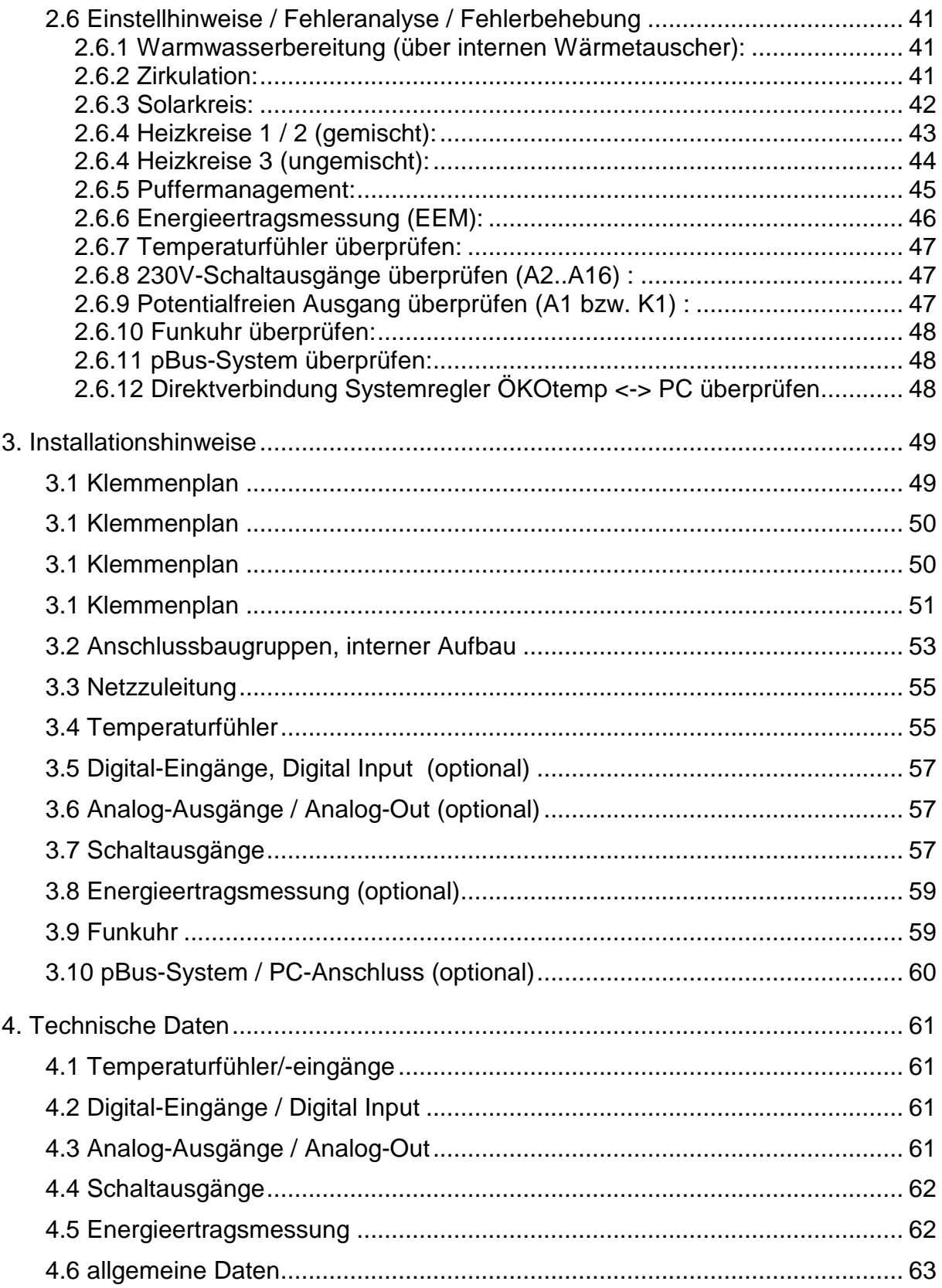

## **1. Systembeschreibung 1.1 Übersicht Regelmodule / technische Ausstattung**

## **ÖKO***temp* **4000**

**SYSTEMREGLER** 

TYP: 400450 (Kombispeicher, Sondertyp 00)

Mikroprozessorgesteuerter Systemregler für innovative Heizsysteme

#### **Regelmodule / je nach Ausbaustufe:**

- **Energiemanagement durch intelligente Pufferverwaltung**
- **Geschichtete Pufferbeladung (TOP-Ladung) durch Kollektor mit Vario-Flow-Regelung**
- **Pufferladung durch Holzkessel / Kachelofen mit Vario-Flow-Regelung (Optional)**
- **Geschichtete Pufferladung (TOP-Ladung) nach Anforderung, z.B. durch Öl-/Gas-/Pelletkessel mit Vario-Flow-Regelung**
- **Bis zu 2 elektrisch gemischte Heizkreise, Aussentemperaturgeführt (Heizkreis 2 Optional)**
- **1 ungemischter Heizkreis (Heizkreis3, Optional)**
- **Mögliche Beeinflussung der Heizkreise durch Fernbedienung, Raumthermostat (Optional)**
- **Warmwasserbereitung durch integrierten Wärmetauscher**
- **Zeit- und temperaturgeführte Zirkulation**
- **2 unabhängige Thermostatfunktionen mit Zeitsteuerung**
- **Externe Anforderung für Pufferladung (Digitaler Eingang 3)**
- **Integrierte Energieertragsmessung (Optional)**
- **Bis zu 2 Analoge Ausgangsmodule, z. B. für Leistungsmodulation externer Geräte (Optional)**

**Technische Ausstattung:**

- **Einfaches, schnelles Bediensystem mit Handdrehrad**
- **helleuchtendes LED-Display**
- **maximal 16 Temperatureingänge**
- **maximal 3 digitale Eingänge (0..5V)**
- **maximal 2 Analoge Ausgänge (0..10V)**
- **maximal 16 Schaltausgänge, 230V (z.T. drehzahlgeregelt)**
- **DC77F-Funkuhr**
- **p-Bus-System für den Anschluss weiterer Geräte wie Fernbedienung, Fernanzeige, Raumthermostat etc.**
- **PC-Schnittstelle, bzw. Daten-Auswertemöglichkeit per PC über pBus-Converter (Optional)**
- **Handbedienebene (Handschalter) aller Ausgänge mit den Funktionen AUTO / AUS / EIN**
- **Anzeige des jeweilige Schaltzustandes mittels LED**
- **Robustes, feuchtigkeitsdichtes Industriegehäuse**
- **Separater Klemmenraum**

## **1.2 Hydraulik-Schemata (Kombispeicher, Sondertyp 00)**

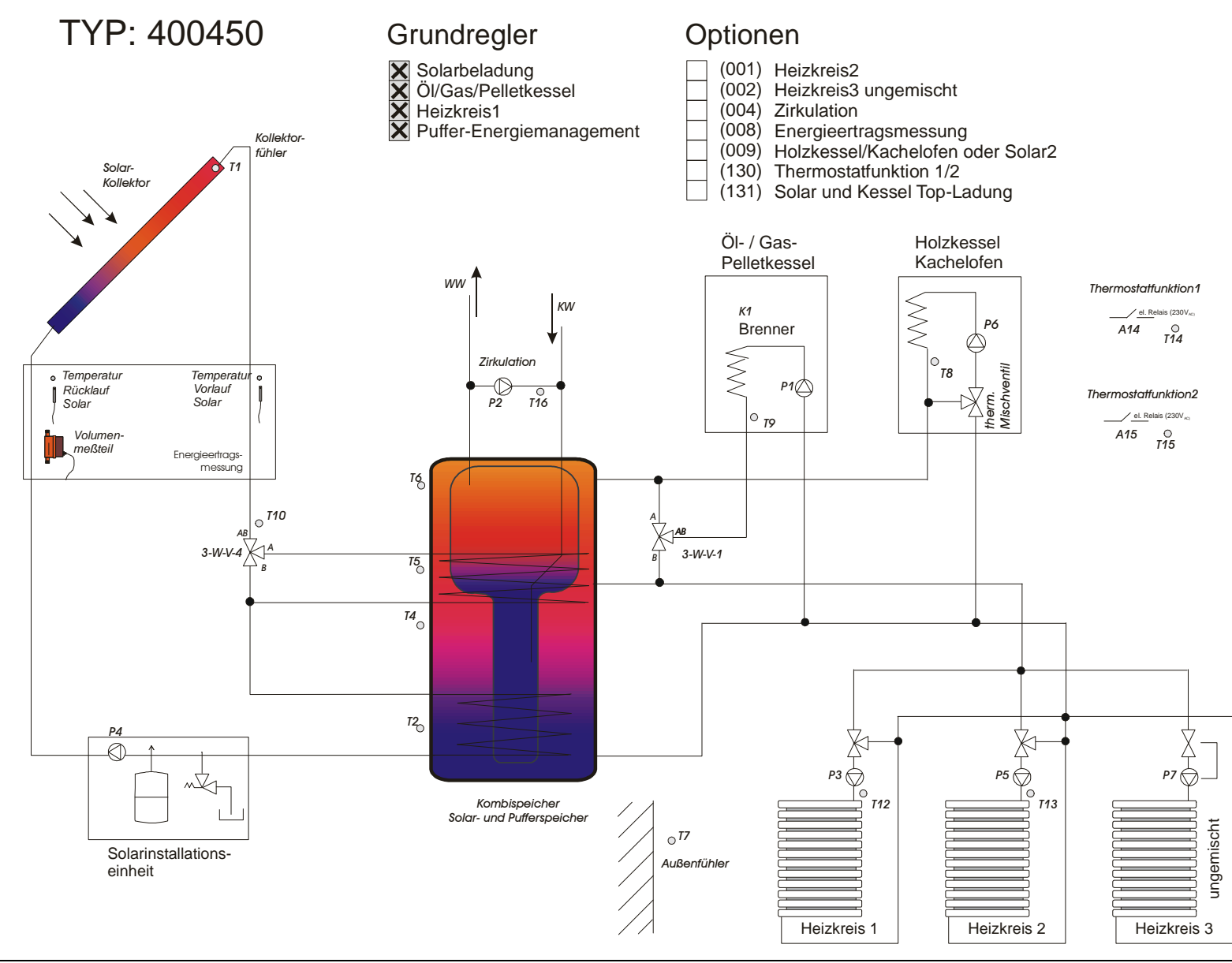

## **2. Parameterbelegung 2.1 Kurzliste**

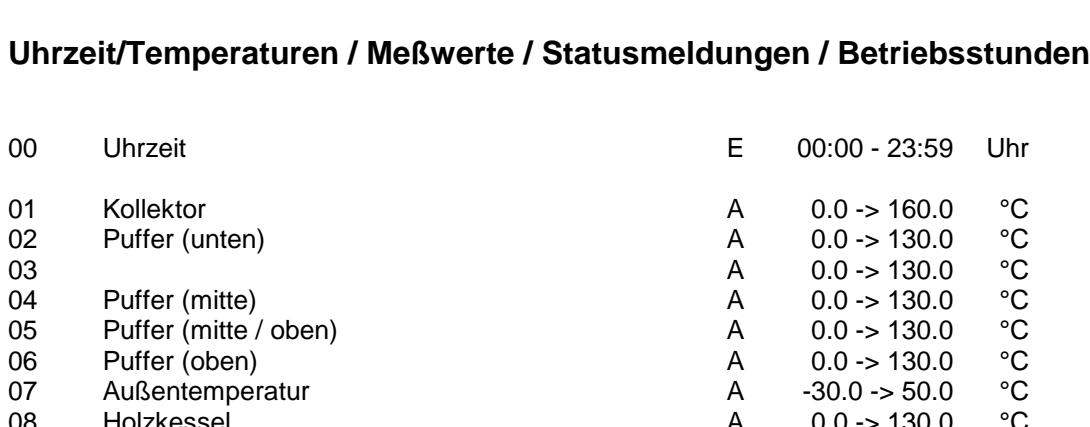

**Nr.** Parameter **Mod.** Bereich

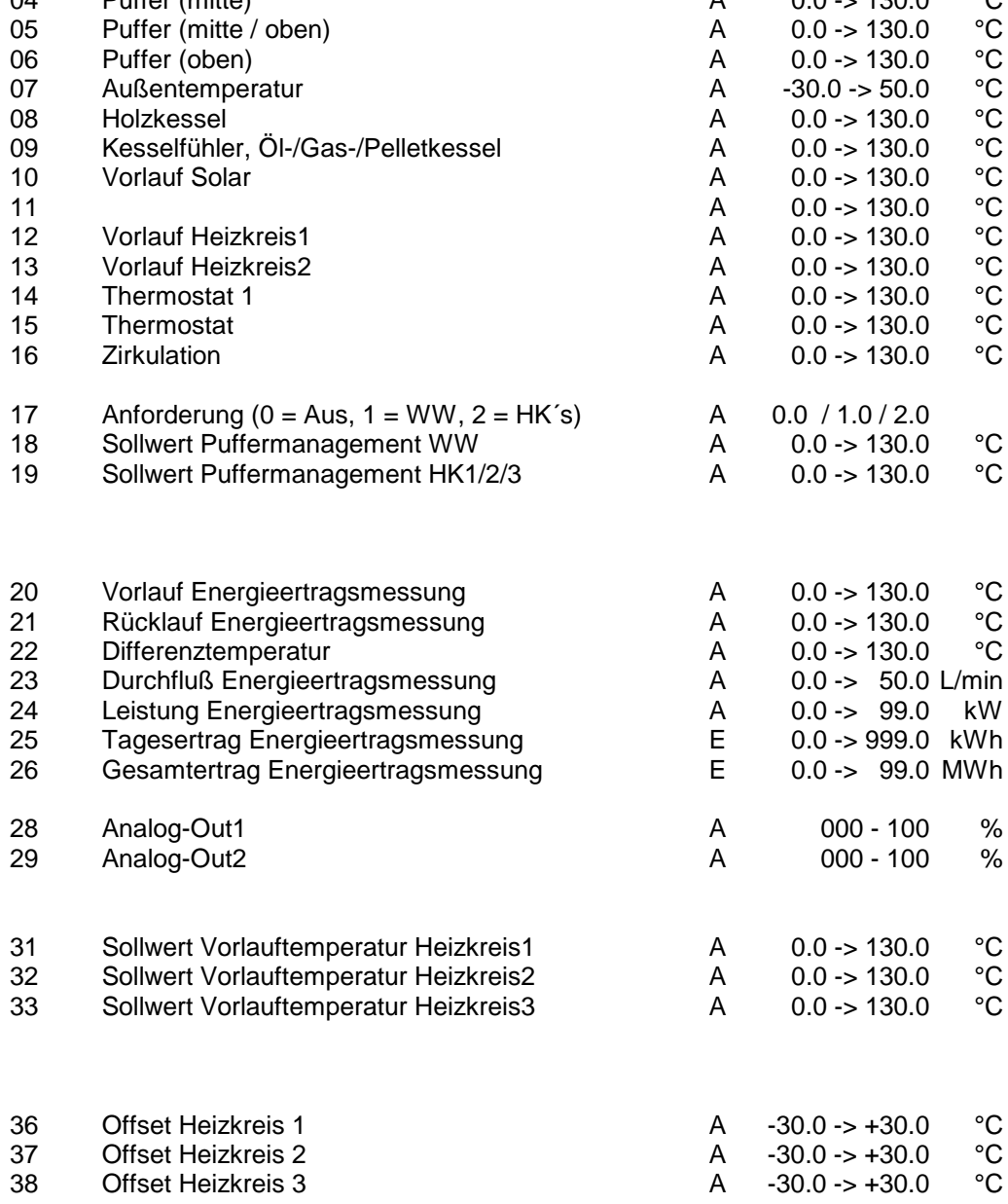

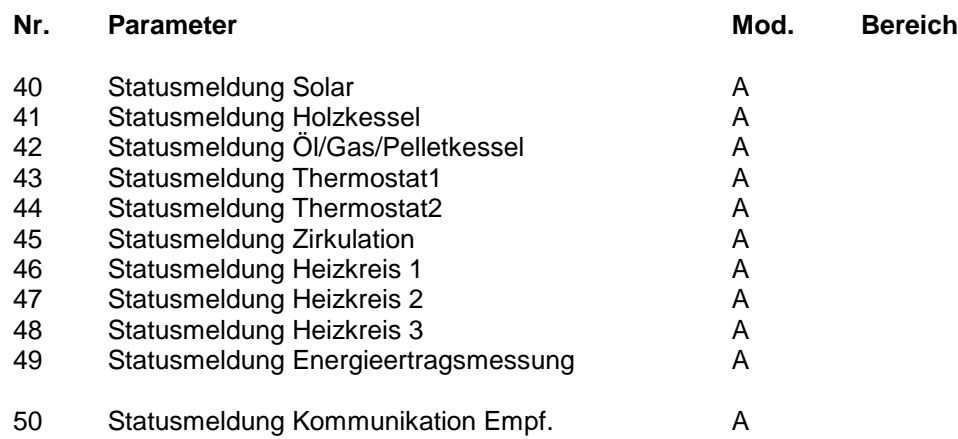

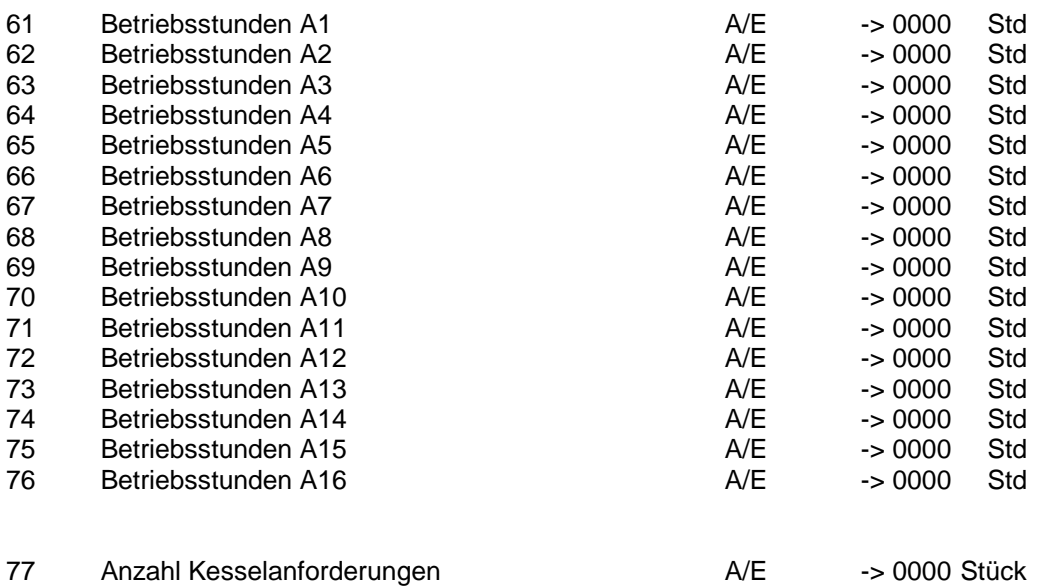

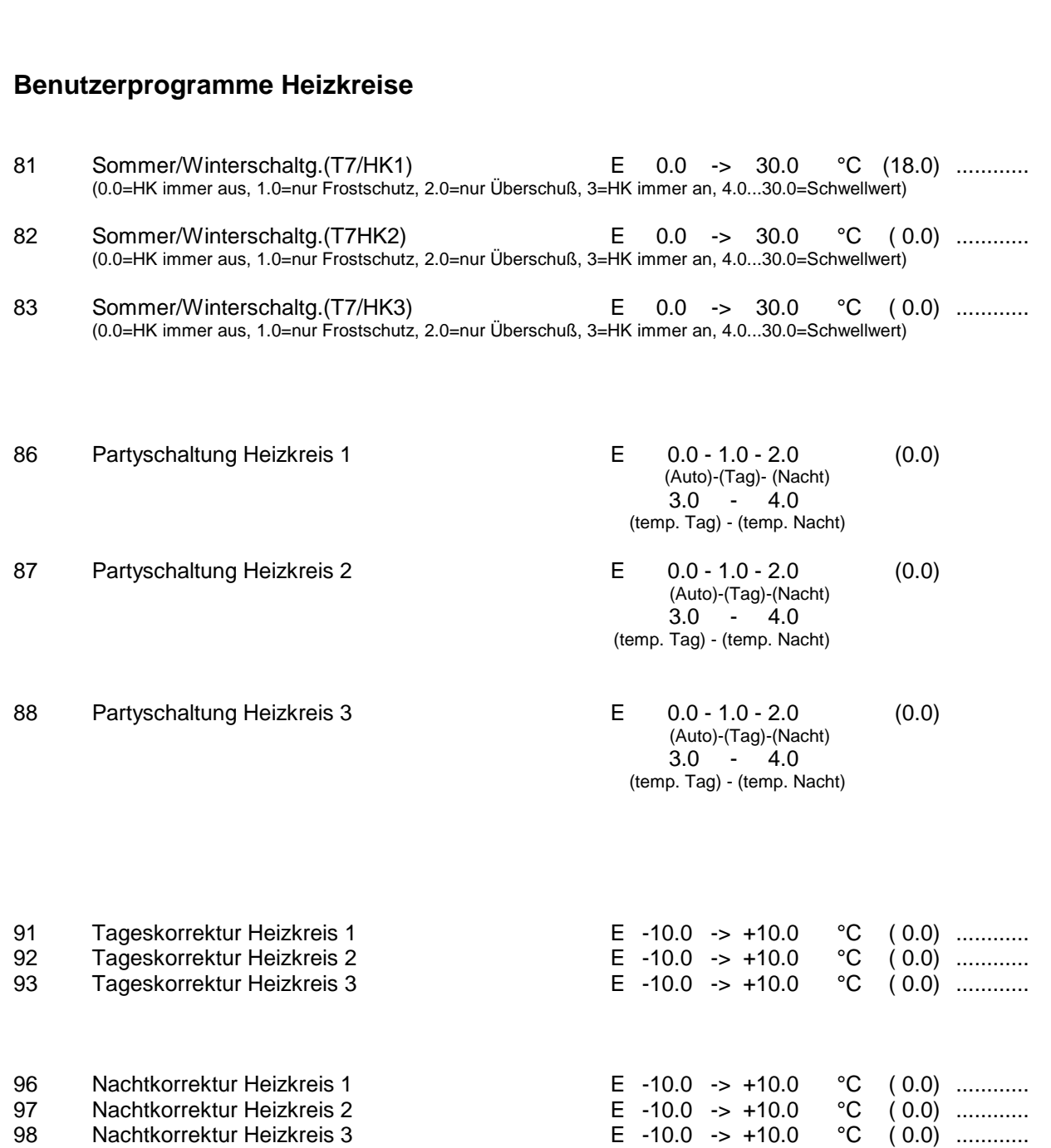

**Nr. Parameter Mod. Bereich (Voreinstellung)**

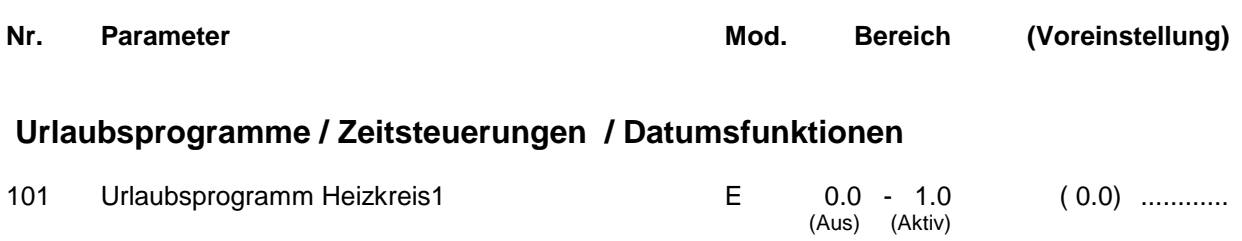

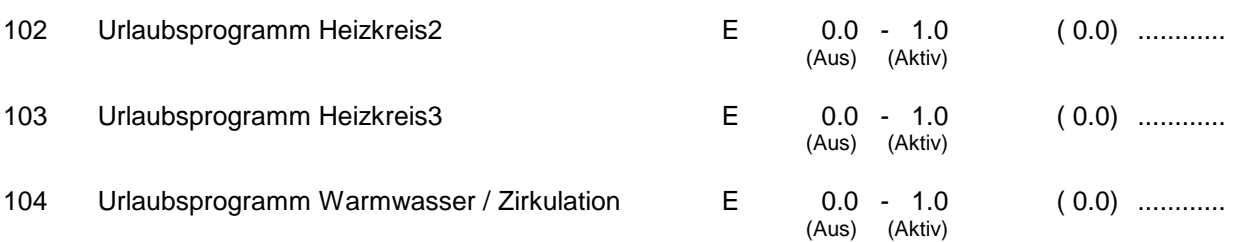

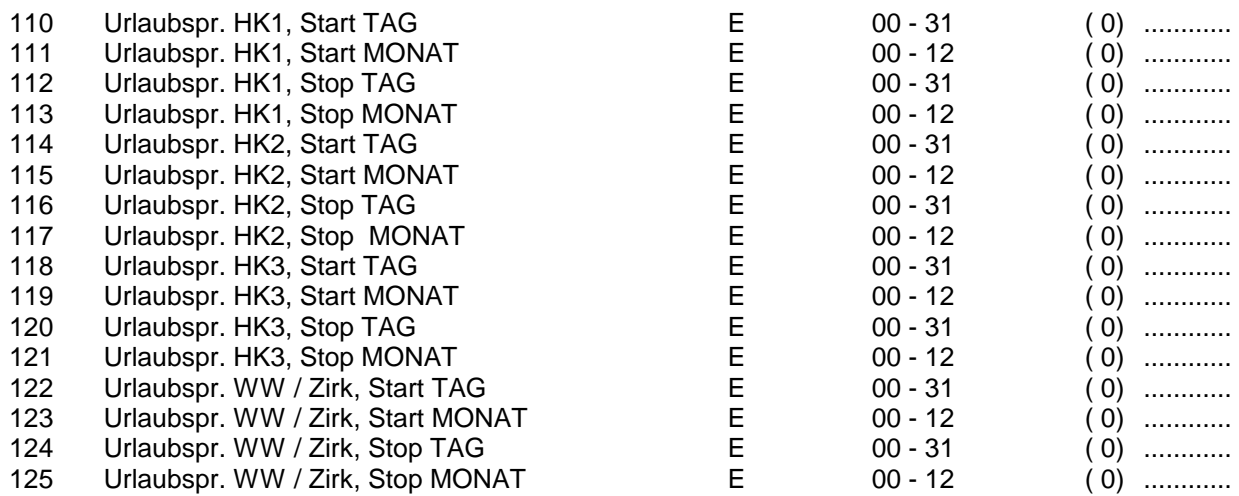

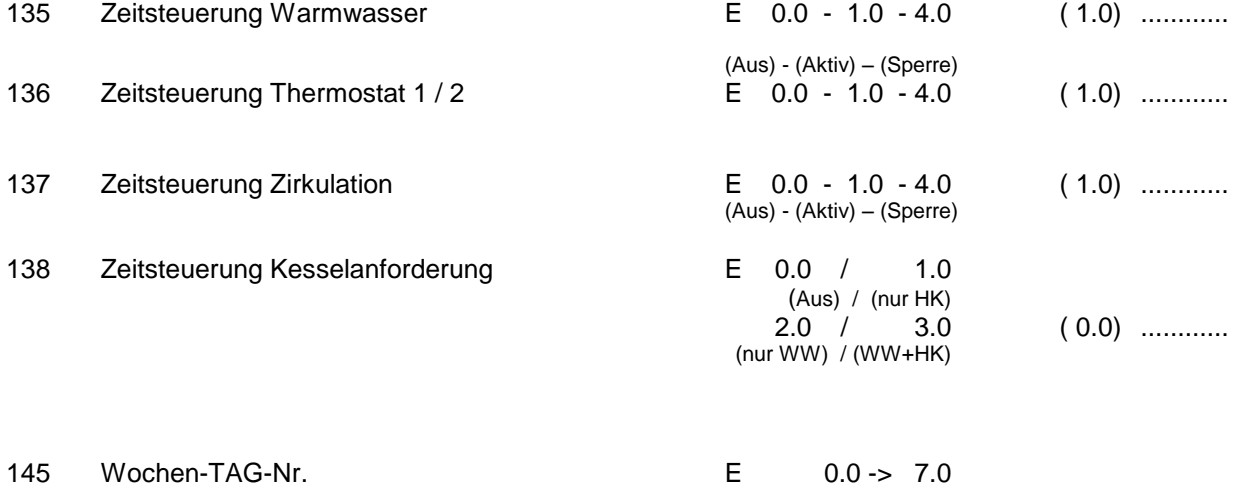

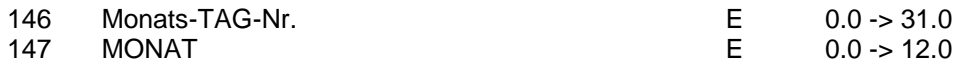

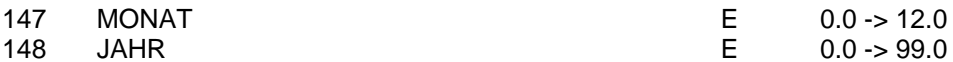

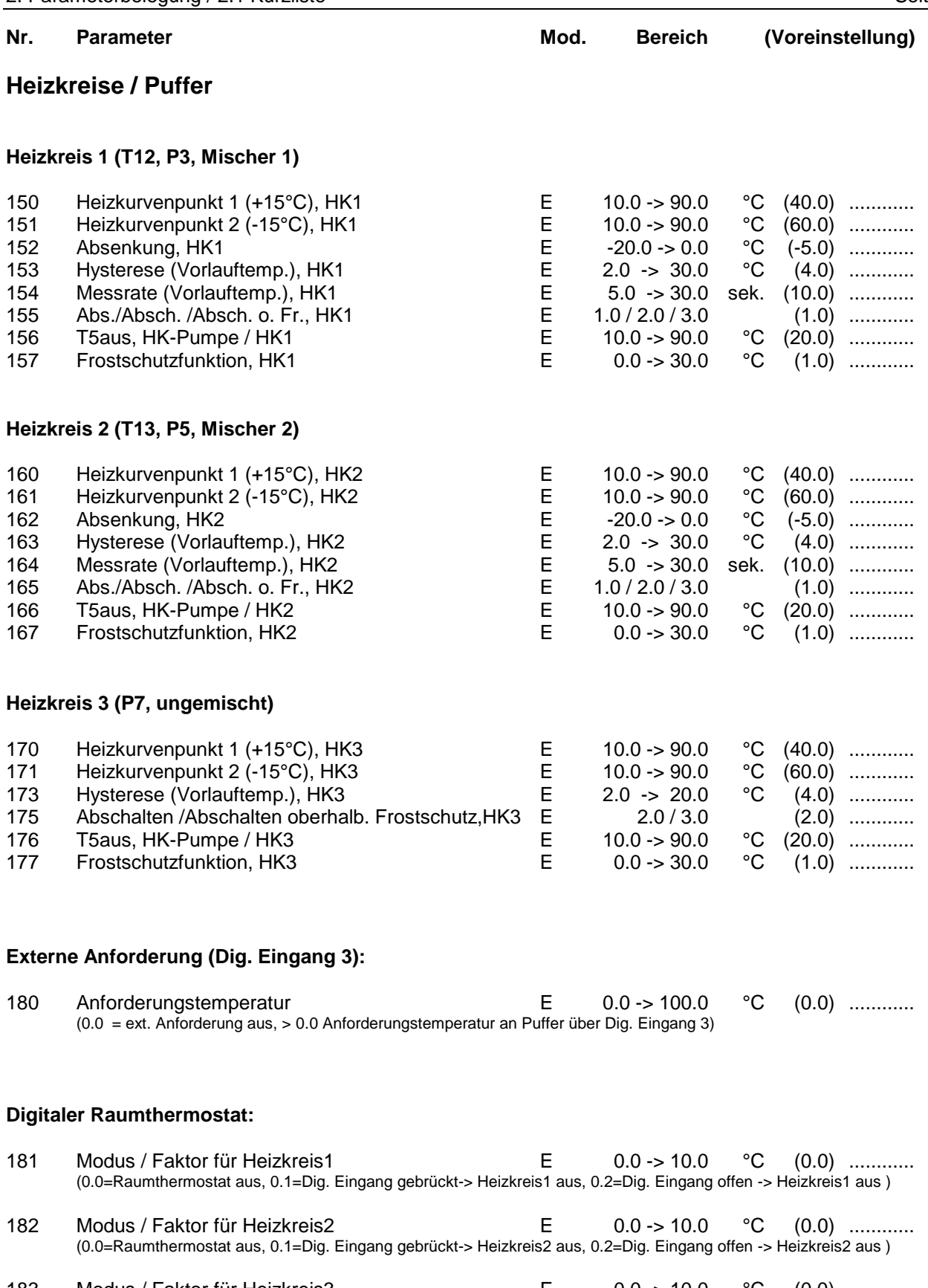

183 Modus / Faktor für Heizkreis3 **E** 0.0 -> 10.0 °C (0.0) ............ (0.0=Raumthermostat aus, 0.1=Dig. Eingang gebrückt-> Heizkreis3 aus, 0.2=Dig. Eingang offen -> Heizkreis3 aus )

#### **Einstellwerte für Puffer:**

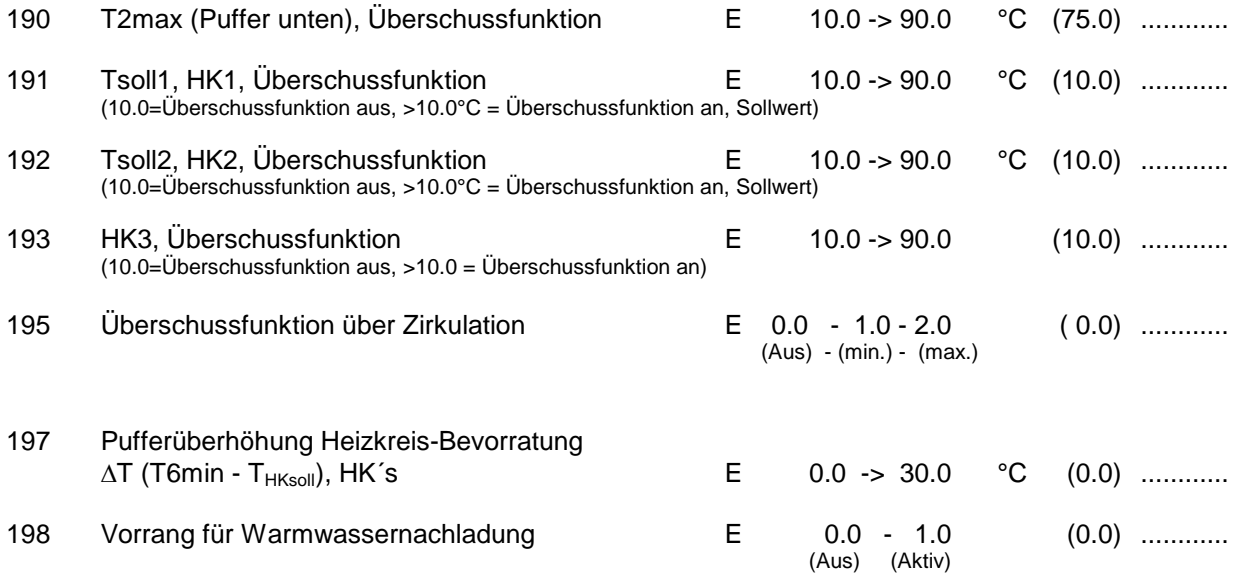

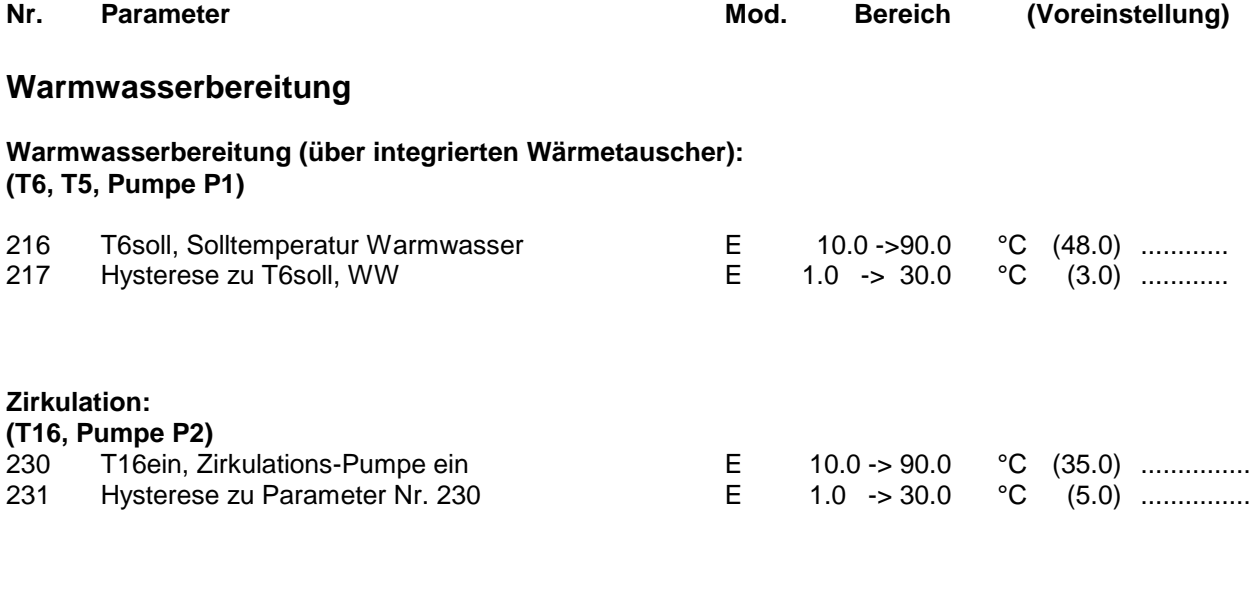

## **Öl/Gas/Pellet/Holzkessel - Solarbeladung**

#### **Kesselanforderung / Kesselkreis, z.B. Öl-/Gas-/Pelletkessel oder Wärmepumpe: (T9, T4, T5, T6, Pumpe P1, Kesselanforderung K1)**

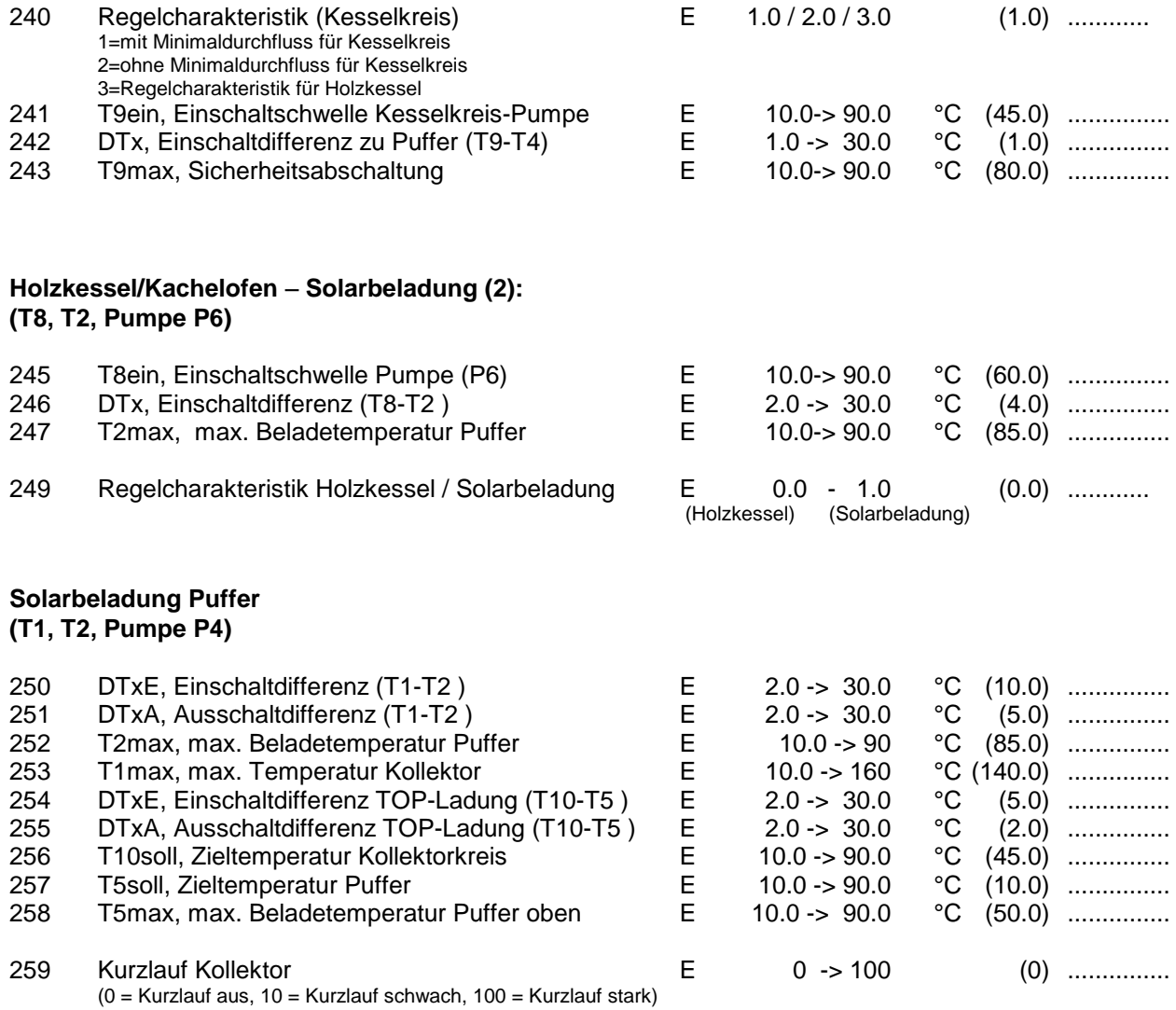

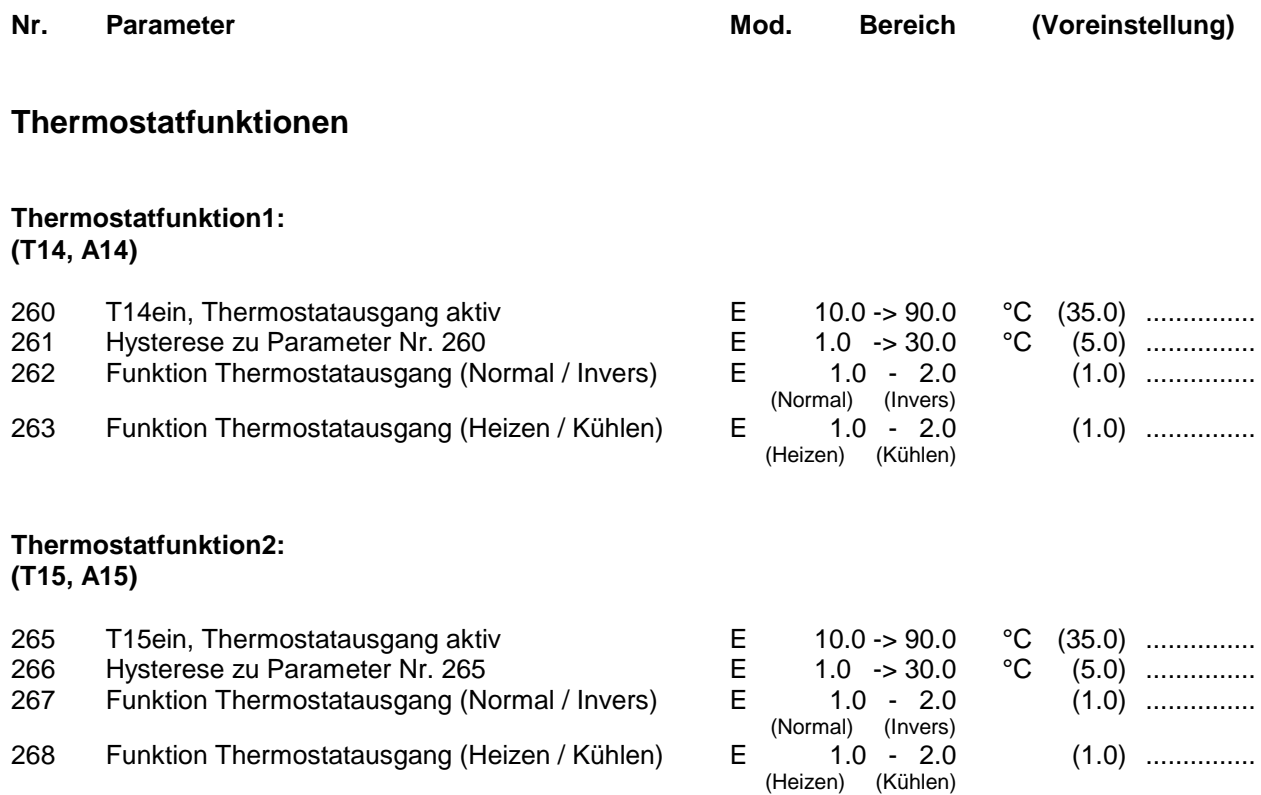

#### **Wochenprogramme**

#### **Wochenprogramm für Heizkreis1:**

**Beginn x = Beginn des Normal-Betriebes (=TAG-Betrieb)**

**Ende x = Ende des Normal-Betriebes (=TAG-Betrieb)**

In den Zeiten ausserhalb des Normal-Betriebes (=TAG-Betrieb) wird der Heizkreis abgesenkt oder abgeschaltet (=NACHT-Betrieb)

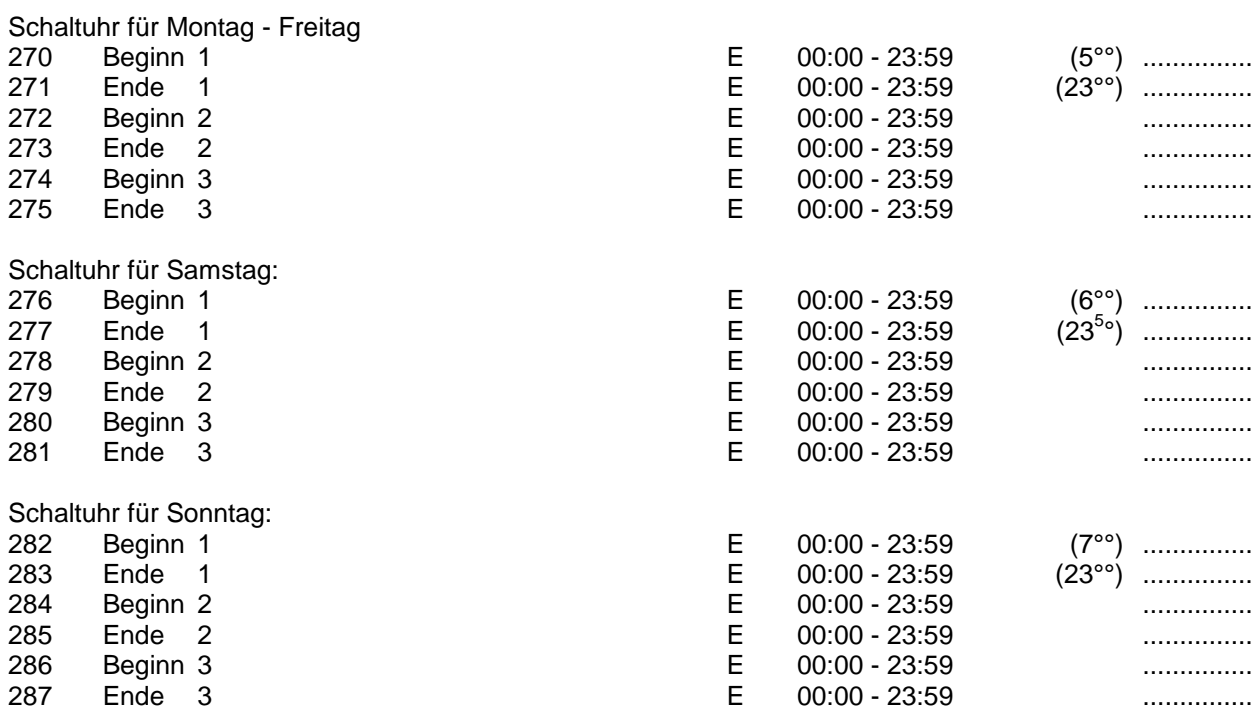

#### **Wochenprogramm für Heizkreis2:**

**Beginn x = Beginn des Normal-Betriebes (=TAG-Betrieb)**

**Ende x = Ende des Normal-Betriebes (=TAG-Betrieb)**

In den Zeiten ausserhalb des Normal-Betriebes (=TAG-Betrieb) wird der Heizkreis abgesenkt oder abgeschaltet (=NACHT-Betrieb)

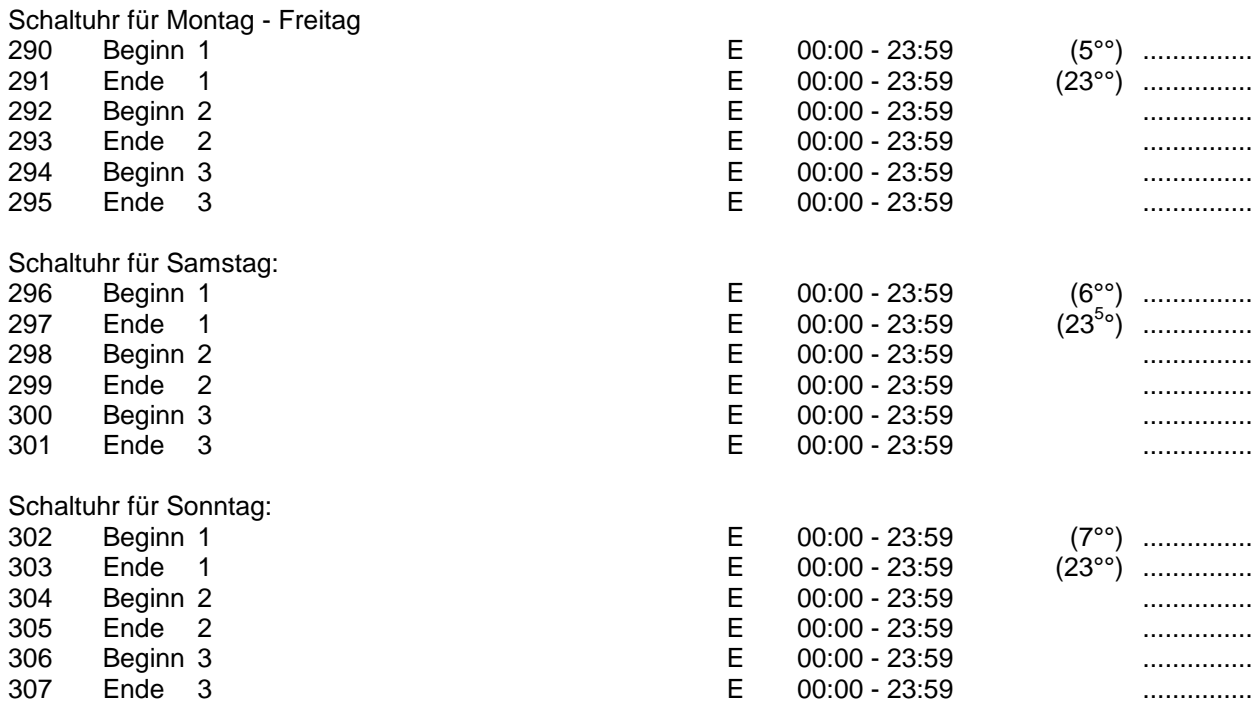

#### **Wochenprogramm für Heizkreis3 Beginn x = Beginn des Normal-Betriebes (=TAG-Betrieb) Ende x = Ende des Normal-Betriebes (=TAG-Betrieb)**

In den Zeiten ausserhalb des Normal-Betriebes (=TAG-Betrieb) wird der Heizkreis abgeschaltet (=NACHT-Betrieb)

#### Schaltuhr für Montag - Freitag

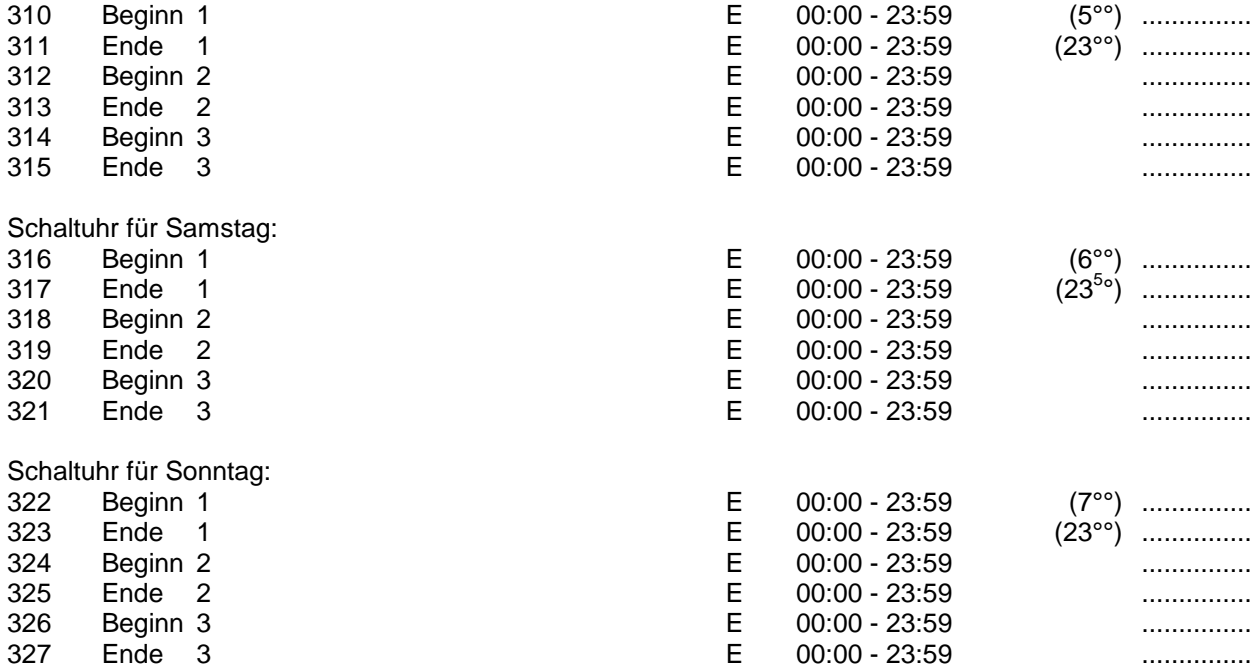

#### **Wochenprogramm Warmwasserbereitung (über internen Wärmetauscher) Beginn x = Beginn der Freigabe für Warmwasserbereitung**

**Ende x = Ende der Freigabe für Warmwasserbereitung**

In den Zeiten ausserhalb der Freigabe ist die Warmwasserbereitung1 gesperrt Siehe auch Parameter Nr. 135

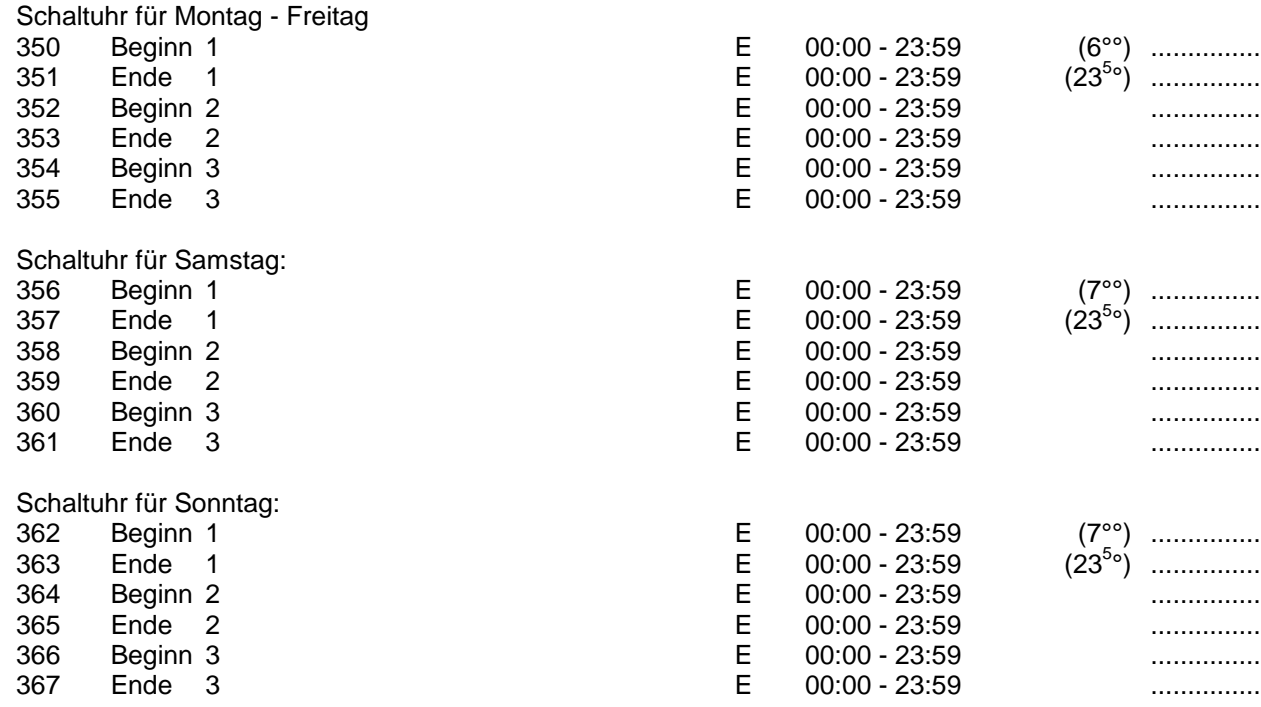

#### **Wochenprogramm Zirkulation**

**Beginn x = Beginn der Freigabe für die Zirkulation**

**Ende x = Ende der Freigabe für die Zirkulation** In den Zeiten ausserhalb der Freigabe ist die Zirkulation gesperrt Siehe auch Parameter Nr. 137

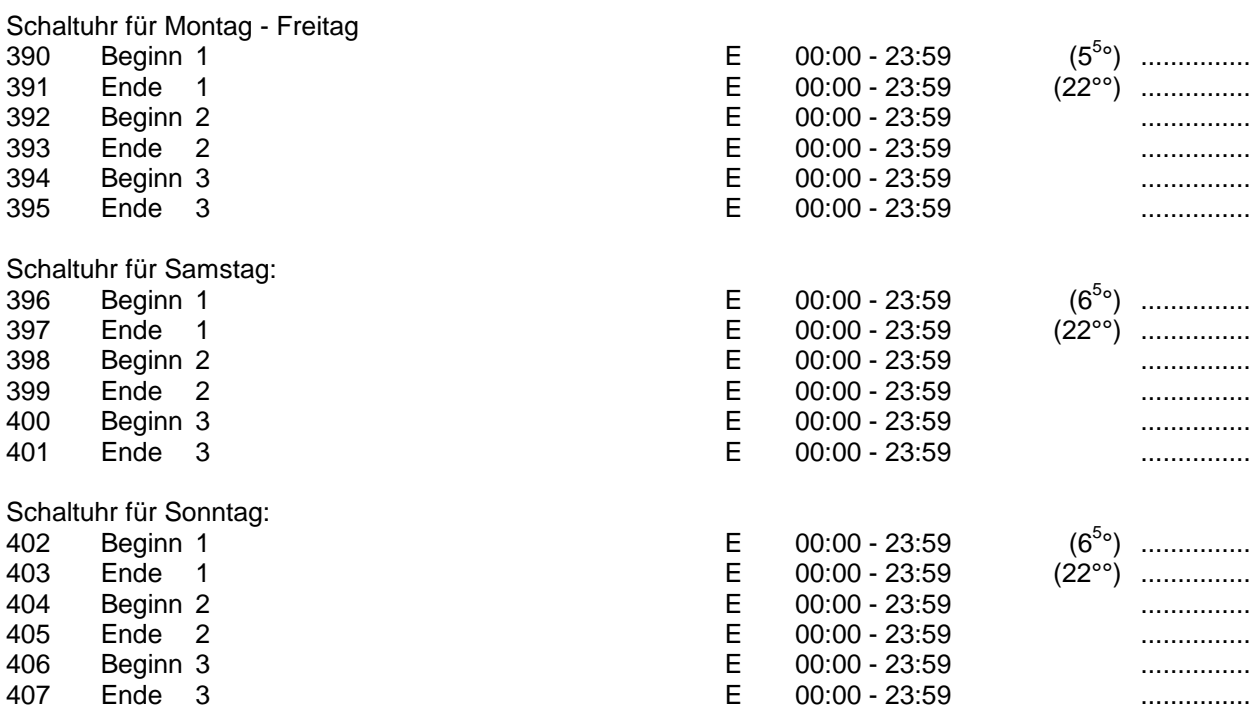

#### **Wochenprogramm für Kesselanforderung, z.B. Öl-/Gas-/Pelletkessel: Beginn x = Beginn der Freigabe für die Kesselanforderung**

**Ende x = Ende der Freigabe für die Kesselanforderung**

In den Zeiten ausserhalb der Freigabe ist die Kesselanforderung für die jeweilige Funktion gesperrt (WW bzw. HK´s) Siehe auch Parameter Nr. 138

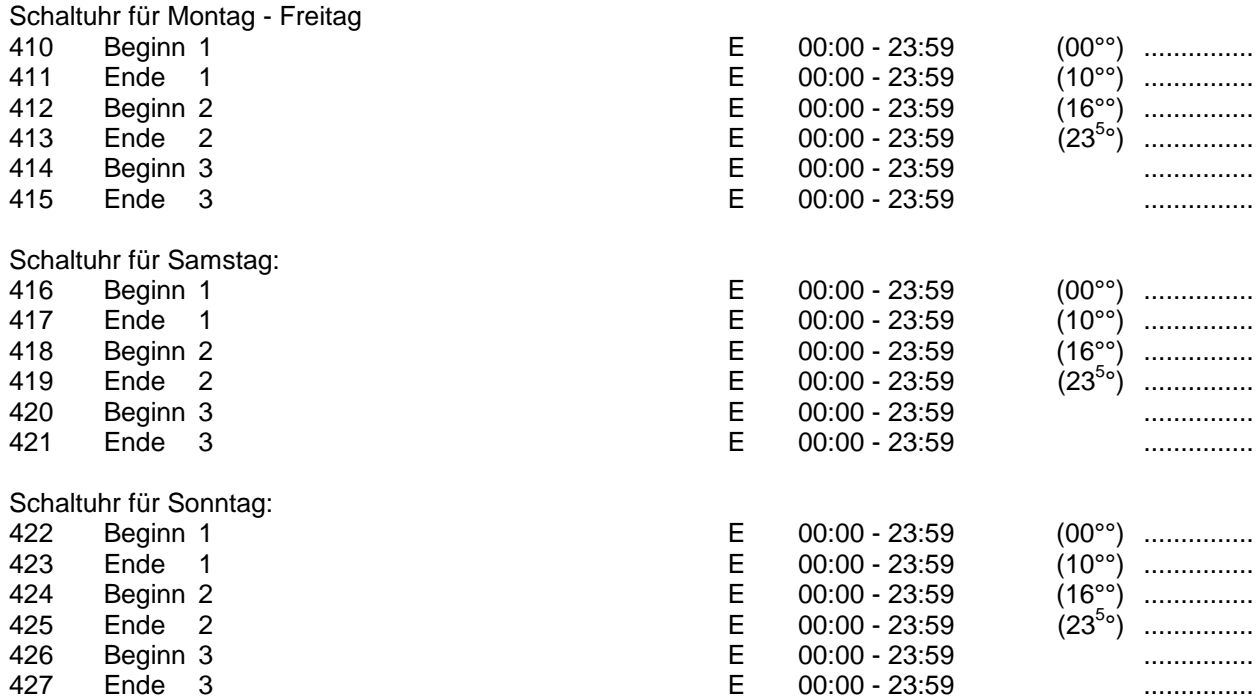

#### **Tagesprogramm für Thermostatfunktion 1: Beginn x = Beginn der Freigabe für Thermostatfunktion1 Ende x = Ende der Freigabe** für Thermostatfunktion1

In den Zeiten ausserhalb der Freigabe ist die Thermostatfunktion gesperrt Siehe auch Parameter Nr. 136

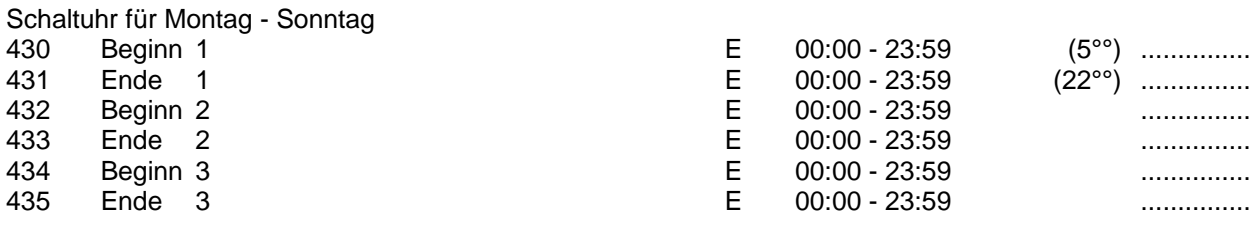

#### **Tagesprogramm für Thermostatfunktion 1: Beginn x = Beginn der Freigabe für Thermostatfunktion1 Ende x = Ende der Freigabe** für Thermostatfunktion1 In den Zeiten ausserhalb der Freigabe ist die Thermostatfunktion gesperrt Siehe auch Parameter Nr. 136

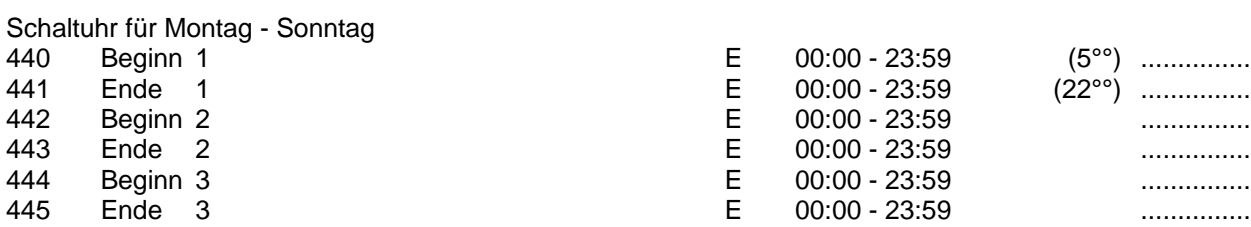

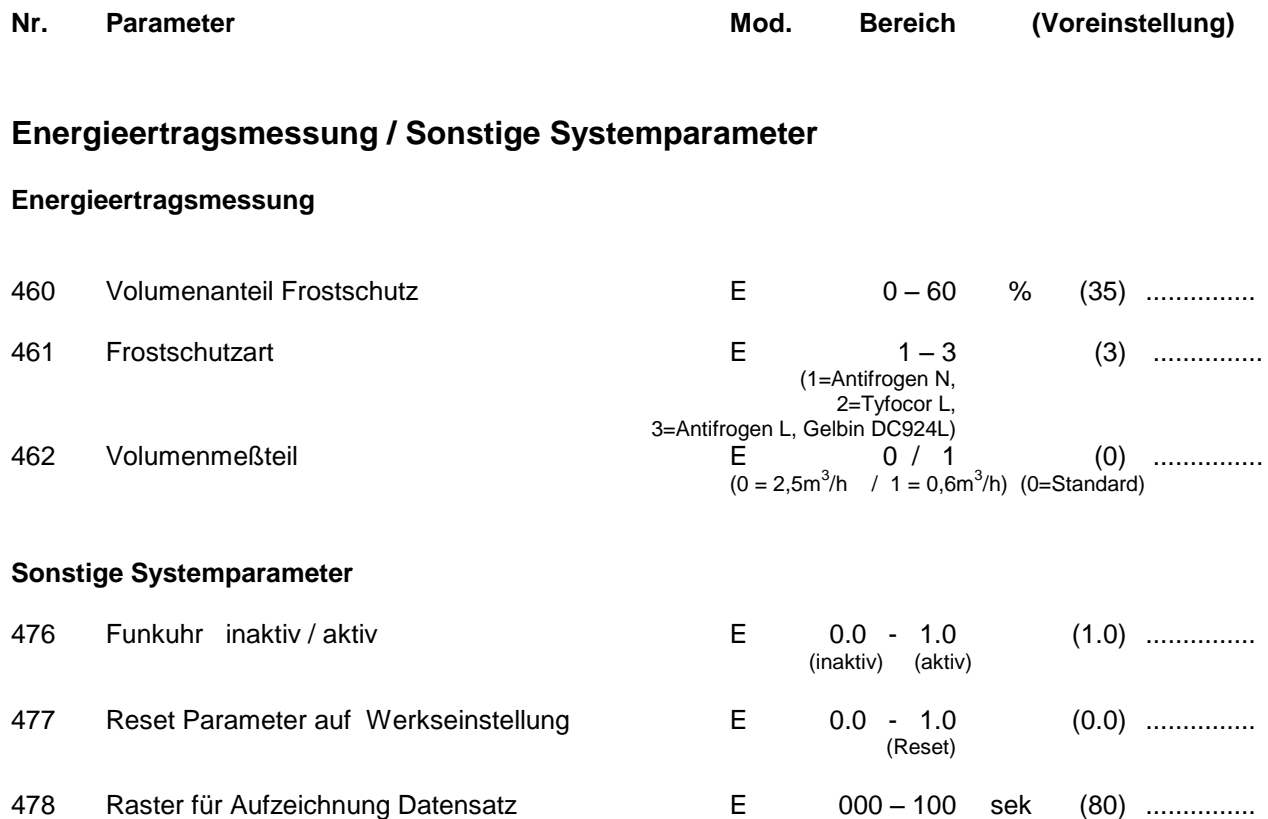

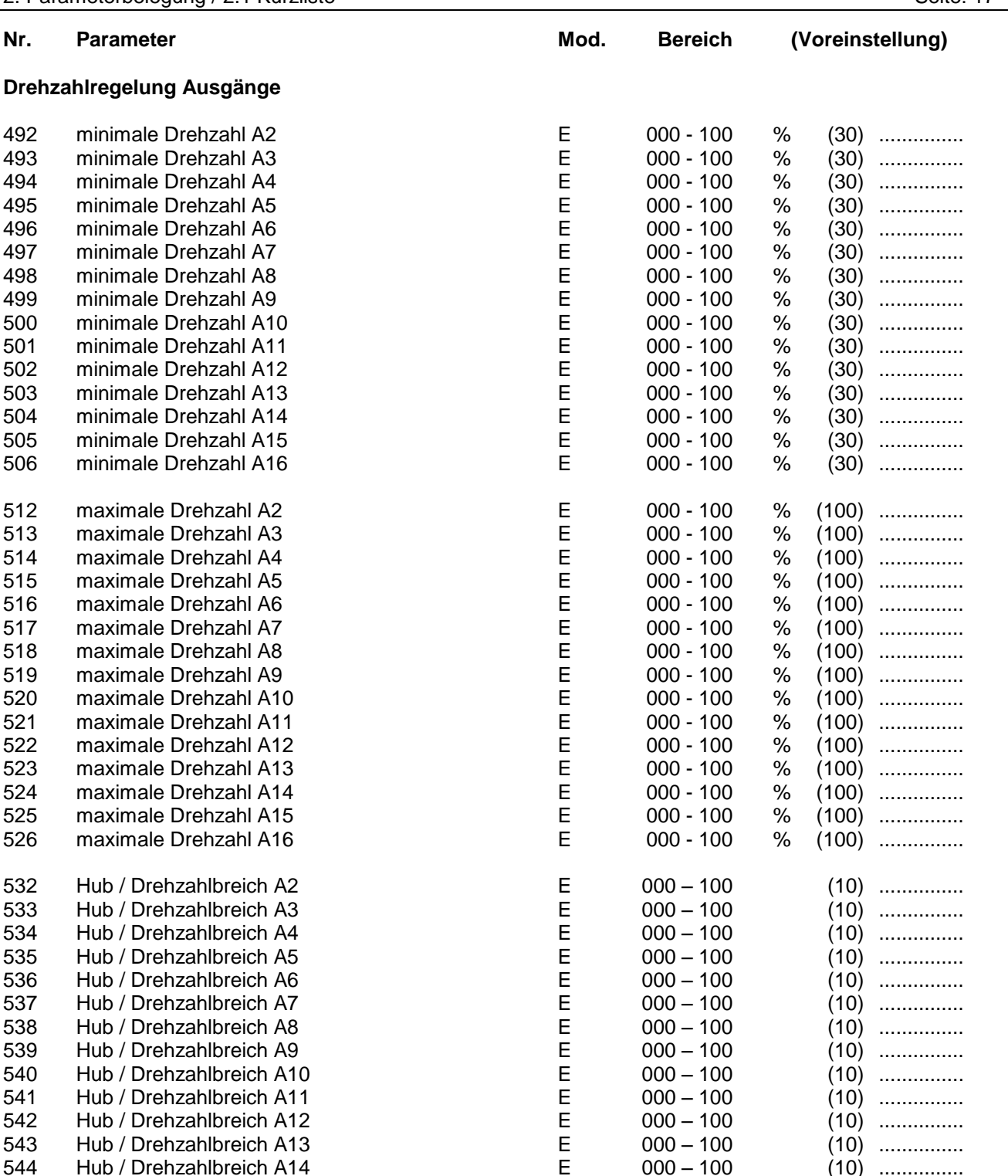

545 Hub / Drehzahlbreich A15 **E** 000 – 100 (10) ............... 546 Hub / Drehzahlbreich A16 **E** 000 – 100 (10) ..............

#### **Sonstige Systemparameter**

549 Service-Programm **E** 001 – 047 (0) ............... = Ausgang x mit minimaler Drehzahl ansteuern x+20 = Ausgang x mit maximaler Drehzahl ansteuern  $40,41,42$  = Analog Out1: min, med, max 45,46,47 = Analog Out2: min, med, max

> $0 =$  Benutzer, 1 = Fachmann 2 = Systembetreuer, 3 = Hersteller

Ebenen-CODE E 0 - 3 (0) ...............

## **2. Parameterbelegung**

## **2.2 Beschreibung**

#### **Uhrzeit / Temperaturen / Meßwerte / Betriebsstunden**

- Nr. Beschreibung
- 00 Uhrzeit

Der Systemregler verfügt über einen Anschluss für das Funkuhrmodul und eine interne quarzgesteuerte Systemuhr. Durch die Synchronisation der beiden Uhrmodule wird eine genaue Systemzeit erreicht. Bei korrektem Empfang des Funksignales stellt sich die Uhrzeit automatisch nach der ausgesendeten Zeit. Dies geschieht mehrmals pro Stunde. Bei korrektem Funkuhrempfang erscheint auf dem 3stelligen linken Display (Parameter) rechts unten ein Leuchtpunkt. Ansonsten können Sie die Uhr jederzeit von Hand auf die gewünschte Zeit einstellen.

01..16 Temperaturwerte T1...T16

Parameter-Nr. 001 = Temperatur T1 ..... Parameter-Nr. 016 =Temperatur T16

Hier können Sie den jeweilig gewählten Temperaturwert in °C im Display ablesen.

- 17 Anforderung Puffermanagement
	- Hier können Sie ablesen, welche Anforderung das Puffermanagement an den Kessel weitergibt:
	- 0 = Keine Anforderung
	- 1 = Anforderung durch Warmwasser
	- 2 = Anforderung durch Heizkreis(e)
- 18 Sollwert Puffermanagement WW Hier können Sie die gewünschte Puffer-Solltemperatur ablesen. Sie bezieht sich auf die Bevorratung für die Warmwasserbereitung im Puffer
- 19 Sollwert Puffermanagement HK1/2/3 Hier können Sie die gewünschte Puffer-Solltemperatur ablesen. Sie bezieht sich auf die Bevorratung für die Heizkreise im Puffer
- 20 Vorlauf Energieertragsmessung Hier können Sie den Temperaturwert in °C des Vorlaufs der Energieertragsmessung im Display ablesen.
- 21 Rücklauf Energieertragsmessung Hier können Sie den Temperaturwert in °C des Rücklaufs der Energieertragsmessung im Display ablesen.
- 22 Differenztemperatur Energieertragsmessung Hier können Sie die Differenztemperatur zwischen Vorlauf und Rücklauf in °C im Display ablesen. Dieser Wert wird ca. alle 20 Sekunden aktualisiert.
- 23 Durchfluss Energieertragsmessung Sie können hier den aktuellen Durchfluss des Messkreises in Liter/Minute ablesen. Dieser Wert wird ca. alle 20 Sekunden aktualisiert.
- 24 Leistung Energieertragsmessung Hier können Sie die momentane Leistung des Messkreises in kW im Display ablesen. Dieser Wert wird ca. alle 20 Sekunden aktualisiert.
- 25 Tagesertrag Energieertragsmessung Sie können hier den aktuellen Tagesertrag des Messkreises in kWh im Display ablesen. Dieser Wert wird ca. alle 20 Sekunden aktualisiert. Er bleibt auch bei Stromausfall erhalten. Der Tageszähler wird Nachts automatisch auf den Wert Null gestellt.

26 Gesamtertrag Energieertragsmessung Hier können Sie den aktuellen Gesamtertrag des Messkreises in MWh im Display ablesen. Dieser Wert wird ca. alle 20 Sekunden aktualisiert. Er bleibt auch bei Stromausfall erhalten. Sie können den Gesamtzähler durch die Editierfunktion auf den Wert Null zurückstellen. 28/29 Analog Out 1 / 2 Parameter Nr. 28 -> Analog Out 1 Parameter Nr. 29 -> Analog Out 2 Hier können Sie den jeweiligen Sollwert des Analogausganges in Prozent ablesen. Diese Funktion ist optional. 31..33 Sollwerte Vorlauftemperatur Heizkreis1/2/3 Parameter-Nr. 31 -> Sollwert Vorlauftemperatur Heizkreis 1 Parameter-Nr. 32 -> Sollwert Vorlauftemperatur Heizkreis 2 Parameter-Nr. 33 -> Sollwert Vorlauftemperatur Heizkreis 3 (zur Information) Im Display können Sie den aktuellen, vom Regler errechneten Sollwert der Heizkreise in °C ablesen. Erscheint der Wert 000.0 im Display, ist der Heizkreis nicht aktiv. Bei Betrieb des Heizkreises in der Funktion Frostschutz zeigt das Display einen Wert von 020.0 an. 36..38 Offset Vorlauftemperatur Heizkreis 1/2/3 Parameter-Nr. 36 -> Offset Vorlauftemperatur Heizkreis 1 Parameter-Nr. 37 -> Offset Vorlauftemperatur Heizkreis 2 Parameter-Nr. 38 -> Offset Vorlauftemperatur Heizkreis 3 (zur Information) Sie können hier die Beeinflussung der Heizkreise durch evtl. über den pBus angeschlossene Raumthermostate in °C ablesen. Ist kein Raumthermostat angeschlossen wird jeweils der Wert 0.0 angezeigt. 40..49 Statusmeldungen für Regelmodule Bei evtl. auftretenden Schwierigkeiten können Sie hier die jeweilige Statusmeldung zur Diagnose ablesen. Weitere Erklärungen finden Sie im weiteren Verlauf der Beschreibung. 50..59 Statusmeldungen für pBus-Kommunikation Bei evtl. auftretenden Schwierigkeiten können Sie hier die jeweilige Statusmeldung zur Diagnose ablesen. Weitere Erklärungen finden Sie im weiteren Verlauf der Beschreibung. 61..76 Betriebsstunden A1..A16 Parameter-Nr. 61 = Betriebsstunden A1 .... Parameter-Nr. 76 = Betriebsstunden A16 Sie können hier die Betriebsstunden aller 16 Ausgangsmodule ablesen. Diese Werte bleiben auch bei Stromausfall erhalten und können durch die Editierfunktion auf den Wert Null zurückgesetzt werden. 77 Anzahl der Kesselanforderungen Sie können hier die Anzahl der Kesselanforderungen (K1, Ausgang1) ablesen. Dieser Wert bleibt auch bei Stromausfall erhalten und kann durch die Editierfunktion auf den Wert Null zurückgesetzt werden.

#### **Benutzerprogramme Heizkreise**

Nr. Beschreibung

81..83 Sommer/Winterschaltung Heizkreis1/2/3 Parameter Nr. 81 -> Sommer/Winterschaltung Heizkreis 1 Parameter Nr. 82 -> Sommer/Winterschaltung Heizkreis 2 Parameter Nr. 83 -> Sommer/Winterschaltung Heizkreis 3

> Abhängig von der Außentemperatur T7 werden die Heizkreise aktiviert oder deaktiviert. Unterschreitet die Außentemperatur T7 den eingestellten Schwellwert, so wird der jeweilige Heizkreis aktiviert (Winterbetrieb). Überschreitet die Außentemperatur T7 den eingestellten Schwellwert, so wird der jeweilige Heizkreis deaktiviert (Sommerbetrieb).

Sonderfunktionen: 0.0 -> Heizkreis generell aus 1.0 -> Heizkreis immer aus, nur Frostschutzfunktion 2.0 -> Heizkreis immer aus, nur Überschussfunktion (P190, P191..P193), keine Frostschutzfunktion

Heizkreis1 und 2: 3.0 -> Heizkreis immer an, Regelung der Vorlauftemperatur nach der Heizkurve

Heizkreis3: 3.0 -> Heizkreis immer an, ungemischter Heizkreis

#### 86..88 Partyschaltung Heizkreis1/2/3

Parameter Nr. 86 -> Partyschaltung Heizkreis 1 Parameter Nr. 87 -> Partyschaltung Heizkreis 2 Parameter Nr. 88 -> Partyschaltung Heizkreis 3

Hier können Sie die aktuellen Schaltzeiten, bzw. Zustände des Heizkreises aufheben bzw. ändern: Für Heizkreis3 (ungemischt) gibt es nur die Abschaltfunktion, keine Absenkfunktion !

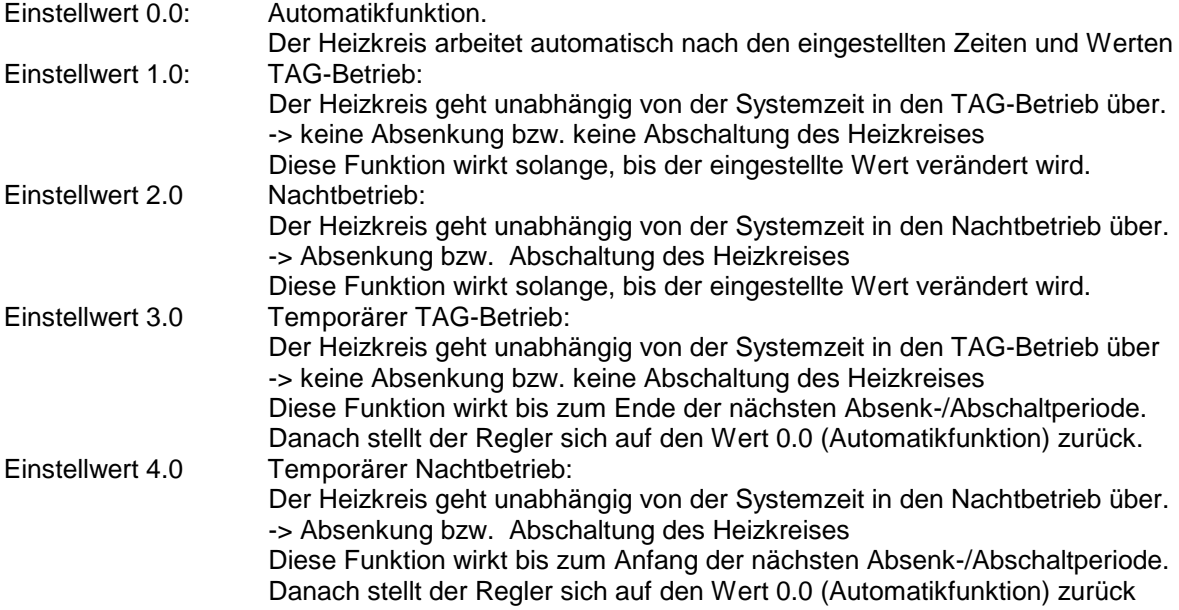

91..93 Tageskorrektur Heizkreis1

Parameter Nr. 91 -> Tageskorrektur Heizkreis 1 Parameter Nr. 92 -> Tageskorrektur Heizkreis 2 Parameter Nr. 93 -> Tageskorrektur Heizkreis 3

Hier können Sie den vom Regler errechneten Sollwert Ihrer Heizkreise Ihren persönlichen Bedürfnissen anpassen. Der eingestellte Korrekturwert gilt für den TAG-Betrieb.

Für Heizkreis3 (ungemischt) geht dieser Wert nur in die Sollwertberechnung für das Puffermanagement ein, und hat somit keine Auswirkung auf den realen Sollwert des Heizkreises.

96..98 Nachtkorrektur Heizkreis1

Parameter Nr. 96 -> Tageskorrektur Heizkreis 1 Parameter Nr. 97 -> Tageskorrektur Heizkreis 2 Parameter Nr. 98 -> Tageskorrektur Heizkreis 3

Hier können Sie den vom Regler errechneten Sollwert Ihrer Heizkreise Ihren persönlichen Bedürfnissen anpassen. Der eingestellte Korrekturwert gilt für den Nachtbetrieb.

Für Heizkreis3 (ungemischt) geht dieser Wert nur in die Sollwertberechnung für das Puffermanagement ein, und hat somit keine Auswirkung auf den realen Sollwert des Heizkreises.

#### **Urlaubsprogramme / Zeitsteuerungen / Datumsfunktionen:**

- Nr. Beschreibung
- 101..103 Urlaubsprogramm Heizkreis1/2/3

Parameter Nr. 101 -> Urlaubsprogramm Heizkreis 1 Parameter Nr. 102 -> Urlaubsprogramm Heizkreis 2 Parameter Nr. 103 -> Urlaubsprogramm Heizkreis 3

Hier können Sie ein Urlaubsprogramm für Ihre Heizkreise aktivieren. (Parameterwert -> 1.0) Dazu müssen Sie vorher die START- und STOP –TAGE bzw. MONATE einstellen! Befindet sich bei aktivem Urlaubsprogramm (Parameterwert = 1.0) das Systemdatum (Parameter Nr. 145..148) im eingestellten Datumsfenster (Parameter Nr. 110 .. 121) so geht der jeweilige Heizkreis in den Nachtbetrieb über . Dies bewirkt je nach Einstellung der Parameter Nr. 155/165 eine Absenkung oder Abschaltung (bei Heizkreis3 nur Abschaltung) des jeweilige Heizkreises. Nach Ablauf des Zeitraumes, bzw. nach Beendigung des Urlaubsprogrammes gehen die Heizkreise wieder in den Normalbetrieb über.

104 Urlaubsprogramm Warmwasserbereitung (interner Wärmetauscher), Zirkulation Hier können Sie ein Urlaubsprogramm für Ihre Warmwasserbereitung bzw. Zirkulation aktivieren (Parameterwert -> 1.0) Dazu müssen Sie vorher die START- und STOP –TAGE bzw. MONATE einstellen! Befindet sich bei aktivem Urlaubsprogramm (Parameterwert = 1.0) das Systemdatum (Parameter Nr. 145..148) im eingestellten Datumsfenster (Parameter Nr. 122 .. 125) so wird die Warmwasserbereitung für diese Zeit gesperrt, ebenso die automatische Bevorratung im Puffer.

135 Zeitsteuerung Warmwasserbereitung (interner Wärmetauscher) Sie können durch aktivieren der Zeitsteuerung (Parameterwert -> 1.0) die Wochenschaltuhr für die Warmwasserbereitung (Parameter Nr. 350 .. 367) aktiv schalten. Damit wird nur noch innerhalb der eingestellten Zeiten das Warmwasser über das Pufferwasser erwärmt . Stellen sie die Zeitsteuerung auf 0.0 werden die eingestellten Zeitfenster (Parameter Nr. 350..367) für die Warmwassererwärmung ignoriert und warmes Brauchwasser während des gesamten Tages zur Verfügung gestellt. Stellen Sie die Zeitsteuerung auf 4.0, so werden die eingestellten Zeitfenster für die Warmwasserbereitung ignoriert und die Funktion gesperrt (äquivalent zu "alle Zeitfenster auf 0.00")

#### 136 Zeitsteuerung Thermosatfunktion 1 / 2

Sie können durch aktivieren der Zeitsteuerung (Parameterwert -> 1.0) die Tagesschaltuhr für die beiden Thermostatfunktionen1/2 (Parameter Nr. 430..435 und 440..445) aktiv schalten. Damit ist nur noch innerhalb der eingestellen Zeiten die jeweilige Thermostatfunktion aktiv. Stellen sie die Zeitsteuerung auf 0.0 werden die eingestellten Zeitfenster (Parameter Nr. 430..435 und 440..445) für die Thermostatfunktionen1/2 ignoriert. Diese sind dann während des gesamten Tages aktiv. Stellen Sie die Zeitsteuerung auf 4.0, so werden die eingestellten Zeitfenster für die Thermostatfunktionen 1/2 ignoriert und die Funktion gesperrt (äquivalent zu "alle Zeitfenster auf 0.00")

#### 137 Zeitsteuerung Zirkulation

Sie können durch aktivieren der Zeitsteuerung (Parameterwert -> 1.0) die Wochenschaltuhr für die Zirkulation (Parameter Nr. 390 .. 407) aktiv schalten. Damit kann nur noch innerhalb der eingestellten Zeiten die Zirkulation angesteuert werden. Stellen sie die Zeitsteuerung auf 0.0 werden die eingestellten Zeitfenster (Parameter Nr. 390..407) für die Zirkulation ignoriert und diese kann während des gesamten Tages angesteuert werden.

Stellen Sie die Zeitsteuerung auf 4.0, so werden die eingestellten Zeitfenster für die Zirkulation ignoriert und die Funktion gesperrt (äquivalent zu "alle Zeitfenster auf 0.00")

#### 138 Zeitsteuerung Kesselanforderung

Sie können durch aktivieren der Zeitsteuerung (Parameterwert -> 1.0..3.0) die Wochenschaltuhr für die Kesselanforderung (Parameter Nr. 410 .. 427) aktiv schalten. Damit kann nur noch innerhalb der eingestellten Zeiten der Kessel (z.B. Öl/Gas/Pelletkessel) angefordert werden. Die verschiedenen Anforderungsprofile werden je nach Einstellung gesperrt:

- 1.0 -> Zeitsteuerung bezieht sich nur auf die Anforderung durch die Heizkreise, die Warmwasseranforderung befindet sich im Automatikmodus und wird nicht gesperrt.
- 2.0 -> Zeitsteuerung bezieht sich nur auf die Anforderung durch Warmwasser, die Heizkreisanforderung befindet sich im Automatikmodus und wird nicht gesperrt.

3.0 -> Zeitsteuerung bezieht sich auf die Anforderung durch Warmwasser und Heizung. Die Funktionen 1.0, 2.0 und 3.0 sind als Energiesparfunktion durch bewussten Benutzereingriff in die automatische Anforderung gedacht.

Stellen sie die Zeitsteuerung auf 0.0 werden die eingestellten Zeitfenster (Parameter Nr. 410..427) ignoriert und der Kessel kann während des ganzen Tages durch das automatische Puffermanagement angefordert werden.

#### 145 Wochen-Tag-Nr.

Hier können Sie die Nummer des Wochentages ablesen bzw. einstellen. Bei korrektem Funkuhrempfang wird dieser Wert automatisch aktualisiert. 1=Montag, 2=Dienstag, 3=Mittwoch, 4=Donnerstag, 5=Freitag, 6=Samstag, 7=Sonntag Dieser Parameterwert beeinflußt die Funktion der Wochenschaltuhren.

#### 146 Monats-Tag-Nr.

Hier können Sie den Tag des Monats ablesen bzw. einstellen (z.B. 20 bei 20.06.01) Bei korrektem Funkuhrempfang wird dieser Wert automatisch aktualisiert.

#### 147 Monat

Hier können Sie den Monat ablesen bzw. einstellen (z.B. 06 bei 20.06.01) Bei korrektem Funkuhrempfang wird dieser Wert automatisch aktualisiert.

#### 148 Jahr

Hier können Sie das Jahr ablesen bzw. einstellen (z.B. 01 bei 20.06.01) Bei korrektem Funkuhrempfang wird dieser Wert automatisch aktualisiert.

#### **Einstellwerte für Heizkreis1:**

#### Nr. Beschreibung

- 150 Heizkurvenpunkt 1 für Heizkreis 1 Hier können Sie die –bei einer Aussentemperatur von +15°C - benötigte Vorlauftemperatur für den Heizkreis 1 einstellen. Die Werte gelten für den Normal-, bzw. TAG-Betrieb. Zusammen mit dem Parameter Nr. 151 bestimmen Sie damit die Charakteristik der Heizkurve (siehe auch Zeichnung "Heizkurve" im Anschluss an dieses Kapitel) Typische Einstellwerte für Radiatoren-Heizkreise sind ca. 40°C, für Fußboden-Heizung, bzw. Wandflächen-Heizung sind ca. 25°C
- 151 Heizkurvenpunkt 2 für Heizkreis 1 Hier können Sie die –bei einer Aussentemperatur von -15°C - benötigte Vorlauftemperatur für den Heizkreis 1 einstellen. Werte gelten für den Normal-, bzw. TAG-Betrieb. Zusammen mit dem Parameter Nr. 150 bestimmen Sie damit die Charakteristik der Heizkurve (siehe auch Zeichnung "Heizkurve" im Anschluss an dieses Kapitel) Typische Einstellwerte für Radiatoren-Heizkreise sind ca. 60°C, für Fußboden-Heizung, bzw. Wandflächen-Heizung sind ca. 35°C
- 152 Absenkung für Heizkreis 1 Durch Verstellen des Parameterwertes können Sie hier die Absenktemperatur bei Nacht-Betrieb definieren. Die Nachttemperatur errechnet sich aus der Tagtemperatur abzüglich des Absenkwertes. (siehe auch Zeichnung "Heizkurve" im Anschluss an dieses Kapitel)
- 153 Hysterese Vorlauftemperatur für Heizkreis 1 Über diesen Parameter können Sie den Toleranzbereich bestimmen, innerhalb dessen der Mischer die Vorlauftemperatur nicht nachregelt. Dieser Toleranzbereich ist nötig um überflüssige Mischerbewegungen zu vermeiden. Typische Einstellwerte für Radiatoren Heizkreise sind ca. 4.0°C, für Fußbodenheizung bzw. Wandflächen-Heizung sind ca. 2,0°C.
- 154 Messrate für Heizkreis 1 Dieser Parameter bestimmt das Regelintervall für den Mischer. Für sehr schnelle Mischer können Sie den Wert verkleinern, für sehr langsame Mischer sollten Sie den Wert vergrößern.
- 155 Absenken / Abschalten / Abschalten oberhalb Frostschutztemperatur für Heizkreis 1 Hier können Sie je nach Hauscharakteristik und den individuellen Bedürfnissen die Betriebsarten für den NACHT-Betrieb des Heizkreises einstellen.<br>Parameter-Wert = 1.0: Während des Na
	- Während des Nachtbetriebes wird die Vorlauftemperatur des Heizkreises um den Wert der Absenkung (Parameter Nr. 152) vermindert. Parameter-Wert = 2.0: Während des Nachtbetriebes wird der Heizkreis vollständig abgeschaltet. (keine Frostschutzfunktion) Parameter-Wert = 3.0: Während des Nachtbetriebes wird der Heizkreis abhängig von der Aussentemperatur abgesenkt oder abgeschaltet. Unterschreitet die Aussentemperatur den Wert der Frostschutzfunktion (Parameter Nr. 157), so wird der Heizkreis im Nachtbetrieb auf Absenkung geschaltet. Überschreitet die Aussentemperatur den Wert der Frostschutzfunktion (Parameter Nr. 157), so wird der Heizkreis im Nachtbetrieb abgeschaltet.
- 156 T5aus, Heizkreis-Pumpe für Heizkreis 1 Unterschreitet die Temperatur im Puffer mitte/oben den eingestellten Wert, so wird der Heizkreis1 deaktiviert. Diese Funktion unterbindet unnötige Pumpenlaufzeiten und ermöglicht ein schnelleres Aufladen des Puffers nach einer vollständigen Entleerung.
- 157 Frostschutzfunktion für Heizkreis 1 Hier können Sie die Temperaturschwelle für die Frostschutzfunktion einstellen. Unterschreitet die Aussentemperatur den eingestellten Wert wird die Frostschutzfunktion bei ausgeschaltetem Heizkreis aktiv. Bei aktiver Frostschutzfunktion beträgt der Soll-Vorlaufwert des Heizkreises 20°C.

#### **Einstellwerte für Heizkreis2:**

#### Nr. Beschreibung

- 160 Heizkurvenpunkt 1 für Heizkreis 2 Hier können Sie die –bei einer Aussentemperatur von +15°C - benötigte Vorlauftemperatur für den Heizkreis 2 einstellen. Die Werte gelten für den Normal-, bzw. TAG-Betrieb. Zusammen mit dem Parameter Nr. 161 bestimmen Sie damit die Charakteristik der Heizkurve (siehe auch Zeichnung "Heizkurve" im Anschluss an dieses Kapitel) Typische Einstellwerte für Radiatoren-Heizkreise sind ca. 40°C, für Fußboden-Heizung, bzw. Wandflächen-Heizung sind ca. 25°
- 161 Heizkurvenpunkt 2 für Heizkreis 2 Hier können Sie die –bei einer Aussentemperatur von -15°C - benötigte Vorlauftemperatur für den Heizkreis 2 einstellen. Werte gelten für den Normal-, bzw. TAG-Betrieb. Zusammen mit dem Parameter Nr. 160 bestimmen Sie damit die Charakteristik der Heizkurve (siehe auch Zeichnung "Heizkurve" im Anschluss an dieses Kapitel) Typische Einstellwerte für Radiatoren-Heizkreise sind ca. 60°C, für Fußboden-Heizung, bzw. Wandflächen-Heizung sind ca. 35°C
- 163 Absenkung für Heizkreis 2 Durch Verstellen des Parameterwertes können Sie hier die Absenktemperatur bei NACHT-Betrieb definieren. Die Nachttemperatur errechnet sich aus der Tagtemperatur abzüglich des Absenkwertes. (siehe auch Zeichnung "Heizkurve" im Anschluss an dieses Kapitel)
- 164 Hysterese Vorlauftemperatur für Heizkreis 2 Über diesen Parameter können Sie den Toleranzbereich bestimmen, innerhalb dessen der Mischer die Vorlauftemperatur nicht nachregelt. Dieser Toleranzbereich ist nötig um überflüssige Mischerbewegungen zu vermeiden. Typische Einstellwerte für Radiatoren Heizkreise sind ca. 4.0°C, für Fußboden-Heizung bzw. Wandflächen-Heizung sind ca. 2,0°C.
- 164 Messrate für Heizkreis 2 Dieser Parameter bestimmt das Regelintervall für den Mischer. Für sehr schnelle Mischer können Sie den Wert verkleinern, für sehr langsame Mischer sollten Sie den Wert vergrößern.
- 165 Absenken / Abschalten / Abschalten oberhalb Frostschutztemperatur für Heizkreis 2 Hier können Sie je nach Hauscharakteristik und den individuellen Bedürfnissen die Betriebsarten für den NACHT-Betrieb des Heizkreises einstellen.<br>Parameter-Wert = 1.0: Während des Na
	- Während des Nacht-Betriebes wird die Vorlauftemperatur des Heizkreises um den Wert der Absenkung (Parameter Nr. 162) vermindert. Parameter-Wert = 2.0: Während des Nacht-Betriebes wird der Heizkreis vollständig abgeschaltet. (keine Frostschutzfunktion) Parameter-Wert = 3.0: Während des Nacht-Betriebes wird der Heizkreis abhängig von der Aussentemperatur abgesenkt oder abgeschaltet. Unterschreitet die Aussentemperatur den Wert der Frostschutzfunktion (Parameter Nr. 167, so wird der Heizkreis im Nachtbetrieb auf Absenkung geschaltet. Überschreitet die Aussentemperatur den Wert der Frostschutzfunktion (Parameter Nr. 167, so wird der Heizkreis im Nachtbetrieb abgeschaltet.
- 166 T5aus, Heizkreis-Pumpe für Heizkreis 2 Unterschreitet die Temperatur im Puffer mitte/oben den eingestellten Wert, so wird der Heizkreis2 deaktiviert. Diese Funktion unterbindet unnötige Pumpenlaufzeiten und ermöglicht ein schnelleres Aufladen des Puffers nach einer vollständigen Entleerung.
- 167 Frostschutzfunktion für Heizkreis 2 Hier können Sie die Temperaturschwelle für die Frostschutzfunktion einstellen. Unterschreitet die Aussentemperatur den eingestellten Wert wird die Frostschutzfunktion bei ausgeschaltetem Heizkreis aktiv. Bei aktiver Frostschutzfunktion beträgt der Soll-Vorlaufwert des Heizkreises 20°C.

#### **Einstellwerte für Heizkreis3 (ungemischt):**

Für die internen Berechnungsvorgänge für das Puffermanagement ist es sinnvoll, die Heizkurve für den ungemischten Kreis wie bei einem gemischten Heizkreis einzustellen. Dadurch wird durch das Puffermanagement die Wärmeversorgung für den Heizkreis sichergestellt.

#### Nr. Beschreibung

- 170 Heizkurvenpunkt 1 für Heizkreis 3 Hier können Sie die – bei einer Aussentemperatur von +15°C – "benötigte Vorlauftemperatur" für den Heizkreis 3 einstellen. Die Werte gelten für den Normal-, bzw. TAG-Betrieb. Zusammen mit dem Parameter Nr. 171 bestimmen Sie damit die Charakteristik der Heizkurve (siehe auch Zeichnung "Heizkurve" im Anschluss an dieses Kapitel) Typische Einstellwerte für Radiatoren-Heizkreise sind ca. 40°C, für Fußboden-Heizung, bzw. Wandflächen-Heizung sind ca. 25°C
- 171 Heizkurvenpunkt 2 für Heizkreis 3 Hier können Sie die – bei einer Aussentemperatur von -15°C – "benötigte Vorlauftemperatur" für den Heizkreis 3 einstellen. Werte gelten für den Normal-, bzw. TAG-Betrieb. Zusammen mit dem Parameter Nr. 170 bestimmen Sie damit die Charakteristik der Heizkurve (siehe auch Zeichnung "Heizkurve" im Anschluss an dieses Kapitel) Typische Einstellwerte für Radiatoren-Heizkreise sind ca. 60°C, für Fußboden-Heizung, bzw. Wandflächen-Heizung sind ca. 35°C
- 175 Abschalten / Abschalten oberhalb Frostschutztemperatur für Heizkreis 3 Hier können Sie je nach Hauscharakteristik und den individuellen Bedürfnissen die Betriebsarten für den Nacht-Betrieb des Heizkreises einstellen.

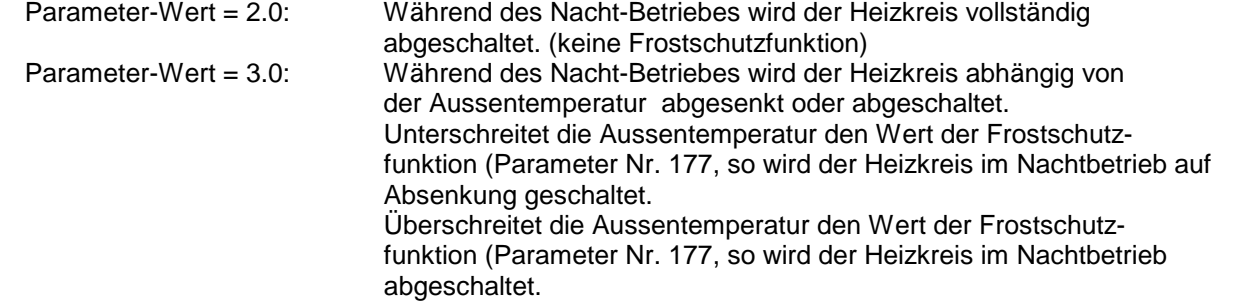

176 T5aus, Heizkreis-Pumpe für Heizkreis 3 Unterschreitet die Temperatur im Puffer mitte/oben den eingestellten Wert, so wird der Heizkreis3 deaktiviert. Diese Funktion unterbindet unnötige Pumpenlaufzeiten und ermöglicht ein schnelleres Aufladen des Puffers nach einer vollständigen Entleerung.

#### 177 Frostschutzfunktion für Heizkreis 3 Hier können Sie die Temperaturschwelle für die Frostschutzfunktion einstellen. Unterschreitet die Aussentemperatur den eingestellten Wert wird die Frostschutzfunktion bei ausgeschaltetem Heizkreis aktiv. Bei aktiver Frostschutzfunktion beträgt der Soll-Vorlaufwert des Heizkreises 20°C.

#### **Externe Anforderung (Dig. Eingang 3)**

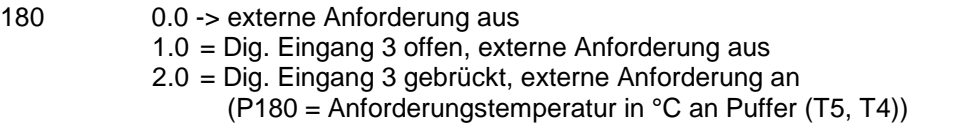

#### **Einstellwerte für dig. Raumthermostat**

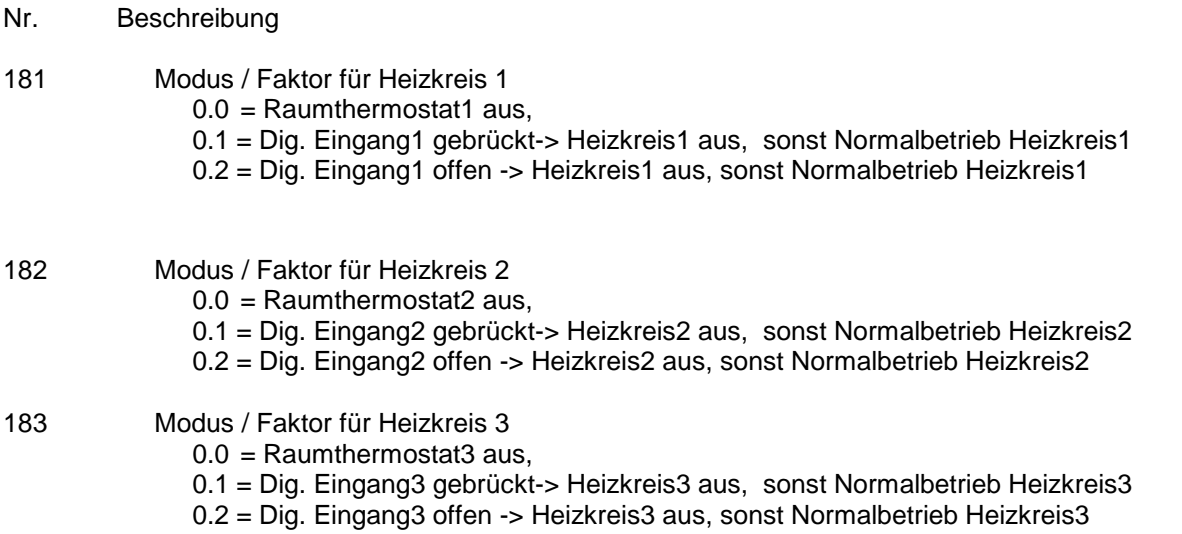

#### **Einstellwerte für Puffer:**

- 190 T2max, Puffer unten, Überschussfunktion Überschreitet die Temperatur T2 im Puffer unten den eingestellten Wert, so werden verschiedene Überschussfunktionen aktiviert. Dies kann zum einen eine (kontrollierte) Wärmeabfuhr über die Heizkreise (siehe auch Parameter Nr. 191..193) sein, wie auch eine Wärmeabfuhr über die **Zirkulation**
- 191..193 Tsoll1/2/3, Heizkreis1/2/3, Überschussfunktion Parameter Nr. 191 -> Tsoll1, Heizkreis1, Überschussfunktion Parameter Nr. 192 -> Tsoll2, Heizkreis2, Überschussfunktion Parameter Nr. 193 -> Heizkreis3 (ungemischt ! ), Überschussfunktion

Hier können Sie die Überschussfunktion über die Heizkreise deaktivieren (Parameter-Wert=10,0° C) bzw. eine definierte Vorlauftemperatur für die Heizkreise1 / 2 einstellen. Während der Wärmeabfuhr wird die Heizkreisvorlauftemperatur für den Heizkreis 1 / 2 auf diesen Soll-Temperaturwert geregelt, um Schäden durch die überhöhte Puffertemperatur zu vermeiden. Bei Heizkreis 3 (ungemischt) ist keine Temperaturkontrolle durch die Regelung ÖKOtemp möglich!

195 Überschussfunktion über Zirkulation Bei aktiver Überschussfunktion über die Zirkulation (Parameterwert=1.0 ->minimale Drehzahl der Pumpe, Parameterwert =2.0 -> maximale Drehzahl der Pumpe), ist diese während der Kühlphase unabhängig von Schaltzeiten und Temperaturwerten ständig eingeschaltet.

- 197 Pufferüberhöhung für Heizkreise1/2/3,  $\Delta T$  (T5min T<sub>HKsoll</sub>) Hier können Sie die Überhöhung der Puffertemperatur (T5) gegenüber der maximalen errechneten Solltemperatur aller Heizkreise (Tsoll) definieren. Zugunsten längerer Brennerlaufzeiten kann der Puffer auf eine höhere Bereitschaftstemperatur geladen werden.
- 198 Vorrang für Warmwasserbeladung Sie können hier einen Vorrang für die Beladung des Warmwassers einstellen (Parameterwert -> 1.0). Ist der Vorrang aktiv, werden bei Nachladung des Puffers für die Warmwasserzone die Heizkreise abgeschaltet um den Ladevorgang zu beschleunigen. Dies ist bei Kesseln mit kleiner Leistung gegenüber der Verbraucherleistung u.U. von Vorteil.
- 199 Einschalttemperatur Umladung Hauptpuffer -> Folgepuffer (T4max) Sie können hier die Maximaltemperatur des Hauptpuffers einstellen. Überschreitet T4 den eingestellten Wert, so wird Wärme von Hauptpuffer zum Folgepuffer transportiert
- 200 Überhöhung für Anforderung Warmwasser, Umladung Folgepuffer -> Hauptpuffer Sie können hier die Überhöhung für die Rückladung vom Folgepuffer zum Hauptpuffer einstellen. Die Überhöhung bezieht sich auf die Anforderungstemperatur (Warmwasser) für den Öl-/Gas-/ Pelletkessel. Solange im Folgepuffer genügend Wärme vorhanden ist, wird aufgrund der Überhöhung für die Anforderung erst Energie aus dem Folgepuffer übernommen, bevor der Öl-/Gas-/ Pelletkessel angefordert wird.
- 201 Überhöhung für Anforderung Heizkreise, Umladung Folgepuffer -> Hauptpuffer Sie können hier die Überhöhung für die Rückladung vom Folgepuffer zum Hauptpuffer einstellen. Die Überhöhung bezieht sich auf die Anforderungstemperatur (Heizkreise) für den Öl-/Gas-/ Pelletkessel. Solange im Folgepuffer genügend Wärme vorhanden ist, wird aufgrund der Überhöhung für die Anforderung erst Energie aus dem Folgepuffer übernommen, bevor der Öl-/Gas-/ Pelletkessel angefordert wird.
- 202 DTx, Einschaltdifferenz Umladung Folgepuffer -> Hauptpuffer Sie können hier die minimale Einschaltdifferenz für die Umladung vom Folgepuffer zum Hauptpuffer einstellen. Unterschreitet die Differenz zwischen T15 und T4 den eingestellten Wert, so wird die Rückladung abgeschaltet, bis die Differenz zuzüglich einer Hysterese von 2°C überschritten wird.

#### **Warmwasserbereitung (interner Wärmetauscher):**

- Nr. Beschreibung
- 216 T6soll, Solltemperatur Warmwasser Sie können hier die gewünschte Warmwassertemperatur an Ihre individuellen Bedürfnisse anpassen.
- 217 Hysterese Solltemperatur Warmwasser Unterschreitet T6 den Wert von Parameter Nr. 216, so wird die Ladepumpe P1 bzw. der Kessel (K1) eingeschaltet um das Warmwasser zu erwärmen. Überschreitet T5 den Wert von Parameter Nr. 216 zuzüglich des Wertes von Parameter Nr. 217, so wird die Ladepumpe P1 bzw. der Kessel abgeschaltet.

#### **Zirkulation:**

- Nr. Beschreibung
- 230 T16ein, Zirkulations-Pumpe P2 ein Unterschreitet Temperatur T16 (Rücklauf Zirkulationsleitung) den eingestellten Wert, so wird die Zirkulations-Pumpe P2 aktiviert. Dies geschieht jedoch nur, wenn die Zirkulationsfunktion durch die Wochenschaltuhr freigegeben ist. (siehe auch Parameter Nr. 137 und Parameter Nr. 390..407)
- 231 Hysterese zu Parameter Nr. 230 Überschreitet Temperatur T16 den eingestellten Wert von Parameter 230 zuzüglich des Wertes von Parameter 230, so wird die Zirkulations-Pumpe P2 wieder ausgeschaltet.

#### **Kesselanforderung (K1), Kesselkreisregelung Öl-/Gas-/Pelletkessel:**

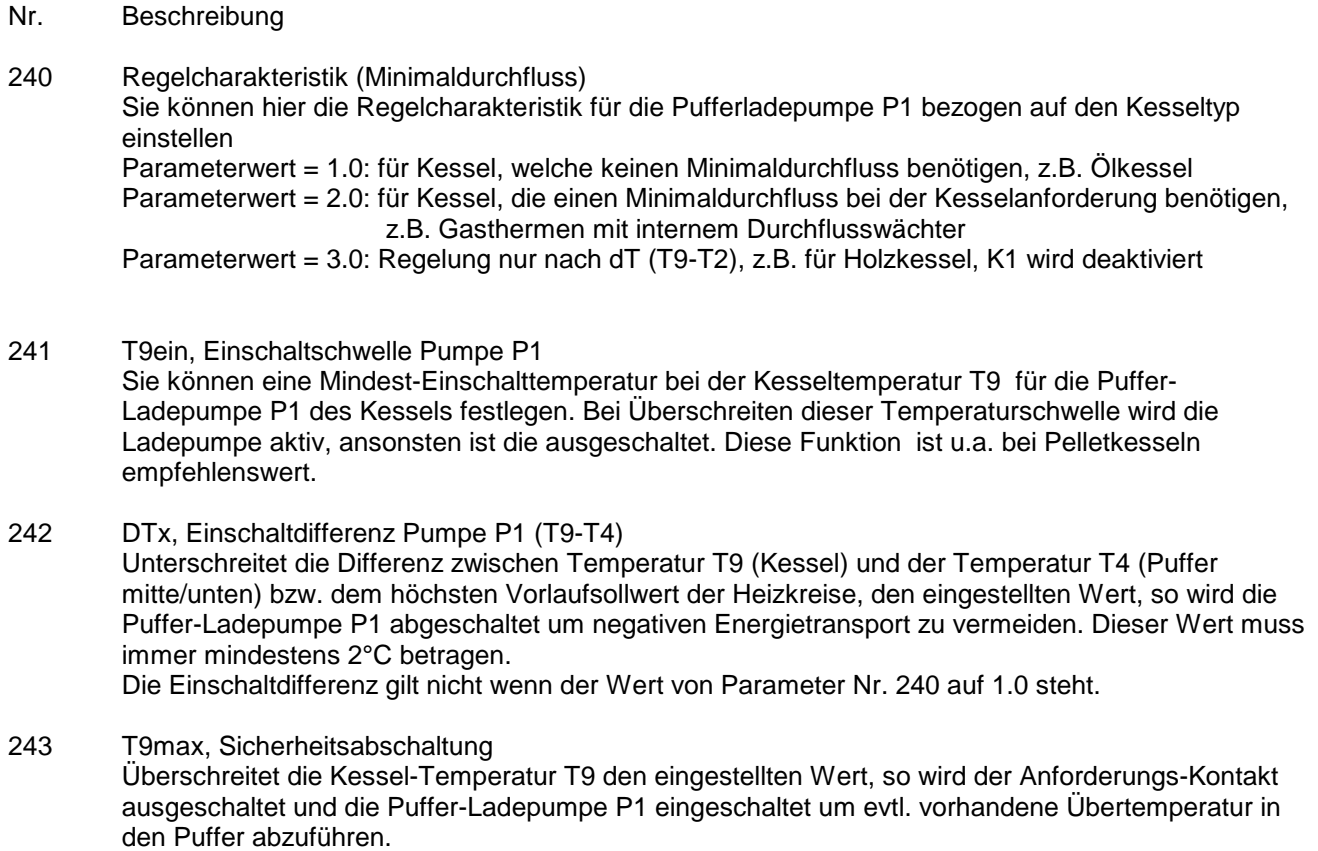

#### **Holzkessel/Kachelofen –Solarbeladung(2):**

- Nr. Beschreibung
- 245 T8ein, Einschaltschwelle Pufferladepumpe Holzkessel/Solarbeladung2 (P6) Sie können eine Mindest-Einschalttemperatur bei der Kesseltemperatur T8 für die Puffer-Ladepumpe P6 des Holzkessels festlegen. Bei Überschreiten dieser Temperaturschwelle wird die Ladepumpe aktiv, ansonsten ist die ausgeschaltet. Bei Solarbeladung (P249=1): Hier stellen Sie Parameter 245 auf 10.0
- 246 DTx, Einschaltdifferenz Pumpe P6 (T8-T2) Unterschreitet die Differenz zwischen Temperatur T8 (Holzkessel/Kollektor2) und der Temperatur T2 (Puffer unten) den eingestellten Wert, so wird die Puffer-Ladepumpe P6 abgeschaltet um negativen Energietransport zu vermeiden.
- 247 T2max, Sicherheitsabschaltung Überschreitet die Temperatur T2 (Puffer unten) den eingestellten Wert wird die Ladepumpe P6 ausgeschaltet um Schäden am Puffersystem zu vermeiden.
- 249 Regelcharakteristik Holzkessel / Solarbeladung Sie können hier die Regelcharakteristik für das Regelungsmodul einstellen. Bei Regelcharakteristik Solarbeladung können Sie z.B. ein weiteres unabhängiges Kollektorfeld (OST/WEST) regeln.  $P249 = 0.0$  -> Regelcharakteristik für Holzkessel P249 = 1.0 -> Regelcharakteristik für Solarbeladung

#### **Solarbeladung Puffer:**

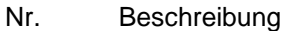

- 250 DTx, Einschaltdifferenz (T1-T2) Überschreitet die Differenz zwischen Temperatur T1 (Kollektor) und Temperatur T2 (Puffer unten) den eingestellten Wert, so wird die Kollektorkreispumpe P4 aktiviert. Diese läuft solange, bis die Temperaturdifferenz den Wert von Parameter Nr. 251 unterschreitet.
- 251 DTx, Ausschaltdifferenz (T1-T2) Unterschreitet die Differenz zwischen Temperatur T1 (Kollektor) und Temperatur T2 (Puffer unten) den eingestellten Wert, so wird die Kollektorkreispumpe P4 ausgeschaltet
- 252 T2max, maximale Beladetemperatur Puffer Überschreitet Temperatur T2 (Puffer unten) den eingestellten Wert, so wird die Kollektorkreispumpe P4 abgeschaltet um Schäden am Puffer zu vermeiden.
- 253 T1max, maximale Temperatur Kollektor Überschreitet Temperatur T1 (Kollektor) den eingestellten Wert, so wird die Kollektorkreispumpe ausgeschaltet um Schäden am System zu vermeiden.

#### 254 DTx, Einschaltdifferenz (T10-T5) Überschreitet die Differenz zwischen Temperatur T10 (Vorlauf Solar) und Temperatur T5 (Puffer mitte / oben) den eingestellten Wert, so wird das 3WV4 (TOP-Ladung Solar) eingeschaltet und somit der Puffer auch oben beladen. Dies gilt solange, bis die Temperaturdifferenz den Wert von Parameter Nr. 255 unterschreitet.

- 255 DTx, Ausschaltdifferenz (T10-T5) Unterschreitet die Differenz zwischen Temperatur T10 (Vorlauf Solar) und Temperatur T5 (Puffer mitte/oben) den eingestellten Wert, so wird das 3WV4 (TOP-Ladung Solar) ausgeschaltet und der Puffer nur unten beladen
- 256 T10min, minimale Zieltemperatur Kollektorkreis Die Drehzahl für den Kollektorkreis (Pumpe P4) wird auf diesen Minimalwert im Vorlauf (Temperatur T10) geregelt. Ist diese Funktion nicht erwünscht, so kann der Parameter auf den Minimalwert von 10°C eingestellt werden.

#### 257 T5soll, Zieltemperatur Puffer Die Drehzahl für den Kollektorkreis (Pumpe P4) wird auf diesen Zielwert im Vorlauf (Temperatur T10) geregelt. Ist diese Funktion nicht erwünscht, so kann der Parameter auf den Minimalwert von 10°C eingestellt werden.

258 T5max, TOP-Ladung Puffer Überschreitet T5 (Puffer mitte/oben) den eingestellen Wert, so wird der Puffer nur noch unten beladen. Die interne Hysterese beträgt 5°C. Ist diese Funktion nicht erwünscht, so können Sie den Parameter auf den Maximalwert von 90°C einstellen.

- 259 Kurzlauf Kollektor
	- Sie können hier eine Kurzlauffunktion für den Kollektor (z.B. bei Röhrenkollektoren) aktivieren:
	- $0 =$ Kurzlauffunktion ausgeschaltet
	- 10 = Kurzlauffunktion eingeschaltet, Kurzlauffunktion schwach
	- 100 = Kurzlauffunktion eingeschaltet, Kulauffunktion stark

#### **Thermostatfunktion 1 / 2:**

Thermostatfunktion1

- Nr. Beschreibung
- 260 T14ein, Thermostatausgang1 aktiv Unterschreitet bzw. überschreitet (abhängig von P263) Temperatur T14 (Thermostatfunktion1) den eingestellten Wert, so wird Ausgang A14 aktiviert. Dies geschieht jedoch nur, wenn die Thermostatfunktion durch die Tagesschaltuhr freigegeben ist. (siehe auch Parameter Nr. 136 und Parameter Nr. 430..435)
- 261 Hysterese zu Parameter Nr. 260 Hier können Sie die Schalt-Hysterese zu P260 einstellen
- 262 Funktion Thermostatausgang (Normal / Invers) Hier können Sie die Funktion des Ausgangs A14 bezüglich der Thermostatfunktion1 einstellen: 1.0 : Funktion normal (P263 = 1.0 (Heizen): T14< P260 -> A14 ein, T14> P260 + P261 -> A14 aus) (P263 = 2.0 (Kühlen): T14> P260 -> A14 ein, T14< P260 - P261 -> A14 aus) 2.0 : Funktion invers (P263 = 1.0 (Heizen): T14< P260 -> A14 aus, T14> P260 + P261 -> A14 ein) (P263 = 2.0 (Kühlen): T14> P260 -> A14 aus, T14< P260 - P261 -> A14 ein)

263 Funktion Thermostatausgang (Heizen / Kühlen) Hier können Sie die Funktion des Ausgangs A14 bezüglich der Regel-Charakteristik einstellen: 1.0 : Funktion Heizen (siehe auch Parameter Nr. 262) 2.0 : Funktion Kühlen (siehe auch Parameter Nr. 262)

#### Thermostatfunktion2

- 265 T15ein, Thermostatausgang2 aktiv Unterschreitet bzw. überschreitet (abhängig von P268) Temperatur T15 (Thermostatfunktion2) den eingestellten Wert, so wird Ausgang A15 aktiviert. Dies geschieht jedoch nur, wenn die Thermostatfunktion durch die Tagesschaltuhr freigegeben ist. (siehe auch Parameter Nr. 136 und Parameter Nr. 440..445)
- 266 Hysterese zu Parameter Nr. 265 Hier können Sie die Schalt-Hysterese zu P265 einstellen

#### 267 Funktion Thermostatausgang (Normal / Invers) Hier können Sie die Funktion des Ausgangs A15 bezüglich der Regel-Charakteristik einstellen: 1.0: Funktion normal (P268 = 1.0 (Heizen): T15< P265 -> A15 ein, T15> P265 + P266 -> A15 aus) (P268 = 2.0 (Kühlen): T15> P265 -> A15 ein, T15< P265 - P266 -> A15 aus) 2.0 : Funktion invers (P268 = 1.0 (Heizen): T15< P265 -> A15 aus, T15> P265 + P266 -> A15 ein) (P268 = 2.0 (Kühlen): T15> P265 -> A15 aus, T15< P265 - P266 -> A15 ein)

268 Funktion Thermostatausgang (Heizen / Kühlen) Hier können Sie die Funktion des Ausgangs A15 bezüglich der Regel-Charakteristik einstellen: 1.0: Funktion Heizen (siehe auch Parameter Nr. 262) 2.0: Funktion Kühlen (siehe auch Parameter Nr. 262)

#### **Wochenprogramme / Tagesprogramm**

**Wochenprogramme für Heizkreis1/2/3, Warmwasserbereitung1/2, Zirkulation, Kesselanforderung:** Weitere Informationen finden Sie in "Beispiele für Zeiteinstellungen" im Anschluss an dieses Kapitel

- Nr. Beschreibung
- 270..287 Wochenprogramm Heizkreis1 für Absenkung bzw. Abschaltung Hier können Sie Ihre individuellen Zeiten für den Heizkreisbetrieb programmieren:

Beginn x = Beginn des Normal-, bzw. TAG-Betriebes Ende x = Ende des Normal-, bzw. TAG-Betriebes In den Zeiten ausserhalb des Normal-/bzw. TAG-Betriebes ist der Heizkreis, je nach Einstellung, abgesenkt, bzw. abgeschaltet.

Die Zeitfenster werden vom Regler nacheinander ausgewertet und müssen für eine korrekte Funktion dem entsprechend programmiert werden.

richtig: z.B. Beginn 1=5:00, Ende1=10:00, Beginn2=15:00, Ende2=23:00

->Normalbetrieb zwischen 5:00 Uhr und 10:00 Uhr,

- sowie zwischen 15:00 Uhr und 23:00 Uhr,
- -> Absenkung zwischen 23:00 und 5:00 Uhr sowie zwischen 10:00 und 15:00 Uhr

Sonderfälle:

 $-$  keine Absenkung/Abschaltung: Beginn1 = 0:00 Uhr, Ende1 = 23:50 Uhr

- Absenkung / Abschaltung während des gesamten Tages: Beginn1 = 0:00 Uhr, Ende1 = 0:00 Uhr
- 290..307 Wochenprogramm Heizkreis2 für Absenkung bzw. Abschaltung Hier können Sie Ihre individuellen Zeiten für den Heizkreisbetrieb programmieren:

Beginn  $x =$  Beginn des Normal-, bzw. TAG-Betriebes Ende x = Ende des Normal-, bzw. TAG-Betriebes In den Zeiten ausserhalb des Normal-/bzw. TAG-Betriebes ist der Heizkreis, je nach Einstellung, abgesenkt, bzw. abgeschaltet.

Die Zeitfenster werden vom Regler nacheinander ausgewertet und müssen für eine korrekte Funktion dem entsprechend programmiert werden.

richtig: z.B. Beginn 1=5:00, Ende1=10:00, Beginn2=15:00, Ende2=23:00

->Normalbetrieb zwischen 5:00 Uhr und 10:00 Uhr,

sowie zwischen 15:00 Uhr und 23:00 Uhr,

-> Absenkung zwischen 23:00 und 5:00 Uhr sowie zwischen 10:00 und 15:00 Uhr

Sonderfälle:

- keine Absenkung/Abschaltung: Beginn1 = 0:00 Uhr, Ende1 = 23:50 Uhr
- Absenkung / Abschaltung während des gesamten Tages: Beginn1 = 0:00 Uhr, Ende1 = 0:00 Uhr
- 310..317 Wochenprogramm Heizkreis3 für Abschaltung

Hier können Sie Ihre individuellen Zeiten für den Heizkreisbetrieb programmieren:

Beginn  $x =$  Beginn des Normal-, bzw. TAG-Betriebes Ende x = Ende des Normal-, bzw. TAG-Betriebes In den Zeiten ausserhalb des Normal-/bzw. TAG-Betriebes ist der Heizkreis abgeschaltet

Die Zeitfenster werden vom Regler nacheinander ausgewertet und müssen für eine korrekte Funktion dem entsprechend programmiert werden.

richtig: z.B. Beginn 1=5:00, Ende1=10:00, Beginn2=15:00, Ende2=23:00

->Normalbetrieb zwischen 5:00 Uhr und 10:00 Uhr,

sowie zwischen 15:00 Uhr und 23:00 Uhr,

-> Abschaltung zwischen 23:00 und 5:00 Uhr sowie zwischen 10:00 und 15:00 Uhr

Sonderfälle:

 $-$  keine Abschaltung: Beginn1 = 0:00 Uhr, Ende1 = 23:50 Uhr

- Abschaltung während des gesamten Tages: Beginn1 = 0:00 Uhr, Ende1 = 0:00 Uhr

#### 350..367 Wochenprogramm für Warmwasserbereitung

Hier können Sie Ihre individuellen Freigabezeiten für Ihren Wochenverlauf programmieren. Das gesamte Wochenprogramm kann durch den Parameter Nr. 135 (Zeitsteuerung Warmwasser) aktiviert oder deaktiviert werden

Beginn x= Beginn der Freigabe

Ende x = Ende der Freigabe

Befindet sich die Systemzeit ausserhalb der Freigabezeiten, so ist die jeweilige Funktion gesperrt Die Zeitfenster werden vom Regler hintereinander ausgewertet und müssen für eine korrekte Funktion dem entsprechend programmiert werden.

richtig: z.B. Beginn 1= 5:00 Uhr, Ende1 = 10:00 Uhr, Beginn2 = 15:00 Uhr, Ende2 = 22:00 Uhr -> Freigabe zwischen 5:00 und 10:00 Uhr sowie zwischen 15:00 und 22:00 Uhr

Sonderfälle:

- keine Freigabe: Beginn1= 00 Uhr, Ende1 = 0:00 Uhr

- Freigabe während des gesamten Tages: Begin1 = 0:00 Uhr, Ende1 = 23:50 Uhr

390..407 Wochenprogramm für Zirkulation

Hier können Sie Ihre individuellen Freigabezeiten für Ihren Wochenverlauf programmieren. Das gesamte Wochenprogramm kann durch den Parameter Nr. 137 (Zeitsteuerung Zirkulation) aktiviert oder deaktiviert werden.

Beginn x= Beginn der Freigabe

Ende x = Ende der Freigabe

Befindet sich die Systemzeit ausserhalb der Freigabezeiten, so ist die jeweilige Funktion gesperrt Die Zeitfenster werden vom Regler hintereinander ausgewertet und müssen für eine korrekte Funktion dem entsprechend programmiert werden.

richtig: z.B. Beginn 1= 5:00 Uhr, Ende1 = 10:00 Uhr, Beginn2 = 15:00 Uhr, Ende2 = 22:00 Uhr -> Freigabe zwischen 5:00 und 10:00 Uhr sowie zwischen 15:00 und 22:00 Uhr

Sonderfälle:

 $-$  keine Freigabe: Beginn1= 00 Uhr, Ende1 = 0:00 Uhr

- Freigabe während des gesamten Tages: Begin1 = 0:00 Uhr, Ende1 = 23:50 Uhr

410..427 Wochenprogramm Kesselanforderung

Hier können Sie Ihre individuellen Freigabezeiten für Ihren Wochenverlauf programmieren. Das gesamte Wochenprogramm kann durch den Parameter Nr. 138 (Zeitsteuerung Kesselanforderung) aktiviert oder deaktiviert werden.

Beginn x= Beginn der Freigabe Ende x = Ende der Freigabe

Befindet sich die Systemzeit ausserhalb der Freigabezeiten, so ist die jeweilige Funktion gesperrt Die Zeitfenster werden vom Regler hintereinander ausgewertet und müssen für eine korrekte Funktion dem entsprechend programmiert werden.

richtig: z.B. Beginn 1= 5:00 Uhr, Ende1 = 10:00 Uhr, Beginn2 = 15:00 Uhr, Ende2 = 22:00 Uhr -> Freigabe zwischen 5:00 und 10:00 Uhr sowie zwischen 15:00 und 22:00 Uhr

Sonderfälle:

 $-$  keine Freigabe: Beginn1= 00 Uhr, Ende1 = 0:00 Uhr

- Freigabe während des gesamten Tages: Begin1 = 0:00 Uhr, Ende1 = 23:50 Uhr

430 435

440..445 Tagesprogramm für Thermostatfunktion 1 / 2

Hier können Sie Ihre individuellen Freigabezeiten für Ihren Tagesverlauf programmieren. Das gesamte Tagesprogramm kann durch den Parameter Nr. 136 (Zeitsteuerung Thermostatfunktion1/2) aktiviert oder deaktiviert werden.

Beginn x= Beginn der Freigabe

Ende x = Ende der Freigabe

Befindet sich die Systemzeit ausserhalb der Freigabezeiten, so ist die jeweilige Funktion gesperrt Die Zeitfenster werden vom Regler hintereinander ausgewertet und müssen für eine korrekte Funktion dem entsprechend programmiert werden.

richtig: z.B. Beginn 1= 5:00 Uhr, Ende1 = 10:00 Uhr, Beginn $2 = 15:00$  Uhr, Ende2 = 22:00 Uhr -> Freigabe zwischen 5:00 und 10:00 Uhr sowie zwischen 15:00 und 22:00 Uhr

Sonderfälle:

 $-$  keine Freigabe: Beginn1= 00 Uhr, Ende1 = 0:00 Uhr

- Freigabe während des gesamten Tages: Begin1 = 0:00 Uhr, Ende1 = 23:50 Uhr

#### **Energieertragsmessung:**

Nr. Beschreibung

460 Volumenanteil Frostschutz

Der Volumentanteil von Frostschutz im Solarkreislauf beeinflußt die Meßergebnisse bei der Ermittlung der Wärmemenge. Deshalb ist nach Befüllen des Solarkreislaufes mit Wasser-Frostschutzgemisch der Volumenanteil des Frostschutzkonzentrates in Prozentanteilen von 100 einzugeben: z.B. 2 Teile Frostschutzkonzentrat, 3 Teile Wasser => 2/5 = 40% Volumenanteil Frostschutz, z.B. reines Wasser => 0% Volumenanteil Frostschutz

461 Frostschutzart Hier können Sie die Art des Frostschutzmittels angeben. Die spezifischen Werte fließen mit in die Berechnungen der Meßergebnisse mit ein.  $1.0 =$  Antifrogen N

 $2.0 =$  Tyfocor L,

3.0 = Gelbin DC924L , Antifrogen L

462 Volumenzähler

Hier können Sie die Größe des Volumenmeßteiles eingeben:

- 0.0  $\rightarrow$  Nenndurchfluss 2,5m<sup>3</sup>/h
- 1.0  $\rightarrow$  Nenndurchfluss 0,6m<sup>3</sup>/h

#### **Sonstige Systemparameter:**

- Nr. Beschreibung
- 476 Funkuhr inaktiv / aktiv Sie können mit der Einstellung des Parameterwertes auf Null die Funkuhr deaktivieren. Dies kann bei Tests bzw. bei großen Störeinstrahlungen u. U. von Vorteil sein. Die Standardeinstellung beträgt 1.0, d.h. die Funkuhr ist aktiv.
- 477 Reset Parameter auf Werkseinstellung Sie können durch Verstellen des Parameterwertes auf 1.0 die gesamten Parameter auf Ihre Grundeinstellung (Werte sind in Klammern angegeben) zurücksetzen. Der Parameter Nr. 477 stellt sich automatisch auf den Wert 0.0 zurück.
- 478 Raster für Aufzeichnung Datensatz Sie können mit der Einstellung der Rasterweite die Aufzeichnungsdauer für den internen Datenspeicher verändern. Der Standardwert bewirkt eine Aufzeichnungsdauer von 24 Stunden *Nach Stromausfall, bei Ausschalten des Reglers, oder bei Veränderung des Raster-Wertes wird der interne Datenspeicher gelöscht.*

#### **Drehzahlregelung Ausgänge:**

Nr. Beschreibung

...

492..506 minimale Drehzahl A2...A16 Parameter Nr. 492 -> minimale Drehzahl A2

> ... Parameter Nr. 506 -> minimale Drehzahl A16

Sie können hier die minimale Drehzahl des jeweiligen Ausgangsmodules bestimmen. Diese Funktion ist jedoch nur bei bestimmten, drehzahlgeregelten Ausgängen relevant.

512..526 maximale Drehzahl A2..A16 Parameter Nr. 512 -> maximale Drehzahl A2

> ... Parameter Nr. 526 -> maximale Drehzahl A16

Sie können hier die maximale Drehzahl des jeweiligen Ausgangsmodules bestimmen. Diese Funktion ist jedoch nur bei bestimmten, drehzahlgeregelten Ausgängen relevant.

532..546 Hub / Drehzahlbereich A2..A16 Parameter Nr. 532 -> Hub / Drehzahlbereich A2

Parameter Nr. 546 -> Hub / Drehzahlbereich A16

Sie können hier die Temperaturspanne einstellen, innerhalb der sich die Drehzahl von der minimalen zur maximalen Drehzahl verändert.

#### **Sonstige Systemparameter:**

549 Service-Programm für Ausgänge Dieser Paramter dient zur Einregulierung der minimalen und maximalen Durchflüsse.

> Ausgang Nr. x mit minimaler Drehzahl ansteuern -> Parameter Nr. 549 = x Ausgang Nr. x mit maximaler Drehzahl ansteuern -> Parameter Nr. 549 = x+20

Beispiele:

Ausgang Nr. 2 (Kesselkreispumpe) mit minimaler Drehzahl ansteuern -> P549 = 2 Ausgang Nr. 8 (Pufferladung Solar) mit maximaler Drehzahl ansteuern -> P549 = 28

Analog-Ausgänge:

P549 = 40: Analog-Ausgang1-> 1.0V (10%) P549 = 41: Analog-Ausgang1-> 5.0V (50%) P549 = 42: Analog-Ausgang1-> 10.0V (100%) P549 = 45: Analog-Ausgang2-> 1.0V (10%) P549 = 46: Analog-Ausgang2-> 5.0V (50%) P549 = 47: Analog-Ausgang2-> 10.0V (100%)

550 Ebenen-CODE Einstellung für die Freischaltung der Editierfunktionen für bestimmte Parameter Einstellwert 0 = Benutzer-Ebene Einstellwert 1 = Fachmann-Ebene Einstellwert 2 = Systembetreuer-Ebene Einstellwert 3 = Hersteller-Ebene

## **2.3 Beispiel für Zeiteinstellungen:**

#### **Für Heizkreise, Warmwasserbereitung, Zirkulation, Kesselanforderung:**

z.B. Normalbetrieb von 10:00 Uhr bis 16:00 Uhr, Absenkung/Abschaltung bzw. Funktion gesperrt von 16:00 –10:00 Uhr

Parameter-Einstellung: Beginn 1 = 10:00 Uhr, Ende 1 = 16:00 Uhr Beginn  $2 = 00:00$  Uhr, Ende  $2 = 00:00$  Uhr

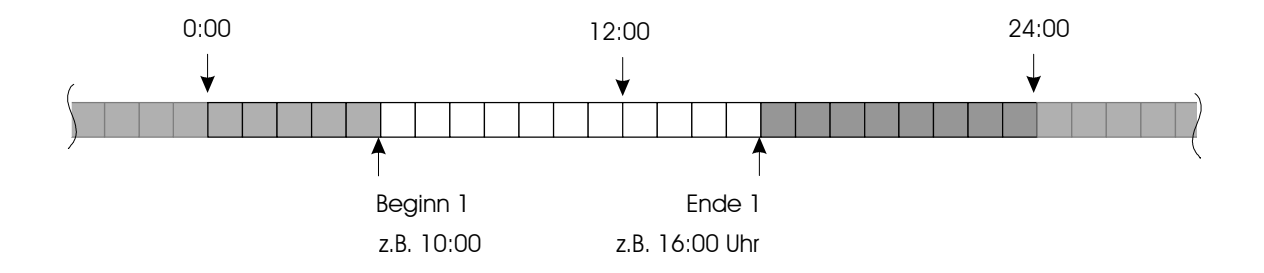

z.B. Normalbetrieb von 5:00 Uhr bis 14:00 Uhr, bzw. von 18:00 Uhr bis 23:00 Uhr Absenkung/Abschaltung bzw. Funktion gesperrt von 23:00 –5:00 Uhr bzw. von 14:00 –18:00 Uhr

Parameter-Einstellung: Beginn 1 = 5:00 Uhr, Ende 1 = 14:00 Uhr Beginn 2 = 18:00 Uhr, Ende 2 = 23:00 Uhr

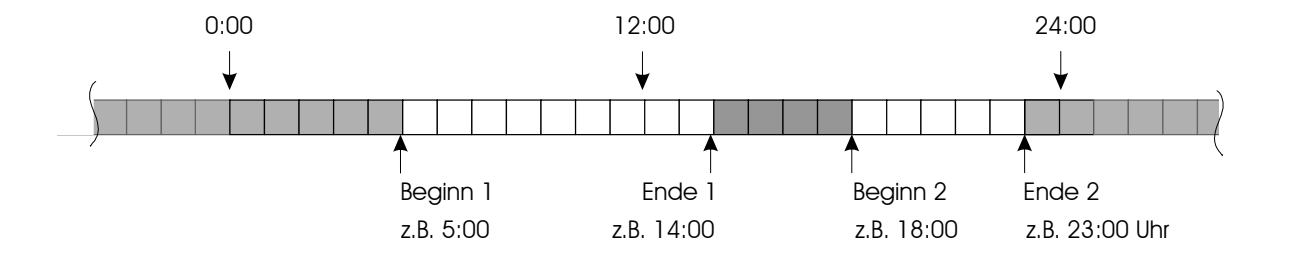

#### Legende:

- Heizkreise:"NACHT"(Absenk-/Abschaltbetrieb)  $\Box$ Warmwasserbereitung, Zirkulation, Kesselanforderung etc: Funktion gesperrt
	- Heizkreise: "TAG"(Normalbetrieb)Warmwasserbereitung, Zirkulation, Kesselanforderung etc: Funktion möglich, bzw. aktiv

#### z.B. Normalbetrieb von 0:00 Uhr bis 24:00 Uhr, keine Absenkung/Abschaltung bzw. keine Sperrung der Funktion

Parameter-Einstellung: Beginn 1 = 00:00 Uhr, Ende 1 = 23:50 Uhr Beginn 2 = 00:00 Uhr, Ende 2 = 00:00 Uhr

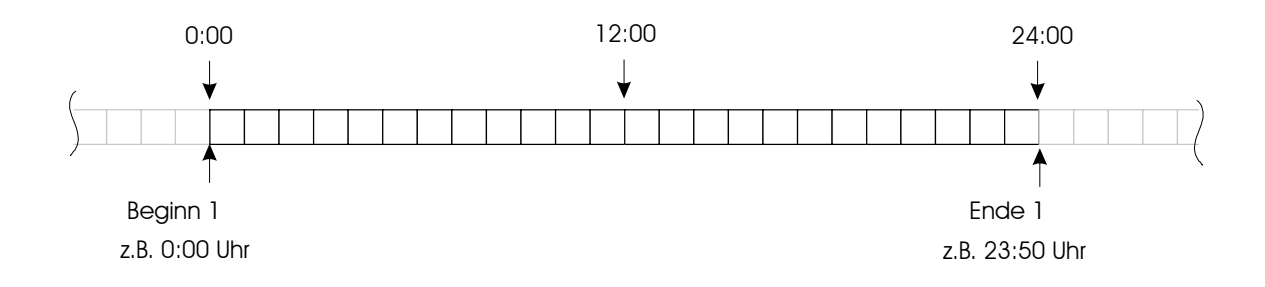

z.B. kein Normalbetrieb

Absenkung/Abschaltung bzw. Funktion gesperrt von 0:00 –24:00 Uhr

Parameter-Einstellung: Beginn 1 = 00:00 Uhr, Ende 1 = 00:00 Uhr Beginn 2 = 00:00 Uhr, Ende 2 = 00:00 Uhr

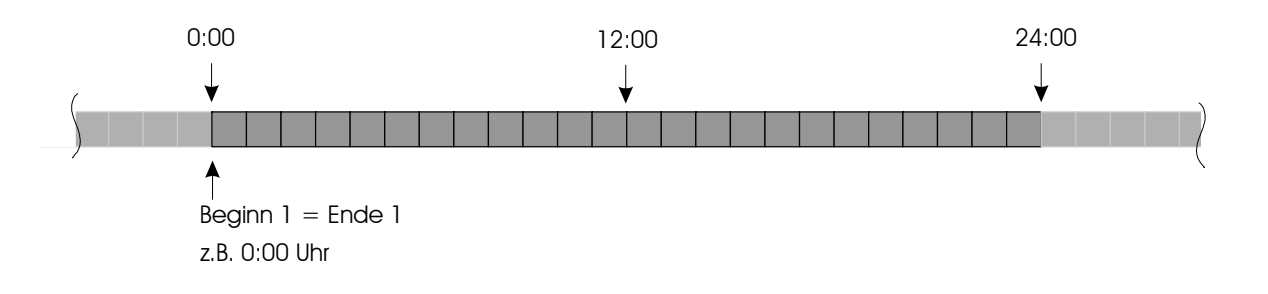

#### Legende:

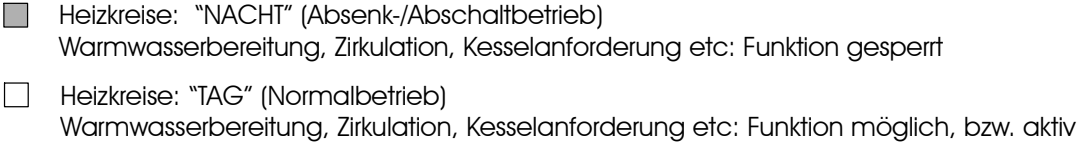

## **2.4 Beispiel für Heizkurve:**

Dargestellte Einstellwerte, z.B. für Heizkreis 1, z.B. Radiator-Heizung:

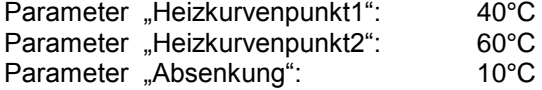

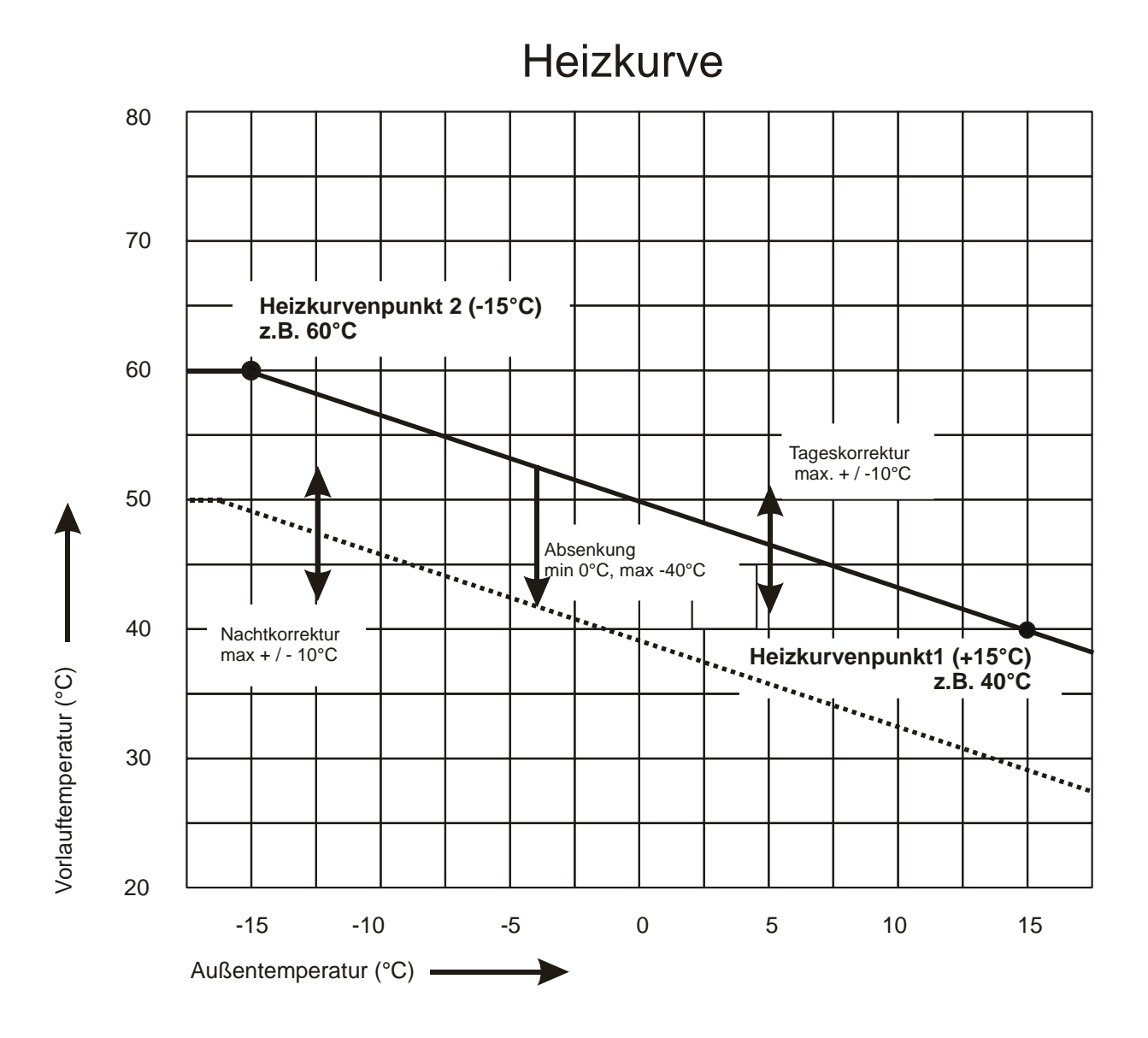

## **2.5 Statusmeldungen**

Meldungen mit Nummern kleiner 900 -> Normale Statusmeldungen *Meldungen mit Nummern gleich oder größer 900 -> Fehlermeldungen*

#### **Parameter Nr. 40, Statusmeldung Solar:**

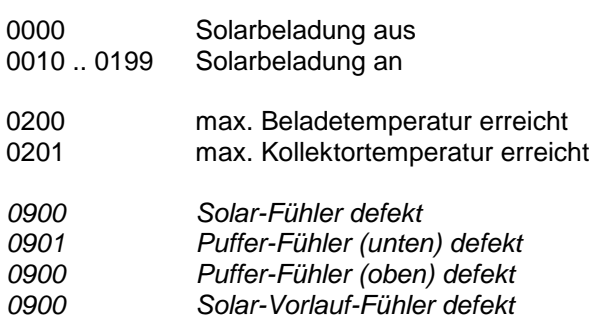

#### **Parameter Nr. 41, Statusmeldung Holzkessel / Solarbeladung2**

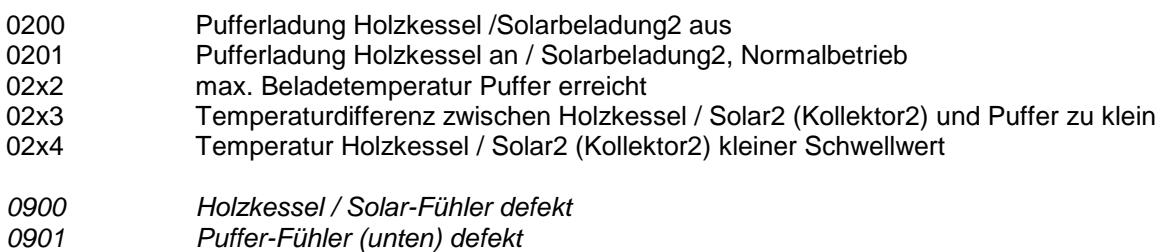

#### **Parameter Nr. 42, Statusmeldung Öl-/Gas-/Pelletkessel / Wärmepumpe**

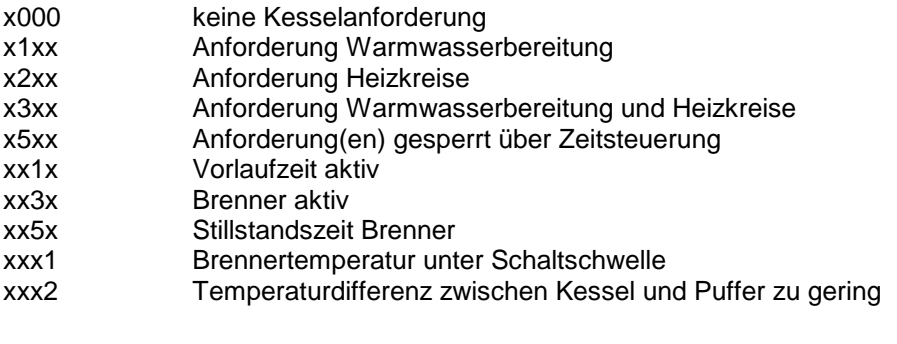

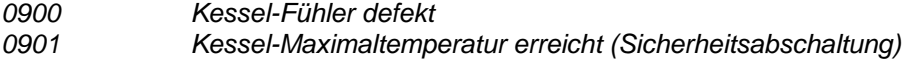

x = beliebige Zahl von 0 .. 9

#### **Parameter Nr. 43, Statusmeldung Thermostatfunktion 1**

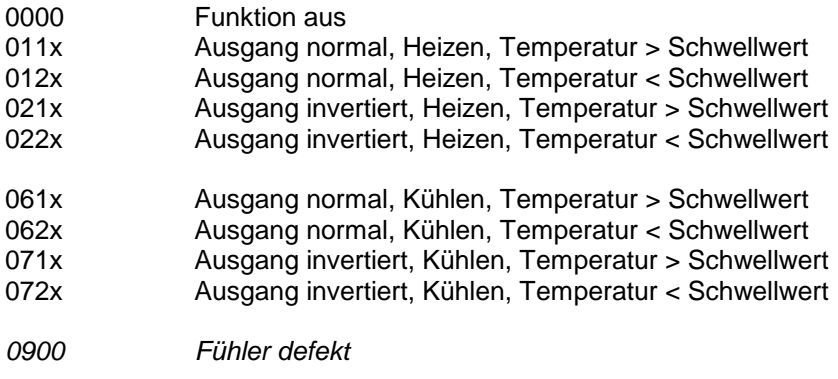

#### **Parameter Nr. 44, Statusmeldung Thermostatfunktion 2**

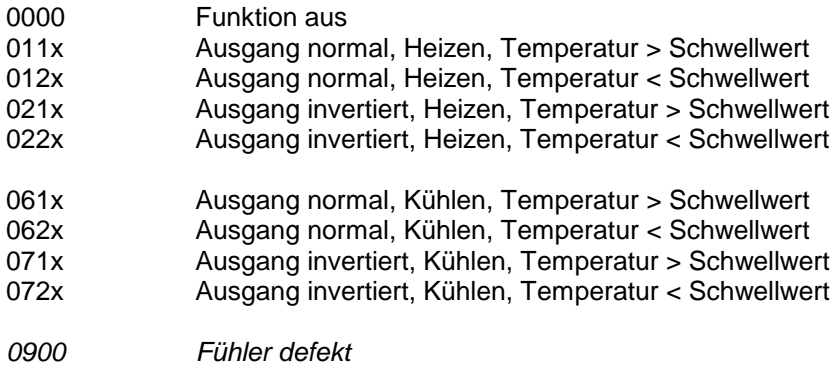

#### **Parameter Nr. 45, Statusmeldung Zirkulation**

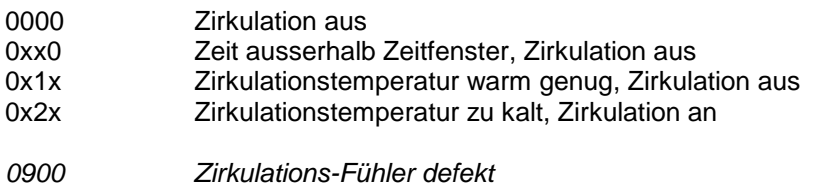

 $x =$  beliebige Zahl von 0  $\ldots$  9

#### **Parameter Nr. 46 ... 48, Statusmeldung Heizkreis 1...3**

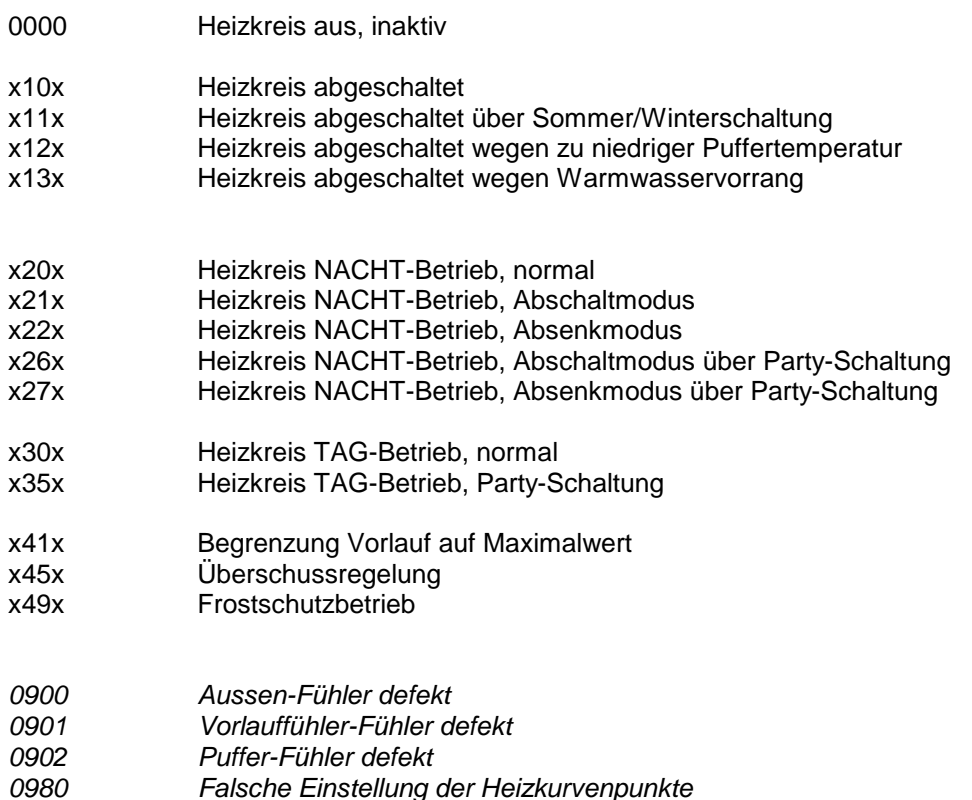

#### **Parameter Nr. 49, Statusmeldung Energieertragsmessung**

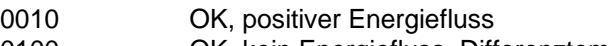

- 0100 OK, kein Energiefluss, Differenztemperatur = 0
- 0110 OK, kein Energiefluss, Durchfluss = 0
- 0200 negativer Energiefluss, Differenztemperatur negativ

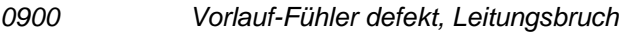

- *0901 Vorlauf-Fühler defekt, Kurzschluss*
- *0902 Rücklauf-Fühler defekt, Leitungsbruch*
- *0903 Rücklauf-Fühler defekt, Kurzschluss*

 $x =$  beliebige Zahl von 0  $\ldots$  9

## **2. Parameterbelegung**

## **2.6 Einstellhinweise / Fehleranalyse / Fehlerbehebung**

**2.6.1 Warmwasserbereitung (über internen Wärmetauscher):**

#### **Einstellung für Warmwasserbereitung** *(Voreinstellung)*

(siehe auch Parameter-Voreinstellung, Par. Nr. 216 / 217)

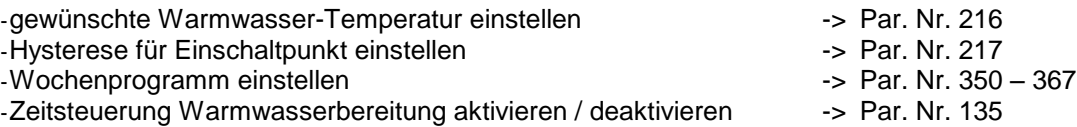

#### **Was tun, wenn die Warmwasserbereitung nicht funktioniert:**

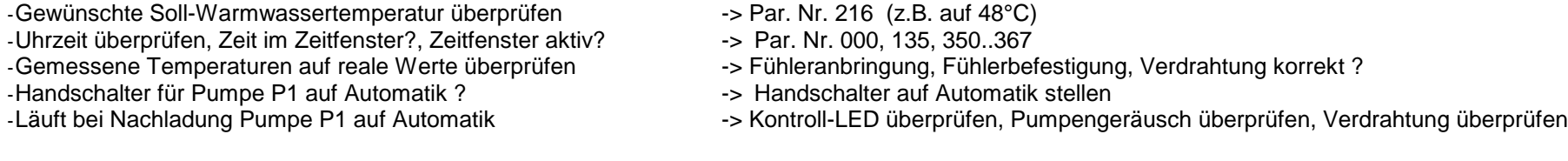

#### **2.6.2 Zirkulation:**

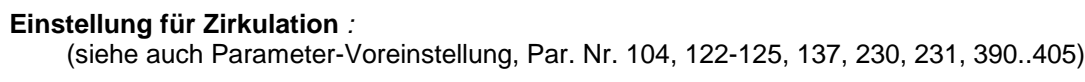

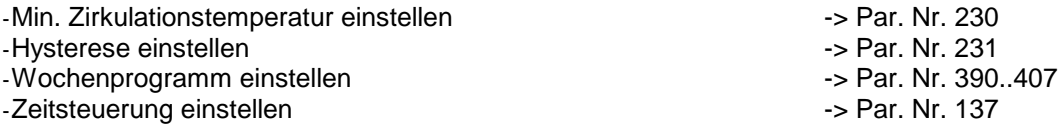

#### **Was tun, wenn der Zirkulation nicht funktioniert ?**

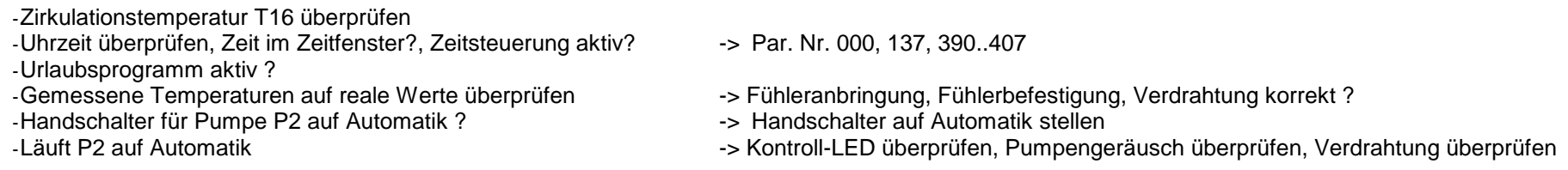

#### **2.6.3 Solarkreis:**

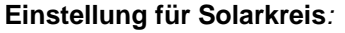

(siehe auch Parameter-Voreinstellung, Par. Nr. 250..253)

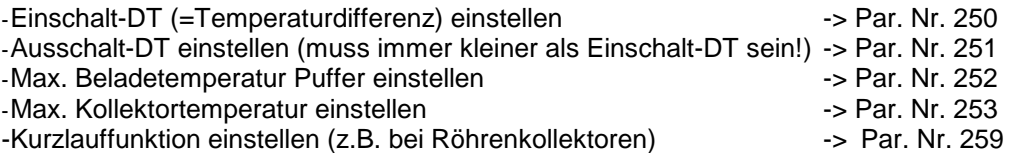

Für Solarbeladung oben (TOP-Ladung):

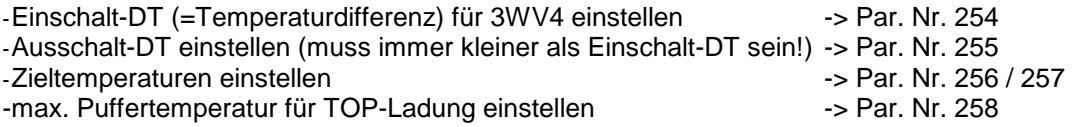

#### **Was tun, wenn die Pufferladung Solar nicht funktioniert:**

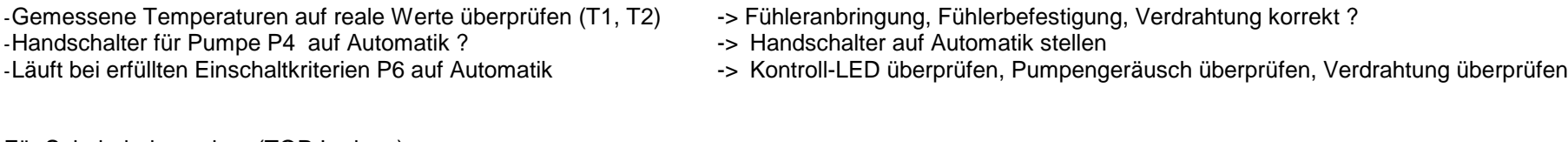

Für Solarbeladung oben (TOP-Ladung):

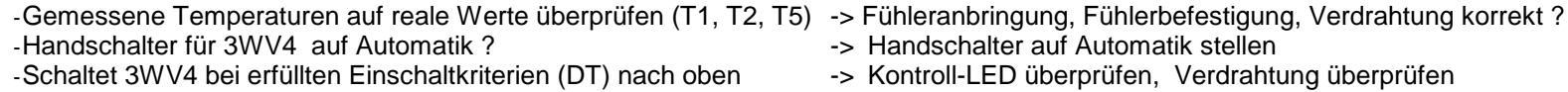

#### **2.6.4 Heizkreise 1 / 2 (gemischt):**

(Heizkreis 2 optional)

Je nach Ausbaustufe sind maximal zwei elektrisch, außentemperaturgeführte Heizkreise möglich. Die Beschreibung, bzw. die Parameterzahlen beziehen sich auf den Heizkreis 1 und 2

#### **Einstellung für Heizkreis1 / 2** *:*

(siehe auch Parameter-Voreinstellung für HK1, Par. Nr. 81, 86, 91, 96, 101, 110..113, 150..157, 270..287) (siehe auch Parameter-Voreinstellung für HK2, Par. Nr. 82, 87, 92, 97, 102, 114..117, 160..167, 290..307)

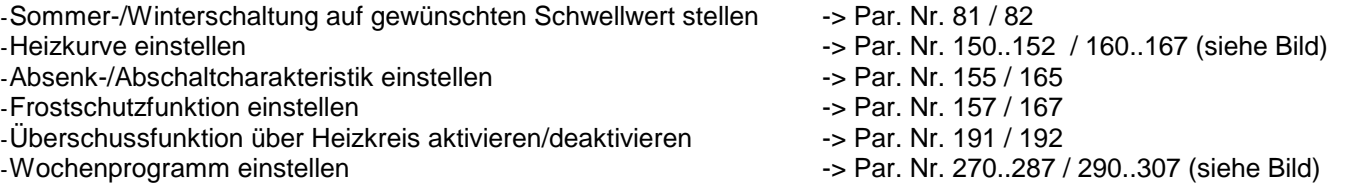

#### **Was tun, wenn der Heizkreis nicht funktioniert ?**

- -Einstellung Sommer-/Winterschaltung überprüfen -> Par. Nr. 81/82 -Einstellung Partyschaltung überprüfen - Par. Nr. 86/87 -Uhrzeit überprüfen, Zeit im Zeitfenster?, Abs./Abschaltung aktiv? -> Par. Nr. 000, 155, 270..287 / 000, 165, 290..307 / 000 -Einstellungen Urlaubsprogramm überprüfen -> Par. Nr. 101, 110..113 / 102, 114..117 -Vom Regler errechnete Solltemperatur überprüfen -> Par. Nr. 31 / 32 : 0.0=Heizkreis aus, 20.0=Frostschutz, > 20.0=Normalbetrieb -Puffertemperatur T5 überprüfen<br>- T5 < Par. Nr. 156 / 166, Ja? -> Puffer hochheizen (lassen)<br>- Yorrang für Warmwassernachladung überprüfen<br>- Par. Nr. 198 = 1.0, Ja? -> Heizkreise bleiben inaktiv bis Puff
- 
- 
- -Stehen Handschalter für Pumpe P3 / P5
- 
- 
- 
- 
- 
- 
- 
- 
- -Vorrang für Warmwassernachladung überprüfen -> Par. Nr. 198 = 1.0, Ja? -> Heizkreise bleiben inaktiv bis Pufferbereich oben geladen
	- ->Fühleranbringung, Fühlerbefestigung, Verdrahtung korrekt ?
- und Mischer1 / 2 auf / zu auf Automatik ? -> Handschalter auf Automatik stellen
- -Laufen P3 / P5 und Mischer1 / 2 auf / zu auf Automatik -> Kontroll-LED überprüfen, Pumpengeräusch überprüfen, Verdrahtung überprüfen

#### **2.6.4 Heizkreise 3 (ungemischt):**

#### **Einstellung für Heizkreis3:**

(siehe auch Parameter-Voreinstellung für HK3, Par. Nr. 83, 88, 93, 98, 103, 118..121, 170,171,175,176,177, 310..327)

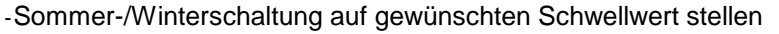

- -Heizkurve einstellen (zur Berechnung der Puffer-Solltemperatur -> Par. Nr. 170,171 (siehe Bild)
- -Abschaltcharakteristik einstellen Par. Nr. 175
- -Frostschutzfunktion einstellen -> Par. Nr. 177
- -Überschussfunktion über Heizkreis aktivieren/deaktivieren --- > Par. Nr. 193
- 
- -Wochenprogramm einstellen -> Par. Nr. 310..327 (siehe Bild)

#### **Was tun, wenn der Heizkreis nicht funktioniert ?**

- -Einstellung Sommer-/Winterschaltung überprüfen -> Par. Nr. 83
- -Einstellung Partyschaltung überprüfen Care and Alexander -> Par. Nr. 88
- -Uhrzeit überprüfen, Zeit im Zeitfenster?, Abs./Abschaltung aktiv? -> Par. Nr. 000, 175, 310..327
- -Einstellungen Urlaubsprogramm überprüfen -> Par. Nr. 103, 118..121
- 
- 
- 
- 
- -Steht Handschalter für Pumpe P7 auf Automatik ?
- 

 $-$ > Par. Nr. 83

- 
- 
- -Vom Regler errechnete Solltemperatur überprüfen --- --- Par. Nr. 33: 0.0=Heizkreis aus, 20.0=Frostschutz, > 20.0=Normalbetrieb<br>-> T5 < Par. Nr. 176, Ja? -> Puffer hochheizen (lassen)
	- $-$ > T5 < Par. Nr. 176, Ja? -> Puffer hochheizen (lassen)
- -Vorrang für Brauchwassernachladung überprüfen -> Par. Nr. 198 = 1.0, Ja? -> Heizkreise bleiben inaktiv bis Pufferbereich oben geladen
	- -> Fühleranbringung, Fühlerbefestigung, Verdrahtung korrekt ?<br>-> Handschalter auf Automatik stellen
	-
- -Läuft P7 auf Automatik --- Kontroll-LED überprüfen, Pumpengeräusch überprüfen, Verdrahtung überprüfen

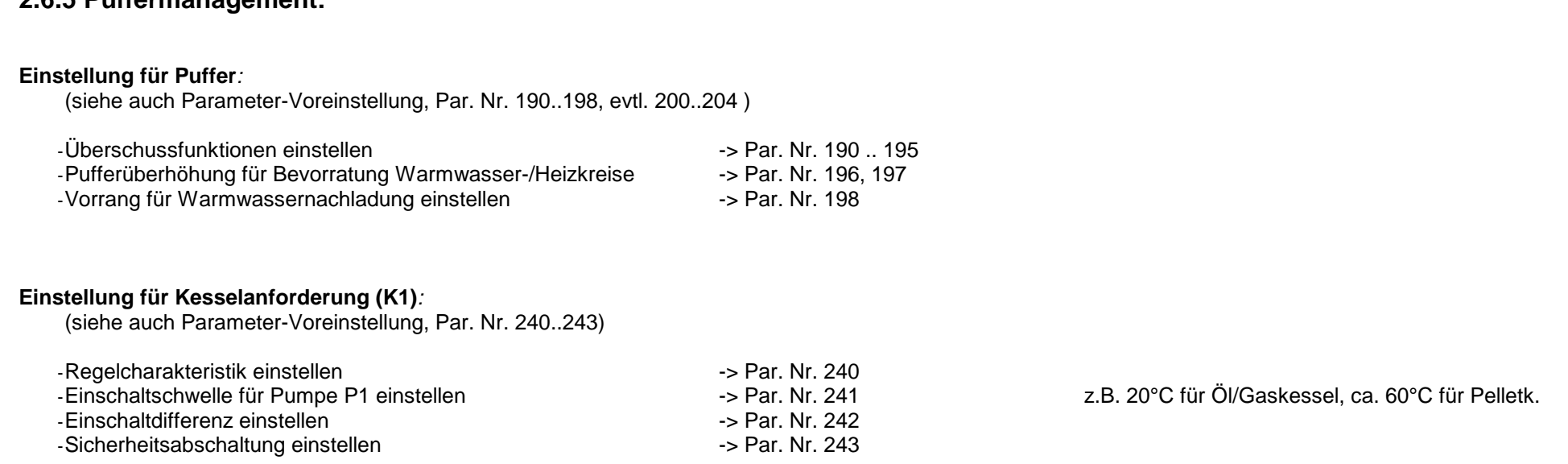

#### **Was tun, wenn die Anforderung des Kessels nicht funktioniert:**

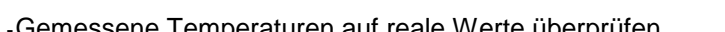

- -Kessel überprüfen (STB-, Thermostat-Abschaltung?)<br>-Pumpe P1 überprüfen
- 

**2.6.5 Puffermanagement:**

- -Handschalter für Pumpe P1 bzw. K1 auf Automatik ? -> Handschalter auf Automatik stellen
- -Anforderung für Warmwassernachladung erfüllt ?<br>-S T4 > Wert von Parameter Nr. 18 -Anforderung für Heizkreisnachladung erfüllt ?<br>-> T4 > Wert von Parameter Nr. 19
- 
- -Anforderung für Heizkreisnachladung erfüllt ?<br>- Uhrzeit überprüfen, Zeit im Zeitfenster?, Zeitsteuerung aktiv? -> Par. Nr. 000, 138, 410..427 -Uhrzeit überprüfen, Zeit im Zeitfenster?, Zeitsteuerung aktiv?
- Gemessene Temperaturen auf reale Werte überprüfen -> Fühleranbringung, Fühlerbefestigung, Verdrahtung korrekt ?<br>Kessel überprüfen (STB-, Thermostat-Abschaltung?) -> Sontroll-LED überprüfen, Verdrahtung überprüfen
	-
	- -> Kontroll-LED überprüfen, Pumpengeräusch überprüfen, Verdrahtung überprüfen
	-
	-
	-
	-

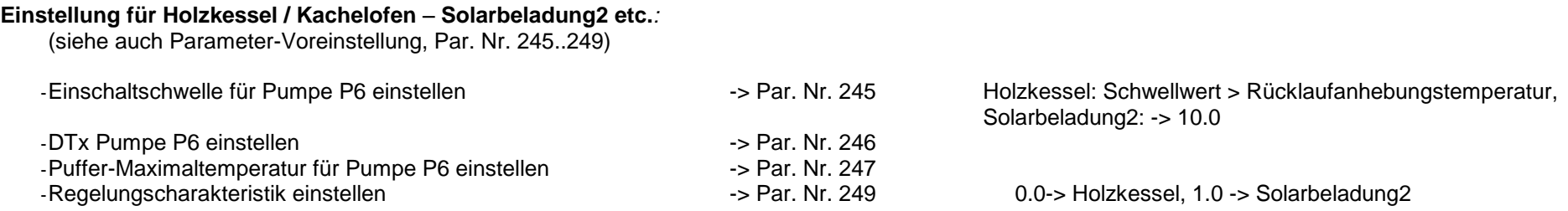

#### **Was tun, wenn die Pufferladung Holzkessel/Kachelofen - Solarbeladung2 nicht funktioniert:**

-Gemessene Temperaturen auf reale Werte überprüfen -> Fühleranbringung, Fühlerbefestigung, Verdrahtung korrekt<br>Pumpe P6 überprüfen, Verdrahtung korrekt ?-> Kontroll-LED überprüfen, Pumpengeräusch überprüfen, Verdrahtung --Handschalter für Pumpe P6 auf Automatik ? -Einschaltkriterium erfüllt ?

- 
- -> Kontroll-LED überprüfen, Pumpengeräusch überprüfen, Verdrahtung überprüfen<br>-> Handschalter auf Automatik stellen
- 

Weitere Hinweise finden Sie im Kapitel: Temperaturfühler, Leistungs-/Schaltausgänge überprüfen

#### **2.6.6 Energieertragsmessung (EEM):**

#### **Einstellung für EEM***:*

(siehe auch Parameter-Voreinstellung, Par. Nr. 470, 471)

-Volumenanteil Frostschutz, Frostschuztart einstellen -> Par. Nr. 470, 471

#### **Was tun, wenn die Energieertragsmessung (EEM) nicht funktioniert:**

-Volumenmeßteil im Rücklauf der Solarleitung ("kalteer" Leitung)? -> Einbau Volumenmeßteil korregieren<br>-Volumenmeßteil in Flussrichtung eingebaut (Pfeil -> Kollektor)? -> Einbau Volumenmeßteil korregieren

-Volumenmeßteil in Flussrichtung eingebaut (Pfeil -> Kollektor) ?<br>-Gemessene Temperaturen auf reale Werte überprüfen

-Durchfluss bei aktiver Pumpe > 0 Liter/min -> Par. Nr. 23

 $-Differential$  -> Par. Nr. 22

-Aktualisierung der Werte abwarten -> alle 20 Sekunden !

- 
- 
- -> Fühleranbringung, Fühlerbefestigung, Verdrahtung korrekt ?
- 
- 
- 

#### **2.6.7 Temperaturfühler überprüfen:**

-Gemessene Temperaturen auf reale Werte überprüfen -> durch Vergleichinstrumente

- -Fühleranbringung korrekt ? -> siehe Hydraulikschema
- 
- -Verdrahtung, Anschluss korrekt ?
- -Display-Anzeige bei Kurzschluss -> 8888
- -Display-Anzeige bei Leitungsbruch -> 9999
- -Nach Ausklemmen Widerstandswerte vergleichen --- > siehe Tabelle bei Installationshinweise
- 
- 
- -> mechanische Befestigung überprüfen<br>-> siehe Klemmenplan
- 
- 
- -

#### **2.6.8 230V-Schaltausgänge überprüfen (A2..A16) :**

Einige 230V-Schaltausgänge werden vom Systemregler für Drehzahlregelung verwendet. Befindet sich ein Schaltausgang im drehzahlgeregelten Modus zeigt dies die Kontroll-LED durch ein pulsierendes Licht an ("Flackern"). Dieser Zustand wird vom Regelprogramm aus erstellt und bedeutet keine Fehlfunktion des 230V-Schaltausganges!

-Schalterstellung richtig -> Automatik / EIN / AUS , Kontroll-LED überprüfen -Verdrahtung, Anschluss korrekt<br>-Schaltspannung überprüfen (Multimeter)

- 
- 
- $-$ > Schalter AUS  $-$ > ca. 0 V(AC), Schalter EIN  $-$ > ca. 220-230V(AC)
- -Evtl. Schaltmodul wechseln -> siehe Austauschanleitung

#### **2.6.9 Potentialfreien Ausgang überprüfen (A1 bzw. K1) :**

- 
- 
- -Verdrahtung, Anschluss korrekt -> siehe Klemmenplan
- 
- 
- -Schalterstellung richtig -> Automatik / EIN / AUS , Kontroll-LED überprüfen
- -Sicherung in Ordnung -> Klemmenfeld linke Seite (4A, mT)
	-
- -Im ausgeklemmten Zustand die Kontakte überprüfen -> Schalter AUS -> kein Kontakt zwischen Schließer und gemeinsamen Anschluss (K1)<br>(z.B. mit Ohmmeter, Durchgangsprüfer, Multimeter) -- Schalter EIN -> Kontakt zwischen Schl Schalter EIN -> Kontakt zwischen Schließer und gemeinsame Anschluss (K1)
	- -> Schalter AUS -> Kontakt zwischen Öffner und gemeinsamen Anschluss (K1) Schalter EIN -> kein Kontakt zwischen Öffner und gemeinsamen Anschluss (K1)

-Evtl. Schaltmodul wechseln -> siehe Austauschanleitung

#### **2.6.10 Funkuhr überprüfen:**

-Uhrzeit überprüfen  $\rightarrow$  Par. Nr. 000

-Kontroll-LED (Funkuhrmodul bzw. Klemmenfeld links) - -> blinkt regelmäßig im Sekundentakt?

- Nein -> kein bzw. fehlerhafter Empfang -> anderen Befestigungsort suchen
- -Kontroll- Punkt im linken 3stelligen Display (rechts unten) -> erscheint regelmäßig, bzw. mehrmals am Tag -> korrekter Funkuhrempfang

#### **2.6.11 pBus-System überprüfen:**

-Verdrahtung, Anschluss korrekt ? -> siehe Klemmenplan -Leitungen A und B vertauscht ?<br>- p-Bus-Gerät (z.B. Raumthermostat, Fernanzeige) in Ordnung ? - -> evtl. ausklemmen, defektes Gerät von Busleitung trennen -p-Bus-Gerät (z.B. Raumthermostat, Fernanzeige) in Ordnung?

- 
- 
- 

#### **2.6.12 Direktverbindung Systemregler ÖKOtemp <-> PC überprüfen**

-1:1 – 9pol. Verbindungskabel vom Systemregler ÖKOtemp zum<br>Schnittstellenconverter verwendet ?

- -Systemeinstellungen im Programm WATCHtemp korrekt?
- -Schnittstellenconverter auf Serielle Schnittstelle am PC gesteckt? -> siehe Klemmenplan, siehe Aufdruck Schnittstellenconverter (pBus-Converter)
	- -> siehe Klemmenplan, siehe Aufdruck Schnittstellenconverter (pBus-Converter)<br>-> siehe Hilfefunktion WATCHtemp
	-

## **3. Installationshinweise**

### **3.1 Klemmenplan**

## Klemmenplan Temperatureingänge (TYP 400450)

siehe auch Bemerkungen im Kapitel "Installationshinweise"

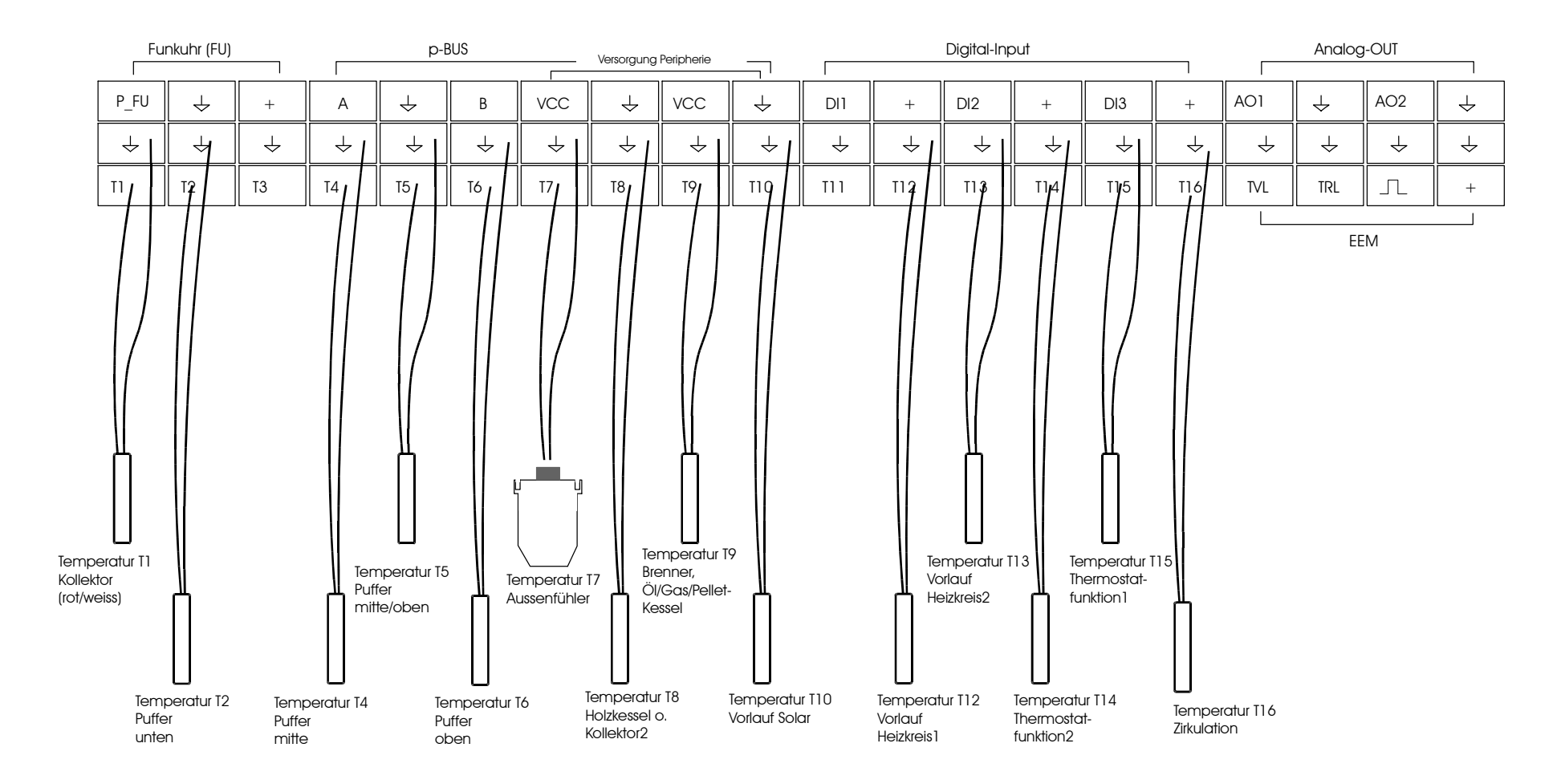

## **3.1 Klemmenplan**

## Klemmenplan Leistungsausgänge (TYP 400450)

siehe auch Bemerkungen im Kapitel "Installationshinweise"

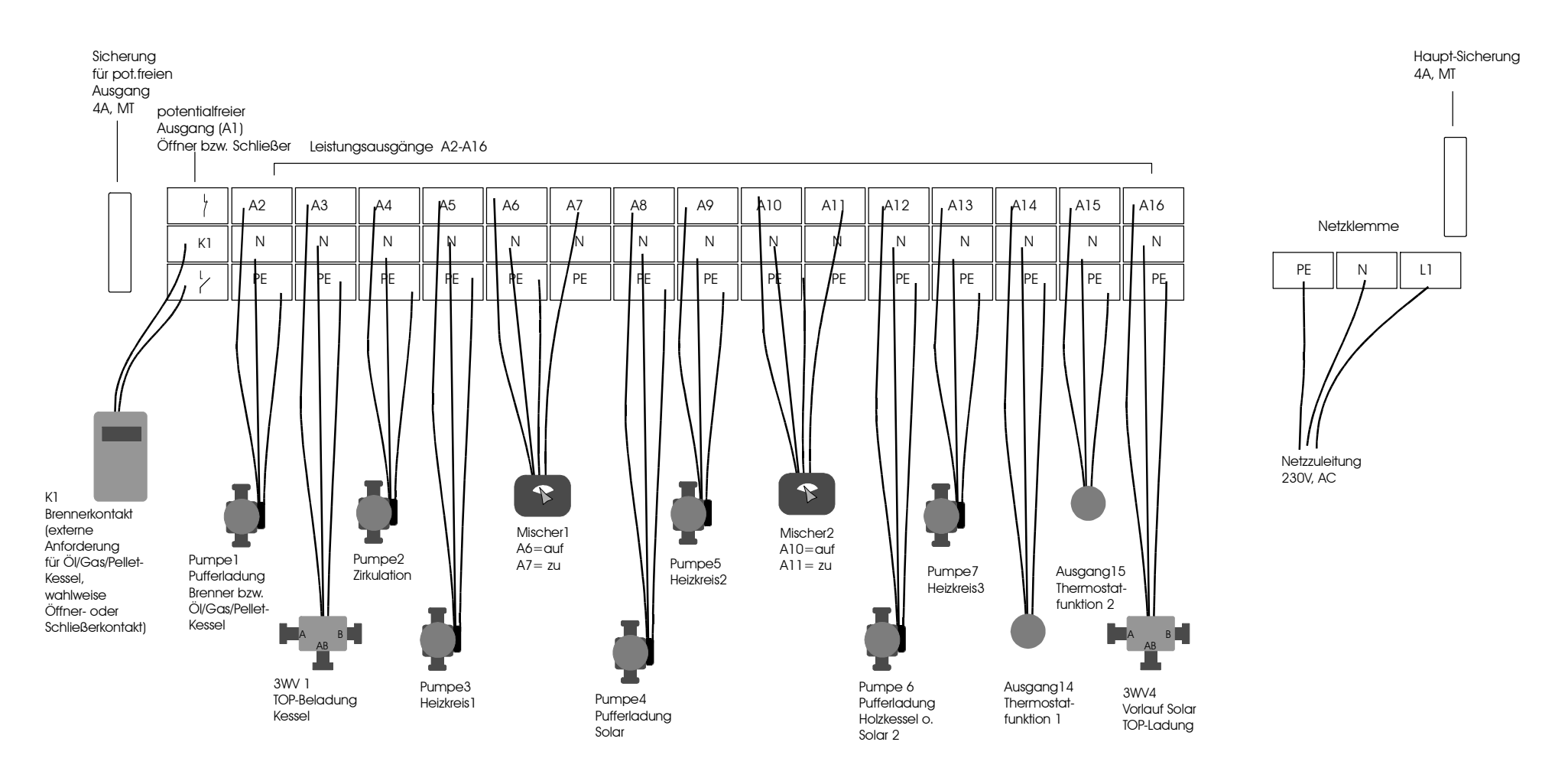

z.B. Brenner mit geeigneter

## **3.1 Klemmenplan**

## Klemmenplan Energieertragsmessung, Funkuhr, Digital-Input, Analog\_Output

Analogschnittstelle (0..10V) für Modulation siehe auch Bemerkungen im Kapitel "Installationshinweise" Kontroll-LED´s für Funkuhr, Digital-Input1..3 Digital-Input **Analog-OUT** Funkuhr (FU) p-BUS  $\circ$ Versorgung Peripherie  $D13$   $\overline{O}$  $DI2$   $O$  $vcc$   $\|$   $\downarrow$   $\|$  vcc Ļ, P\_FU ||  $\downarrow$  || + || A ||  $\downarrow$  || B || VCC ||  $\downarrow$  || VCC ||  $\downarrow$  || DI1 || +, || DI2 || + || ,DI3 ||  $\mid$  + || AO1 \|  $\downarrow$  || AO2 DI1 O FU O  $\overline{\mathbf{r}}$  $\downarrow$  $\downarrow$  $\rightarrow$  $\downarrow$  $\downarrow$  $\downarrow$ ∕ →  $\overline{+}$  $\rightarrow$  $\rightarrow$  $\rightarrow$  $\rightarrow$  $\rightarrow$  $\downarrow$  $\overline{\mathcal{L}}$  $\rightarrow$  $\overline{\Pi}$ T1 T2 T3 T4 T5 T6 T7 T8 T9 T10 T11 T12 T13 T14 T15 T16 TVL TRL + T1-T16 EEM rot braun schwarz braun shwarz lō z.B. externer z.B. externer **Temperatur Temperatur** Raumthermostat Vorlauf Raumthermostat Rücklauf Funkuhrmodul Volumenzähler Energieertragsmessung (EEM)

## **3.1 Klemmenplan**

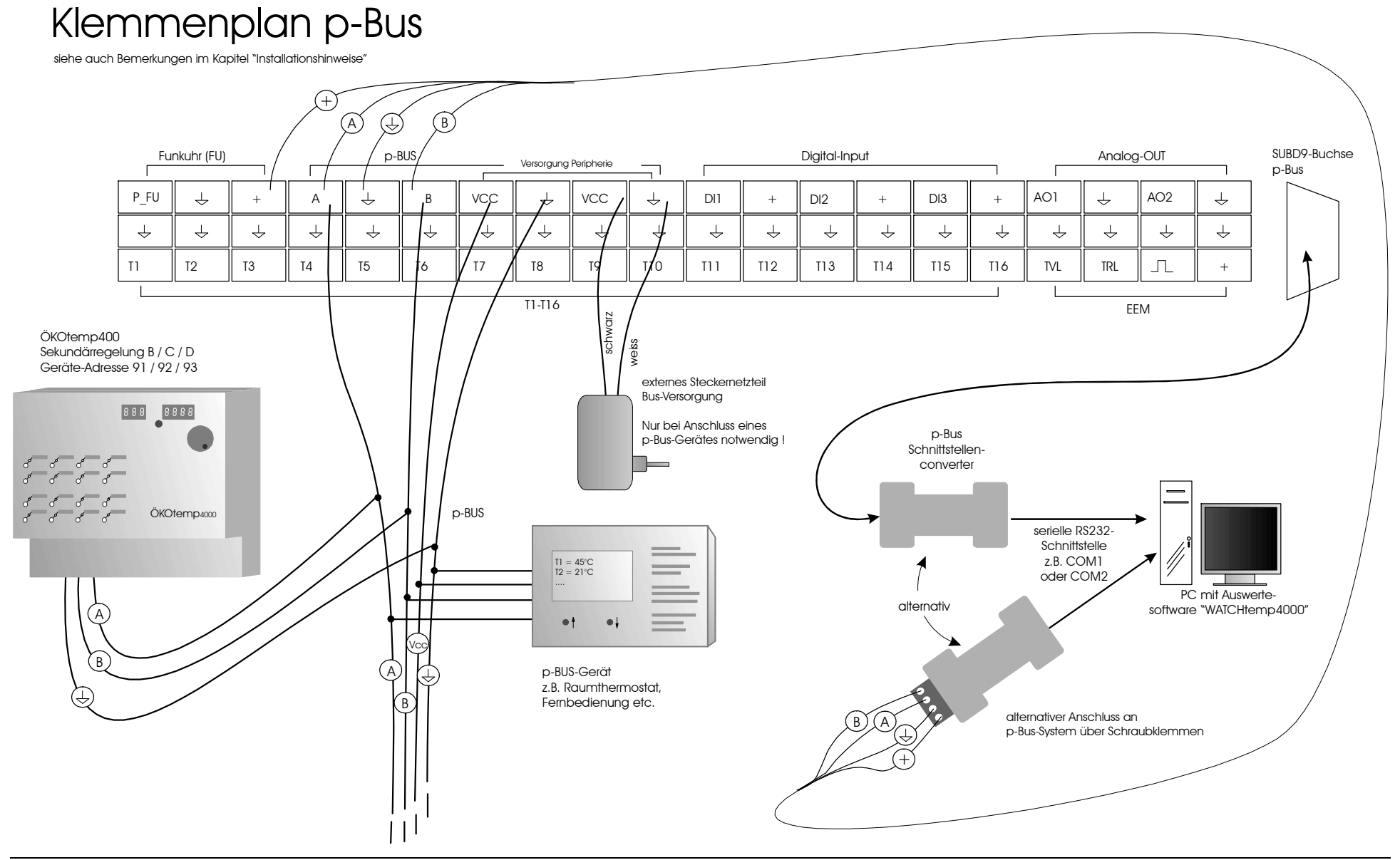

## **3.2 Anschlussbaugruppen, interner Aufbau**

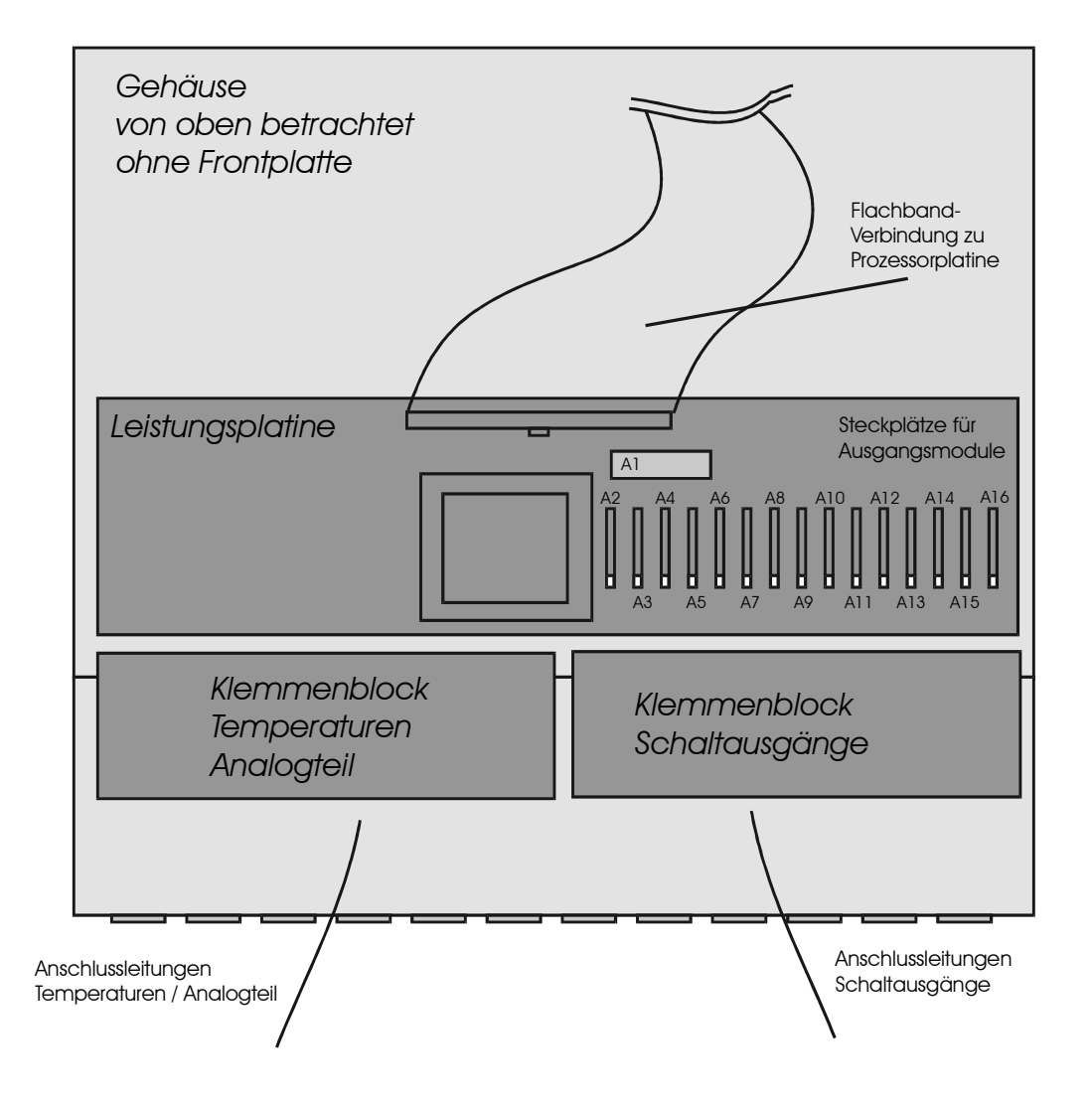

## **3.2 Anschlussbaugruppen, interner Aufbau**

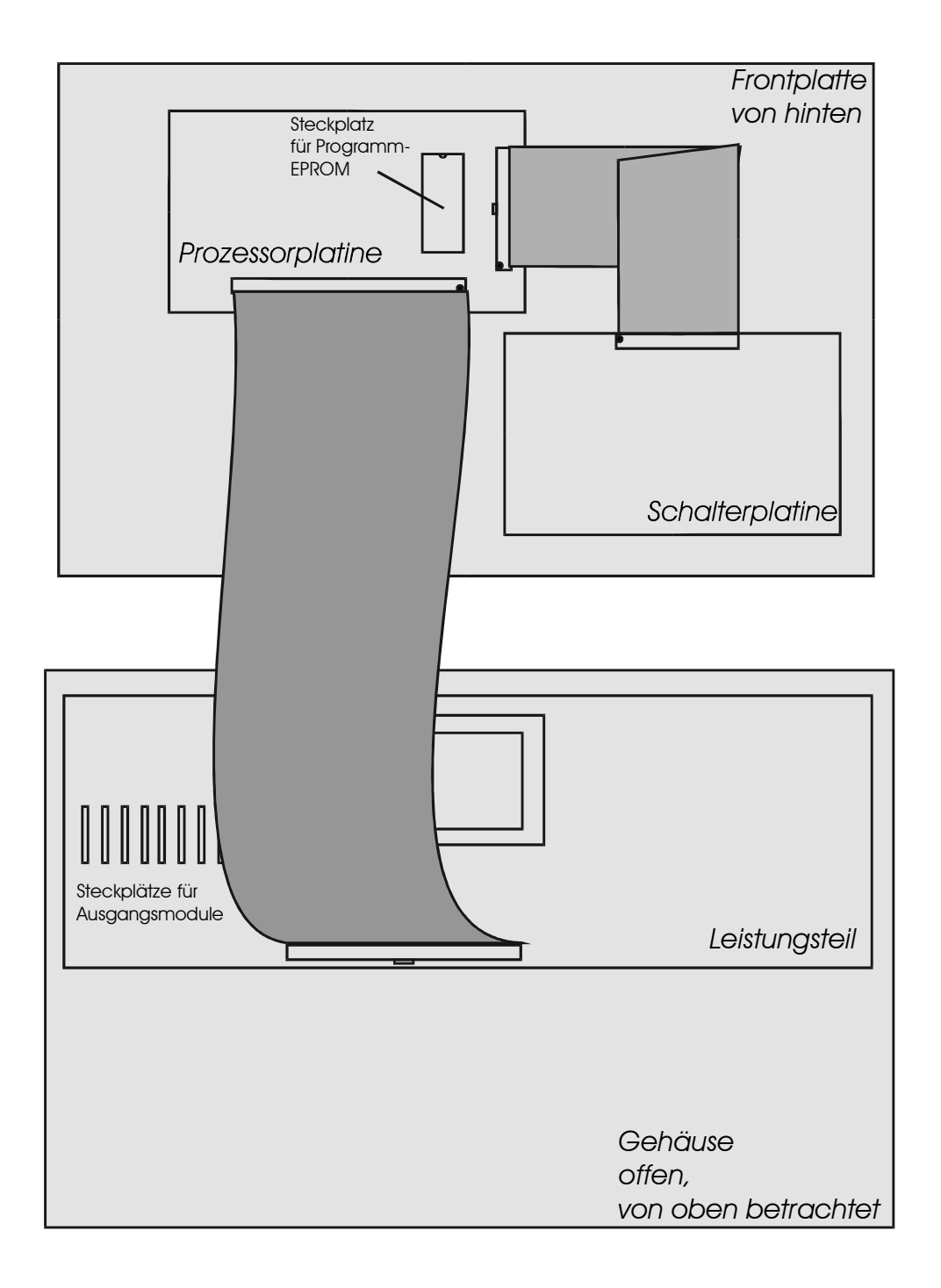

## **3.3 Netzzuleitung**

- Elektrischer Anschluss nach Klemmenplan
- Empfohlener Adernquerschnitt min. 1,50 mm<sup>2</sup>

## **3.4 Temperaturfühler**

- Elektrischer Anschluss nach Klemmenplan
- Empfohlener Adernquerschnitt min. 0,25 mm<sup>2</sup>
- Der Fühleranschluß ist grundsätzlich verpolungssicher.
- Die Fühlerkabel können bis zu ca. 50m verlängert werden.
- Innerhalb eines Temperaturbereiches sind die Fühler grundsätzlich untereinander austauschbar.
- Die Fühler besitzen eine NTC-Charakteristik: je höher die Temperatur, desto kleiner der Widerstandswert des Fühlers
- **Zum Messen des Widerstandswertes ist der Fühler im Systemregler unbedingt auszuklemmen, da das Gerät sonst geschädigt wird.**
- Widerstandswerte: siehe Technische Daten

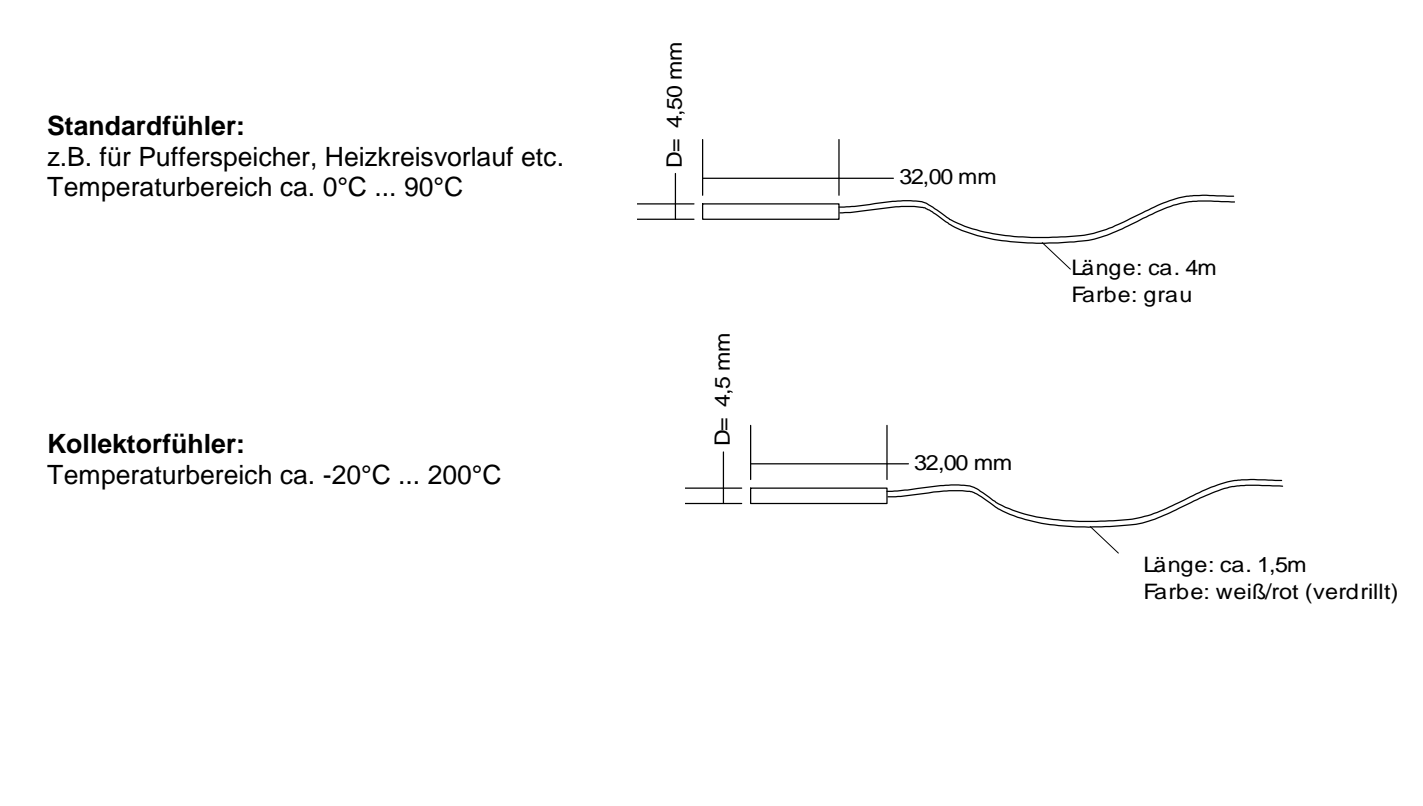

#### **Klebefühler:**

z.B. für Frischwasserstation Sehr schnelle Reaktion kann nur einmal aufgeklebt werden Temperaturbereich ca. 0°C ... 90°C

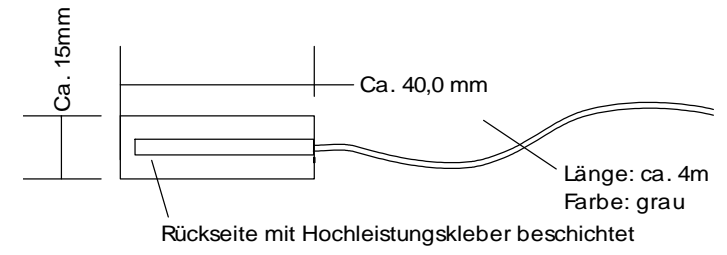

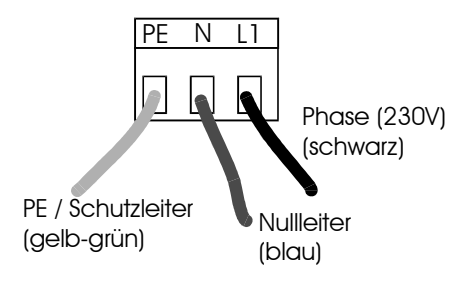

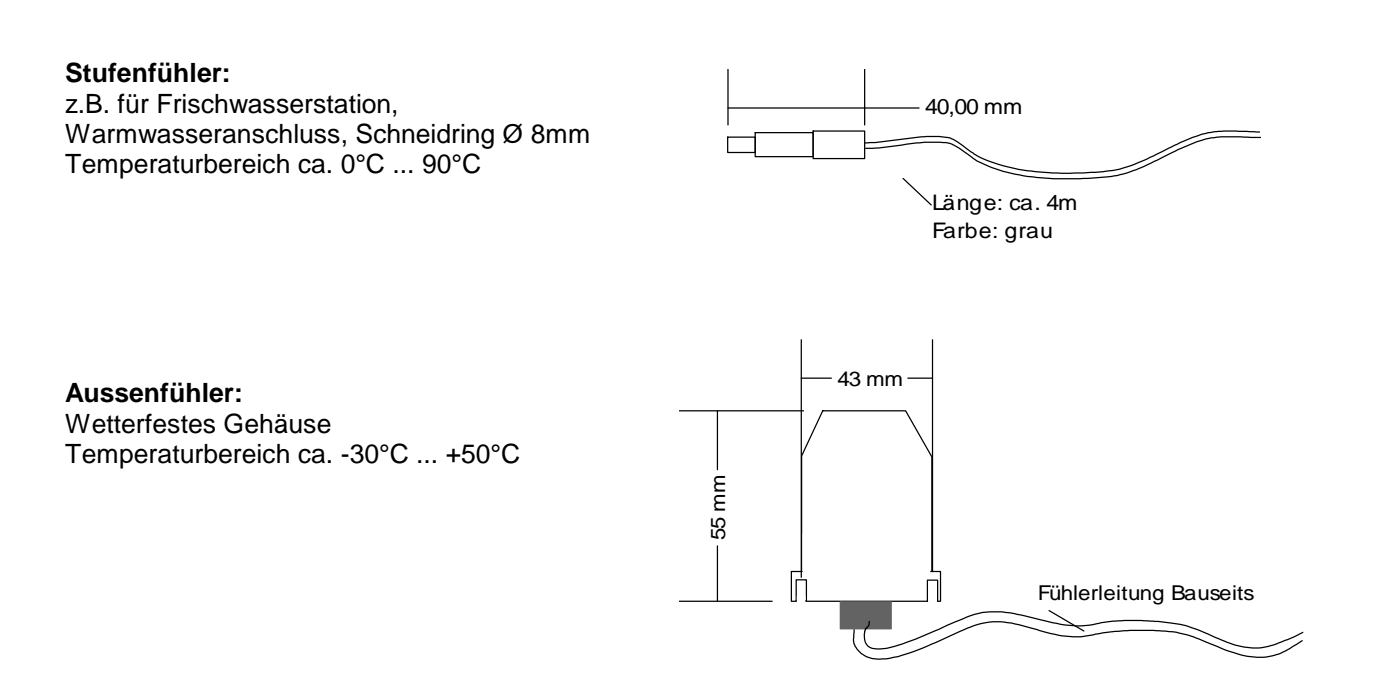

## **3.5 Digital-Eingänge, Digital Input (optional)**

- Max. 3 Digitaleingänge (DI1, DI2, DI3) für verschiedene Regelungsaufgaben
- Geeignet für potentialfreien Relaiskontakt, sowie Kleinspannung (5V)
- Anschluss z.B. für externen Raumthermostat mit Relaiskontakt

#### Syst emregler ÖKOt emp

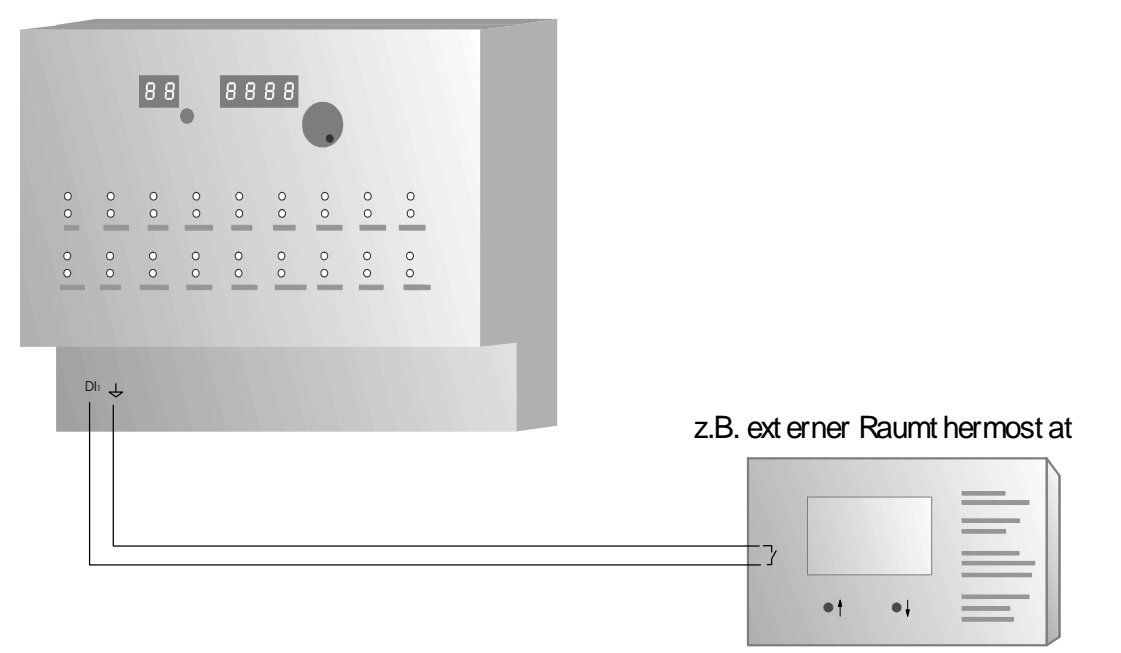

## **3.6 Analog-Ausgänge / Analog-Out (optional)**

- Max. 2 Analog-Ausgänge für verschiedene Regelungsaufgaben
- z.B. für die Modulation, bzw. Leistungsregelung von geeigneten Kesseln
- Standardschnittstelle 0..10V, max. 5mA pro Ausgang

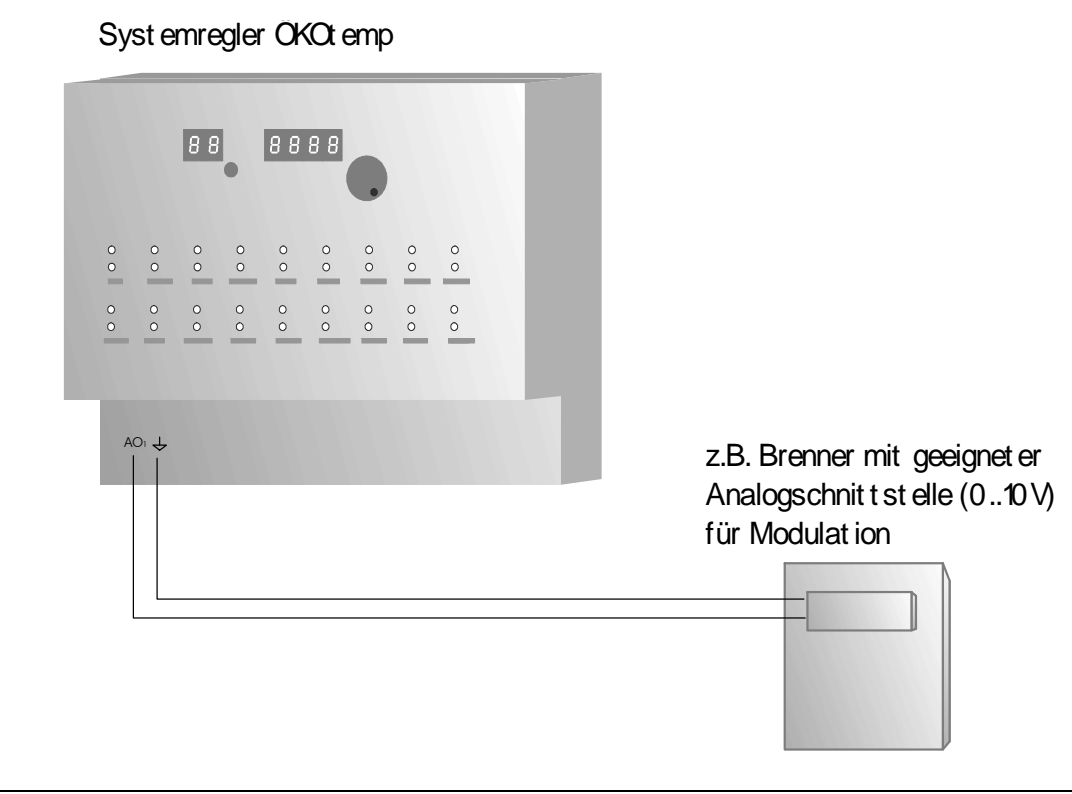

## **3.7 Schaltausgänge**

- Elektronische Schaltausgänge 230V, max. 1,4 A
	- Es können grundsätzlich alle handelsüblichen Pumpen und Ventile angeschlossen werden
	- Bei drehzahlgeregelten Ausgängen dürfen keine elektronisch geregelten Pumpen (z.B. UPE..) Verwendet werden.
	- Elektrischer Anschluss nach Klemmenplan
	- Empfohlener Adernquerschnitt min. 0,75 mm<sup>2</sup>
- Potentialfreier Relaiskontakt (z.B. für Kesselanforderung), max. 230V, max. 3A
	- Zum Anschluss einer externen Wärmequelle,
	- wie Öl-/Gas-/Pelletkessel, BHKW, etc.
	- Es stehen zwei Relaiskontakte zur Verfügung: Öffner-Kontakt, Schliesser-Kontakt. Wird die Wärmequelle vom Systemregler angefordert wird das Relais betätigt und die Kontakte wechseln ihre Stellung.

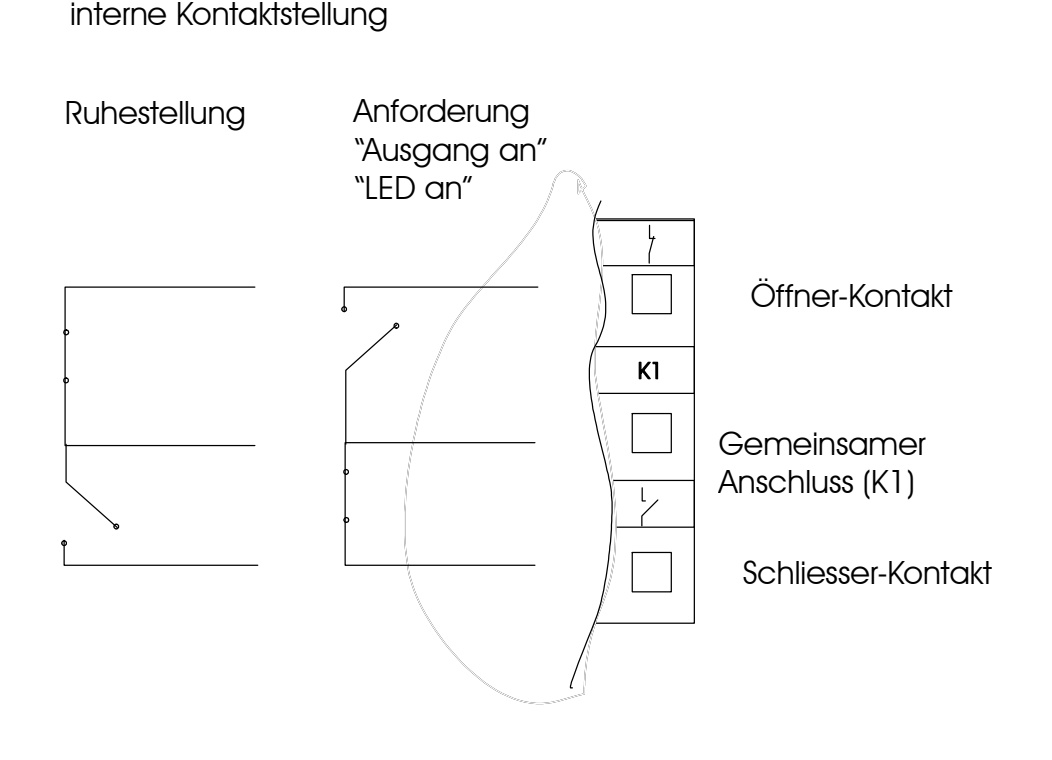

## **3.8 Energieertragsmessung (optional)**

- Temperaturfühler:
	- Elektrischer Anschluss nach Klemmenplan
	- Empfohlener Adernquerschnitt min. 0,25 mm<sup>2</sup>
	- Siehe auch Absatz "Temperaturfühler"
	- Montage als Tauchfühler oder Rohranlegefühler
	- Montage unter gleichen Umgebungsbedingungen, wie gleiche Isolierwerte, Eintauchtiefe bei **Tauchhülsen**
- Volumenzähler:
	- Elektrischer Anschluss nach Klemmenplan
	- Empfohlener Adernquerschnitt min. 0,25 mm<sup>2</sup>
	- Einbaumaße:1"Außengewinde, Länge: 130mm,
	- Montage im **Rücklauf** (des Solarkreises) = "kalte" Seite
	- **Durchflußrichtung** beachten (Pfeil in Flussrichtung, in Richtung Kollektor, Sieb filtert hineinfließendes Medium)
	- Montage möglichst waagrecht (größere Genauigkeit)

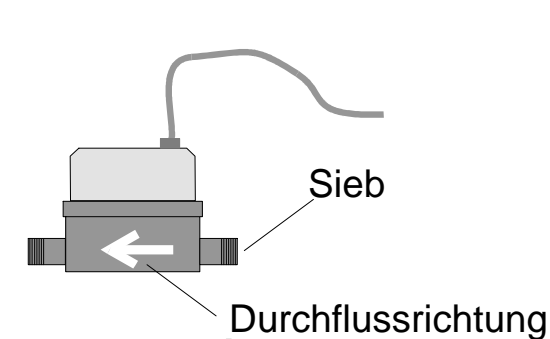

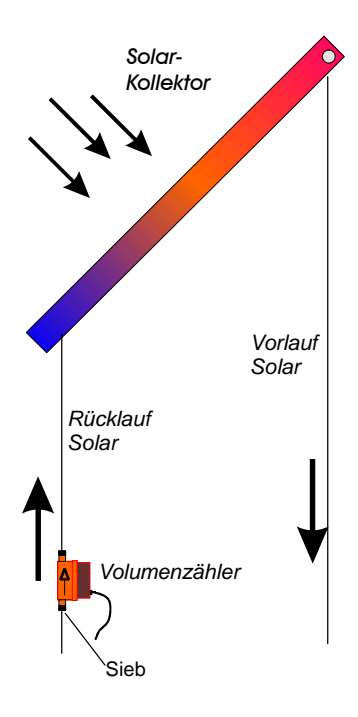

## **3.9 Funkuhr**

- Elektrischer Anschluss nach Klemmenplan
- Empfohlener Adernquerschnitt min. 0,25 mm<sup>2</sup>
- Kontroll-LED muss für korrekten Funkempfang regelmäßig im Sekundentakt blinken

## **3.10 pBus-System / PC-Anschluss (optional)**

- elektrischer Anschluss nach Klemmenplan
- Empfohlener Adernquerschnitt: min 0,25mm<sup>2</sup>
- Versorgung der Bus-Geräte (Raumthermostat, Raumsteller, etc.) mit externem Netzteil auf Busklemmen VCC und  $\times$ . Das externe Netzteil ist nur bei pBus-Geräten notwendig, jedoch nicht für die alleinige Verbindung über den pBus-Converter zum PC.
- **Für die Verbindung mit dem PC/Laptop ist ein pBus-Schnittstellenconverter zwingend erforderlich, da sonst die Schnittstelle am PC, sowie am Systemregler geschädigt werden kann.**

#### Syst emregler OKOt emp

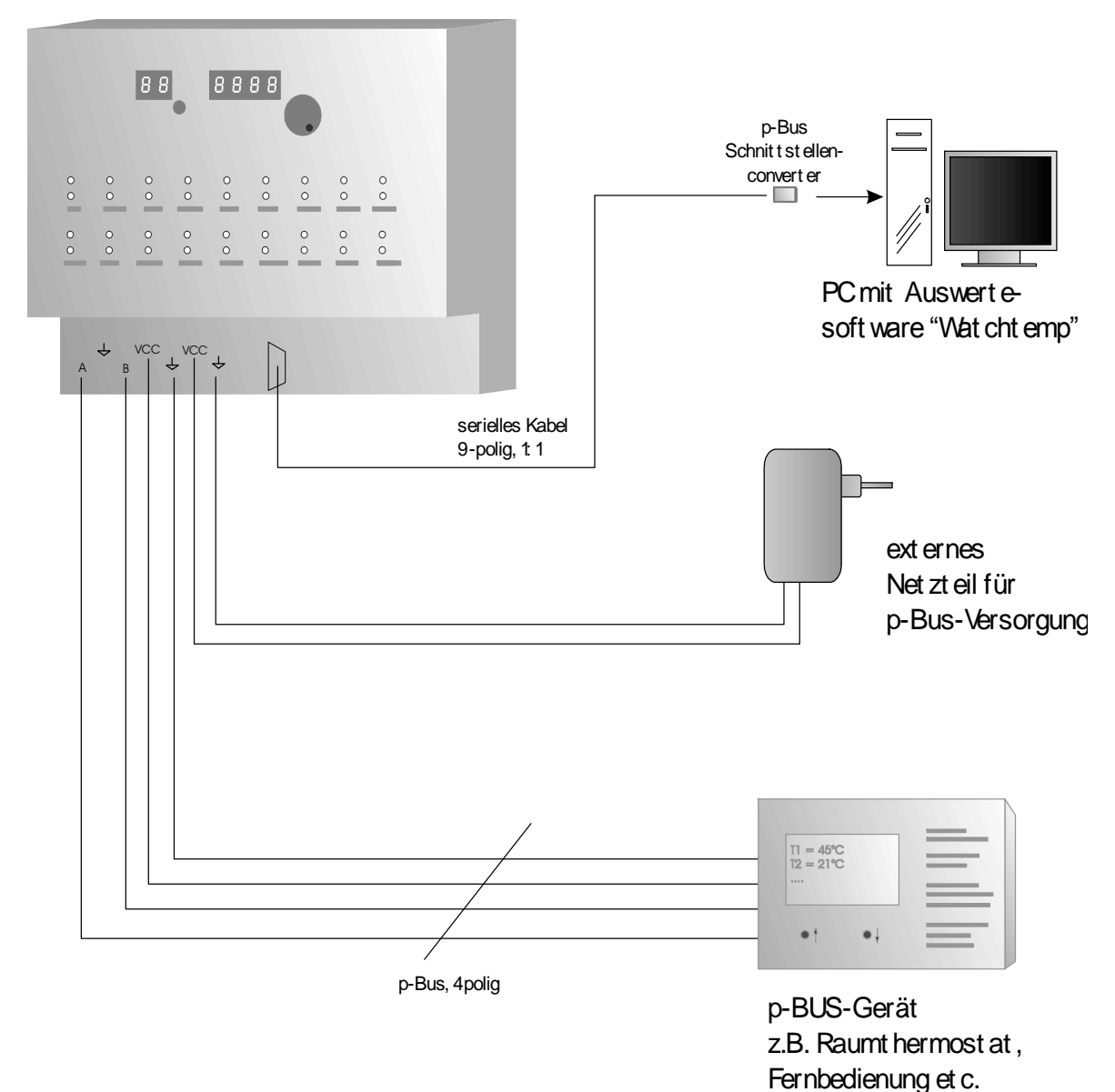

## **4. Technische Daten 4.1 Temperaturfühler/-eingänge**

Maximal 16 Standard-Temperatureingänge

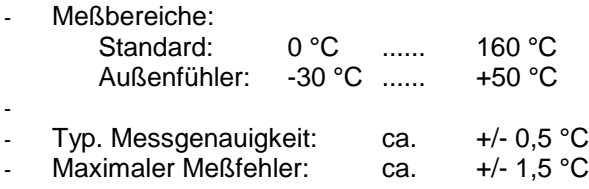

Widerstandswerte:

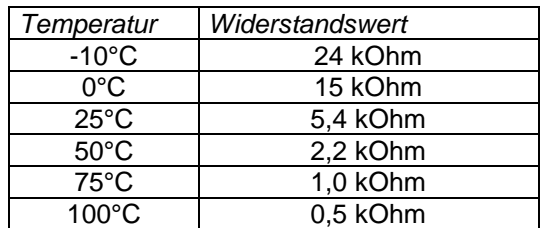

## **4.2 Digital-Eingänge / Digital Input**

- 3 Digitale Eingänge für verschiedene Regelungsaufgaben
- Eingangsspannung

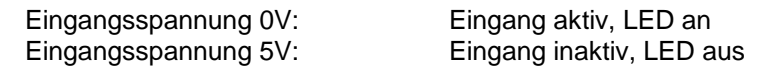

- Anschluss von potentialfreien Schaltkontakten (z.B. Relais)

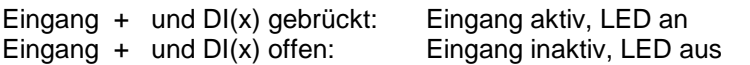

## **4.3 Analog-Ausgänge / Analog-Out**

- 2 Analoge Ausgänge für verschiedene Regelungsaufgaben
- Ausgangsspannungsbereich: 0..10V
- Max. Ausgangsstrom ca. 5mA pro Kanal

## **4.4 Schaltausgänge**

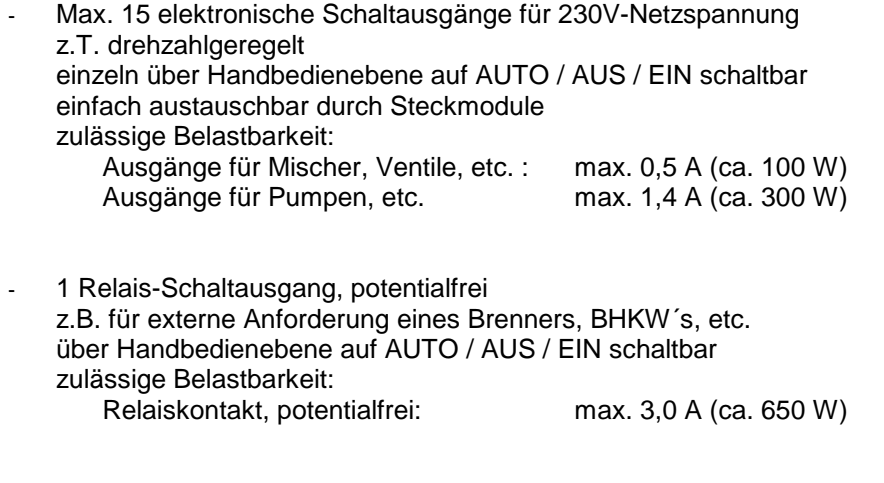

Zulässige Gesamtleistung Systemregler: max. 1500VA, cos=0,7

## **4.5 Energieertragsmessung**

- Temperaturfühler: Siehe auch Beschreibung zu Temperaturfühler
- Volumenmeßgerät: frostschutzbeständig, Temperaturbereich: kurzzeitig bis max. 120°C Genauigkeitsklasse B (Saphirlager) Nenndurchfluß  $Qn = 2,5 \text{ m}^3/h$ Druckabfall (bei Qn) ca. 0,2 bar Einbaumaße:1"Außengewinde,Länge:130mm,
- Meßwerte:

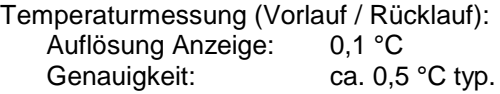

Durchflussmessung: Auflösung Anzeige: 0,1 Liter/min Genauigkeit: ca. 2 % typ.

Ertragsmessung:

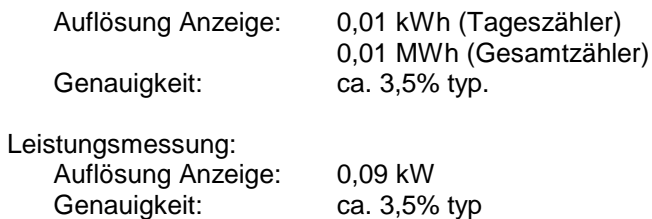

## **4.6 allgemeine Daten**

- **Funkuhr:** DC77F- Funkuhrmodul Uhrzeit-Abfrage mehrmals pro Stunde Synchronisation mit internen Quarzuhr Bei korrektem Empfang und Synchronisation leuchtet im linken, 3stelligen Display rechts unten ein Signalpunkt auf. Montage mit minimal 50cm Abstand zu Systemregler Montage mit möglichst großem Abstand zu potentiellen Störquellen, wie el. Maschinen, Funkeinrichtungen, etc. - **Serielles pBus-System**

für Anschluss verschiedener Bus-Geräte wie Raumthermostat, Fernbedienung max. Leitungslänge: ca. 500m, verdrilltes Adernpaar für pBUS-Signale "A" und "B" vorteilhaft max. Anzahl der Bus-Geräte: 10 Spannungsversorgung des p-BUS-Systems durch externes Netzgerät, interne Verbindung über Klemmenblock in der Regelung ÖKOtemp PC-Anschluss am pBus **nur** über Schnittstellen-Converter und 9poliges, serielles 1:1 Kabel

#### - **Elektrischer Anschluss nach Klemmenplan** Empfohlone Ade

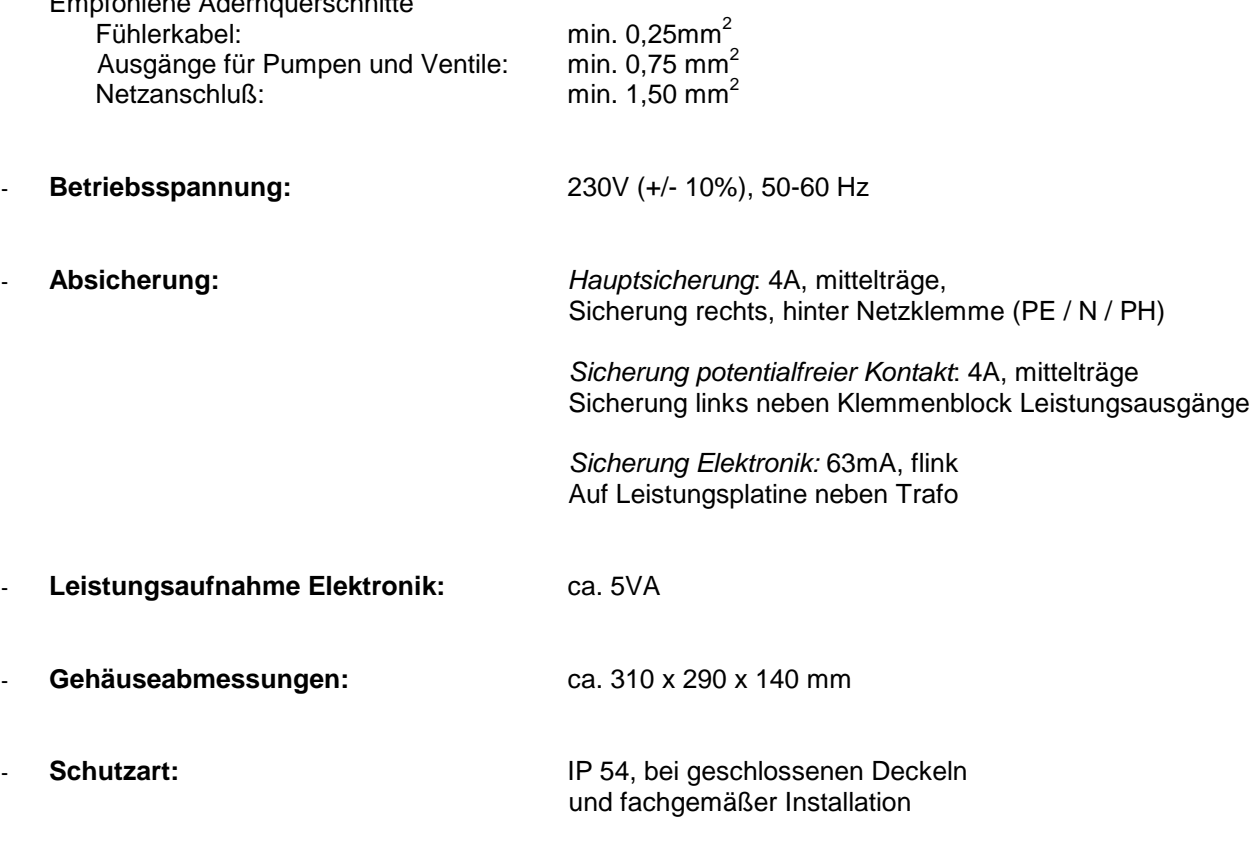

#### - **Bedienkonzept / Programmierung:**

- Eine Bedienebene für Anzeige und Programmierung
- Individuelles Regelungsprogramm, je nach Regler-Typ
- Einfacher Austausch des Regelungsprogrammes durch Stecksockel für EPROM
- Voreingestellte Grundwerte für schnelle Inbetriebnahme
- Programmierung der Benutzer-Werte über Parameternummer
- Handschalter für alle Ausgänge (Ein / Aus / Auto)
- Optische Zustands-Anzeige für alle Ausgänge